# *GEL-3006 Systèmes de communications*

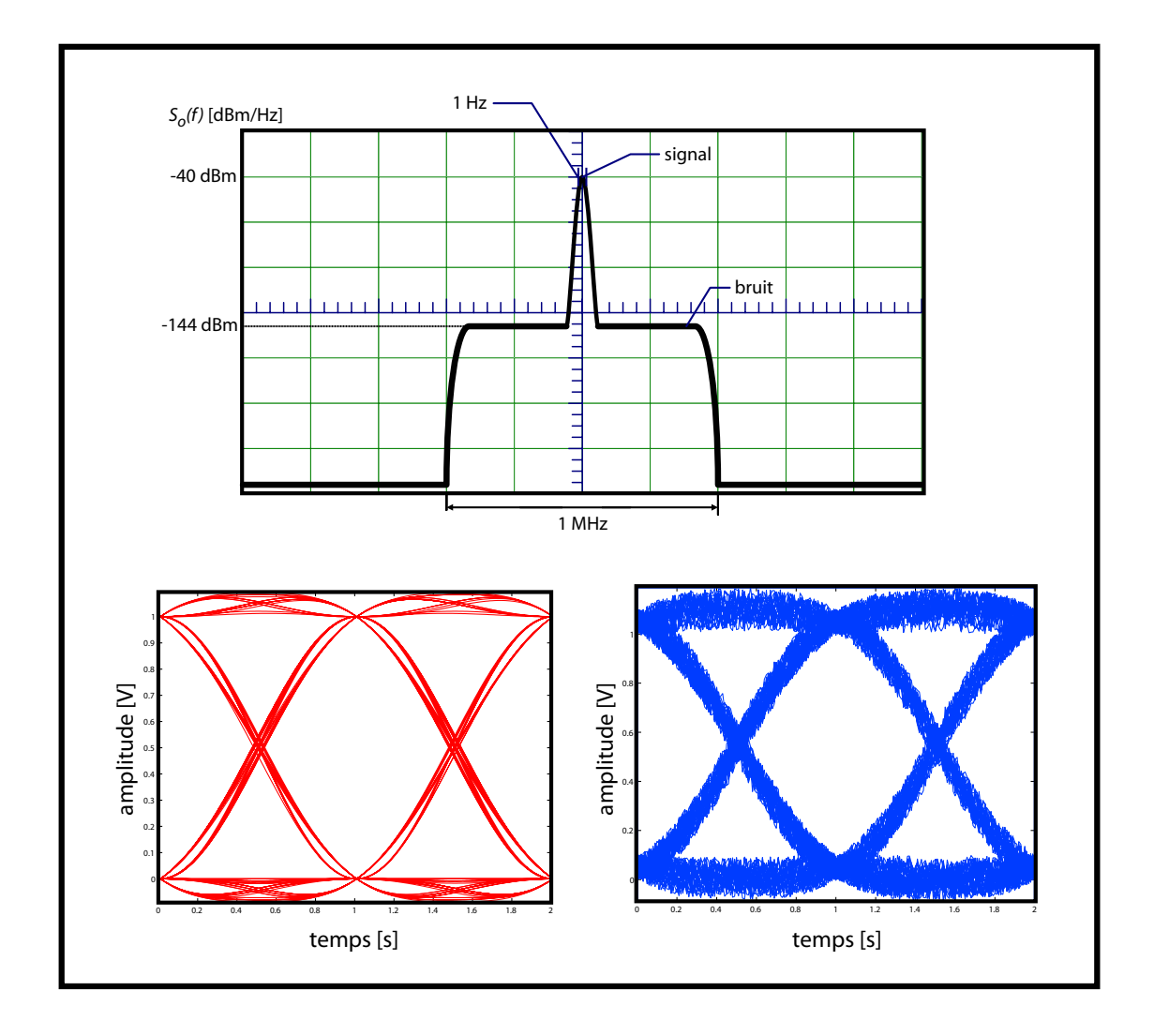

# **Manuel de laboratoire**

Laboratoire de radiocommunications et de traitement de signal (LRTS) Département de génie électrique et de génie informatique Faculté des sciences et de génie, Université Laval

Automne 2017

# Table des matières

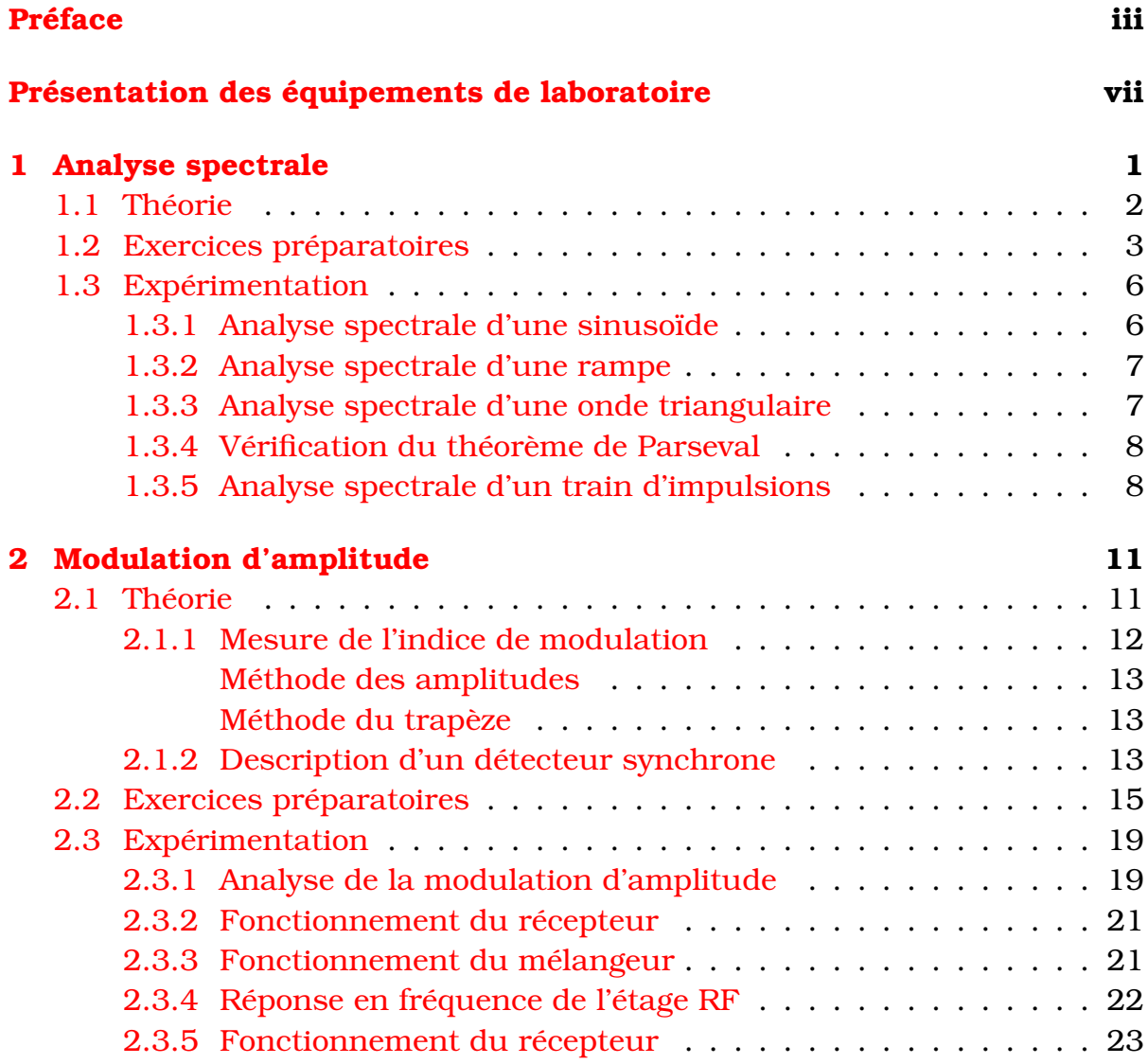

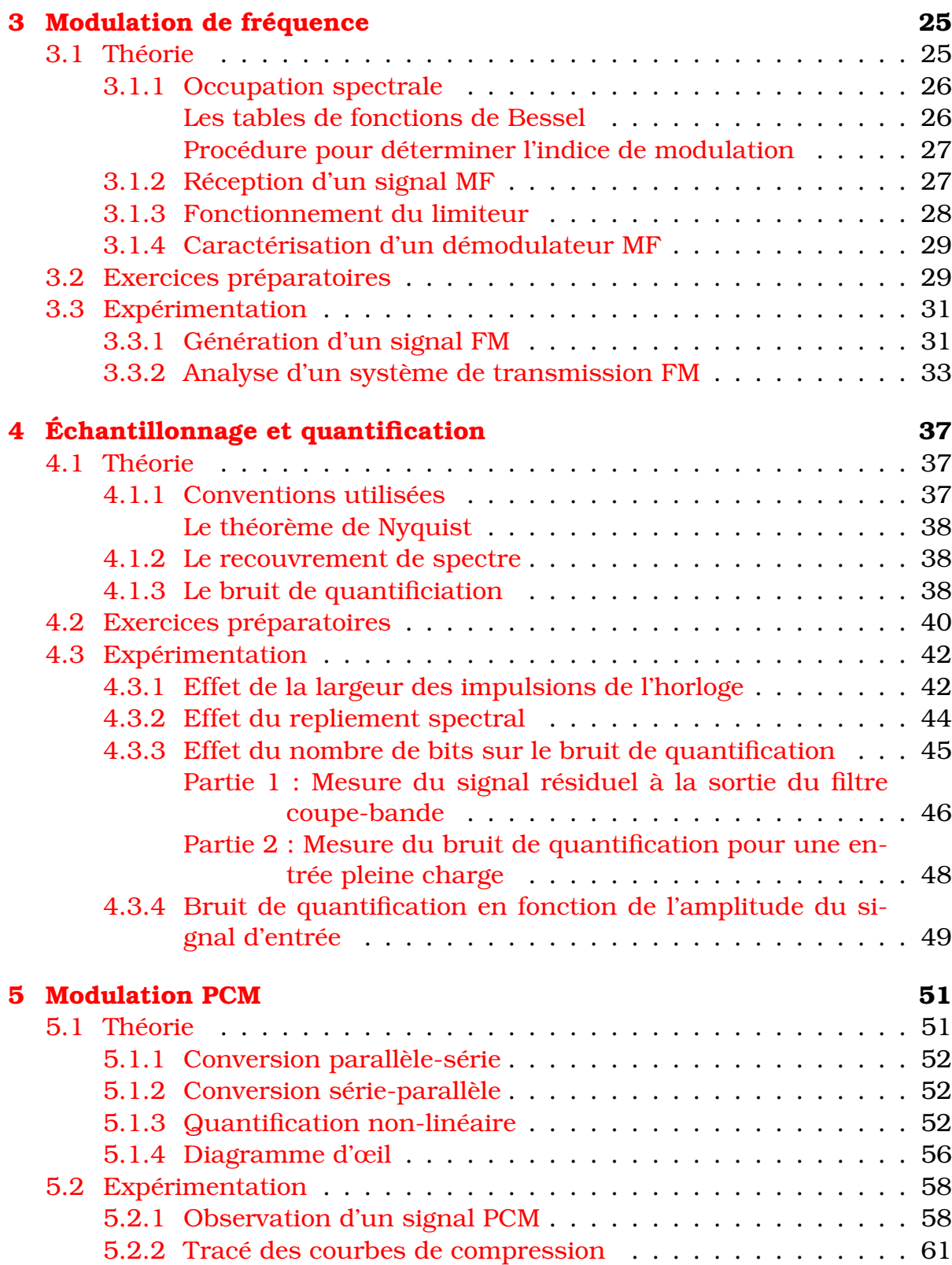

# TABLE DES MATIÈRES iii

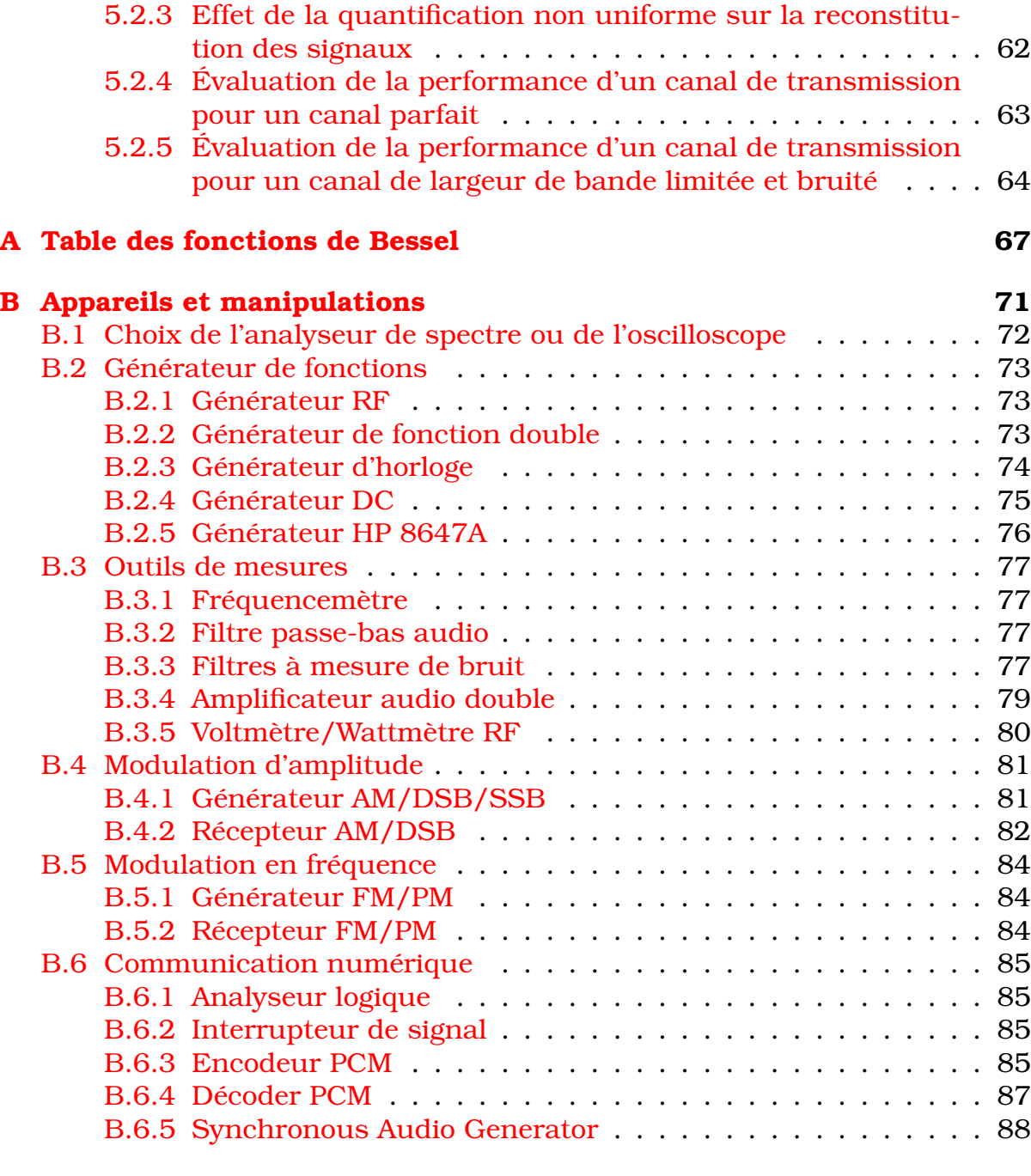

# **[C Conseils pour les laboratoires](#page-108-0) 91**

# <span id="page-6-0"></span>Préface

*Pour réussir une expérience, on doit penser à ce que l'on voit et non voir ce que l'on pense.*

# **Définition des objectifs**

**Objectif général :** illustrer, par la pratique, les principales fonctions rencontrées dans tout système de communication, quel qu'en soit le type. **Objectif particulier :** développer des habiletés dans la manipulation des diverses fonctions retrouvées dans tout système de communication.

Plus précisément, il s'agit d'apprendre le maniement des principaux instruments de mesures utilisés dans le domaine des télécommunications. Parmi ceux-ci on retrouve

- le voltmètre *TRUE RMS* ou le wattmètre ,
- le voltmètre DC ,
- le fréquencemètre,
- l'analyseur de spectre,
- l'analyseur logique et
- l'oscilloscope.

L'étudiant devra aussi apprendre à caractériser les éléments essentiels des systèmes de communications analogiques et numériques et les interconnecter entre eux pour mettre en pratique les notions théoriques vues en classe.

# **Historique**

Vous trouverez sans doute curieux de retrouver, dans un manuel de laboratoire, un thème comme celui-ci. Il ne s'agit pas de faire l'histoire des télécommunications, ni celle des bienfaits que celles-ci ont pu apporter à nos sociétés. Il s'agit seulement de faire état ici de la contribution du Département de génie électrique et de génie informatique à la réalisation de tous les appareils utilisés dans le cadre de ces séances de laboratoire et de bien d'autres encore que vous n'aurez pas, pour la plupart, l'occasion d'utiliser.

En effet, la compagnie Lab-Volt, l'entreprise manufacturière de tout le matériel utilisé dans le cadre de ce laboratoire est une entreprise dont la principale usine est située à Québec. Jusqu'au début des années 1980, on y fabriquait exclusivement du matériel didactique pour l'apprentissage de l'électrotechnique. À compter de 1983, deux professeurs du département, MM. Gilles-Y. Delisle et Michel Lecours, avec deux anciens diplômés du département, MM. John Ahern et Marcel Pelletier ont entrepris de concevoir du matériel spécifique pour l'enseignement des systèmes de communications. Des modules rudimentaires ont été fabriqués localement, puis mis à l'épreuve pendant quelques sessions. Parallèlement des protocoles d'expériences ont été écrits, puis raffinés.

Ce travail s'est poursuivi pendant quelques années dans le cadre d'une entente parrainée par le gouvernement du Canada. Le résultat à ce jour est extraordinaire : quelque 75 modèles différents ont été mis au point, tous fabriqués en milliers d'exemplaires par Lab-Volt et vendus dans plus de 30 pays du monde. Un bon nombre de nos diplômés oeuvrent au sein de l'entreprise et ce, à tous les niveaux. En juin 2014, la compagnie Festo Didactic a acquise la compagnie Lab-Volt et poursuit le développement de ses produits de formation technique.

Ces laboratoires ont été préparés dans le cadre du cours *Systèmes de communications*, GEL-3006 au département de génie électrique et de génie informatique de l'Université Laval. Ils sont inspirés des précédents laboratoires du professeur Béatrice Philibert. On se doit aussi de souligner l'apport des professeurs Gilles-Y. Delisle, Paul Fortier, Dominic Grenier et Jean-Yves Chouinard à l'amélioration de ces laboratoires. La mise en page a été effectuée par MM. Jean-Sébastien Néron et Simon Mathieu. MM. Viet-Ha Pham et Mohamed Haj Taieb ont contribué aux mises à jour des versions de 2006, 2009 et de 2012. M. Gabriel Boivin a réalisé à l'été 2015 une réorganisation des laboratoires. En 2016 ainsi qu'en 2017, M. Charles-Gabriel Deslauriers a rédigé le texte sur la présentation des équipements au début du manuel de laboratoire, ainsi que la description des appareils et leur manipulation à la fin de celui-ci.

Au cours des années, l'expertise technique de MM. Gaétan Bernier et de François Bérubé a contribué à l'amélioration continue des expériences de laboratoire et à la mise au point des équipements nécessaires à celles-ci. Depuis 2015 M. Bérubé est le technicien responsable du laboratoire de communications.

# **Recommandations particulières**

- L'équipe de correction compte sur la réception d'un rapport de facture professionnelle, dont les auteurs sont clairement identifiés.
- Le poste de travail sera aussi identifié, de même que la liste des composants et instruments de mesures utilisés à des fins expérimentales. Le lecteur doit être en mesure de reproduire vos résultats.
- Il importe de présenter d'abord les objectifs de la séance de travail et les diverses étapes que l'on entend utiliser pour y parvenir. Cette opération vous amènera à présenter la justification des mesures que vous vous apprêtez à réaliser.
- Vous aurez inscrit clairement, sur toutes les courbes tracées ou obtenues, les échelles horizontales et verticales. L'absence de cette information enlève toute signification à vos imprimés. Les dimensions les plus fréquentes seront naturellement la fréquence, la puissance, le temps et l'amplitude.
- Lorsque des mesures de puissance seront en jeu, il faudra inscrire la valeur de l'impédance dans laquelle la mesure a été effectuée.
- Lorsqu'il y aura écart entre les valeurs attendues et celles mesurées, il faudra le noter et chercher à fournir une explication sensée.
- Il faudra évidemment conclure : une brève synthèse et la mise en évidence des phénomènes importants que vous avez pu observer.

viii PRÉFACE

# <span id="page-10-0"></span>Présentation des équipements de laboratoire

Le but de ce laboratoire est de vous familiariser avec les différents équipements que nous allons utiliser lors des prochaines séances. En particulier, nous utiliserons l'analyseur de spectre SIGLENT SSA3021X.

Le document *DataSheet* [http://www.siglentamerica.com/USA\\_website](http://www.siglentamerica.com/USA_website_2014/Documents/DataSheet/SSA3000X_DataSheet.pdf)\_ [2014/Documents/DataSheet/SSA3000X\\_DataSheet.pdf](http://www.siglentamerica.com/USA_website_2014/Documents/DataSheet/SSA3000X_DataSheet.pdf) donne ses spécifications techniques.

Le manuel de l'utilisateur est disponible à l'adresse URL suivante : [http:](http://www.siglentamerica.com/USA_website_2014/Documents/UserManual/SSA3000X_UserManual.pdf) [//www.siglentamerica.com/USA\\_website\\_2014/Documents/UserManual/](http://www.siglentamerica.com/USA_website_2014/Documents/UserManual/SSA3000X_UserManual.pdf) [SSA3000X\\_UserManual.pdf](http://www.siglentamerica.com/USA_website_2014/Documents/UserManual/SSA3000X_UserManual.pdf)

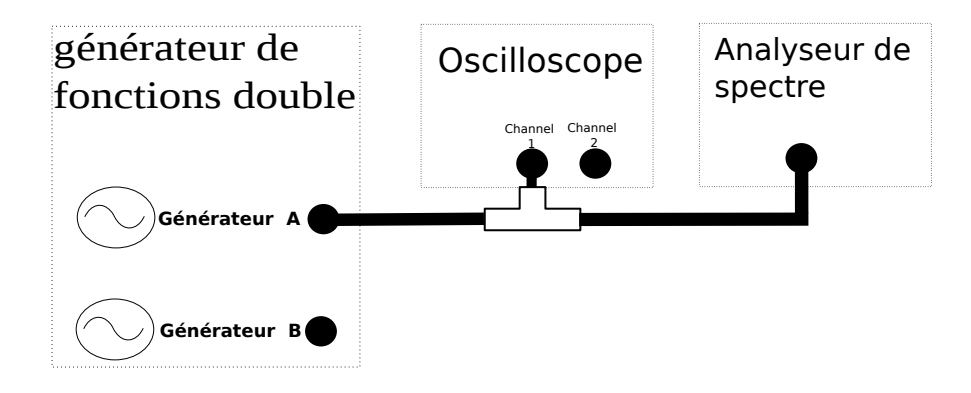

FIGURE 1: Branchement général pour l'analyse d'un signal.

# **Exercice 1**

Le but de cette section est de faire un rappel sur l'adaptation d'impédance et le transfert maximal de puissance. Dans un premier temps, générez un sinus de fréquence 50 kHz et d'amplitude 500mV dans 50 Ω à l'aide du générateur de fonction. Pour ce faire, vous pouvez indiquer au générateur de

fonction l'impédance de charge équivalente présente à la sortie du générateur. La valeur de tension affichée sur le générateur est alors celle que vous devriez mesurer à l'aide de l'oscilloscope **SI et SEULEMENT SI** vous aviez une résistance de charge égale à celle que vous spécifiez.

Par exemple, si vous indiquez au générateur que vous utilisez un impédance de sortie de 50 Ω, que votre signal doit avoir une amplitude de 500 mV et que vous reliez celui-ci à l'entrée de l'oscilloscope avec une impédance d'entrée de 50 Ω, vous devriez observer un signal de 500 mV d'amplitude. Cependant, si vous modifiez la résistance d'entrée pour 1MΩ, votre signal devrait avoir une amplitude 2X plus grande, soit 1V.

Si vous modifiez la résistance équivalente vue à la sortie du générateur pour 1MΩ, **SANS CHANGER L'AMPLITUDE DE VOTRE SIGNAL**, le générateur de fonction devrait alors indiquer une tension de 1V. Il est important de comprendre que changer l'impédance de charge équivalente dans le générateur ne change pas **physiquement** le circuit. Cependant, le générateur affichera la tension que vous retrouveriez **SI et SEULEMENT SI** vous aviez une résistance de charge égale à celle que vous spécifiez. Lorsque vous faites les réglages pour une expérience, il est important de vérifier que vous utilisez la bonne tension pour la bonne charge.

Une autre chose importante à se rappeler est que le transfert maximal de puissance se fait lorsque l'impédance équivalente vue à la source est adaptée à celle de la source. Votre source a une résistance de 50Ω, l'analyseur de spectre a une résistance de 50Ω et l'oscilloscope a 2 valeurs possibles : 50Ω ou 1MΩ.

- Si vous branchez le générateur de fonction dans l'analyseur de spectre, votre circuit est adapté.
- Si vous branchez le générateur de fonction dans l'oscilloscope avec une impédance de 1MΩ, votre circuit n'est **pas** adapté.
- Si vous branchez le générateur de fonction dans l'oscilloscope avec une impédance de 50Ω, votre circuit est adapté.
- Si vous branchez le générateur de fonction dans l'oscilloscope avec une impédance de 1MΩ et l'analyseur de spectre en utilisant un T-BNC, votre circuit est adapté.
- Si vous branchez le générateur de fonction dans l'oscilloscope avec une impédance de 50Ω et l'analyseur de spectre en utilisant un T-BNC, votre circuit n'est **pas** adapté.

# **Exercice 2**

Le but de cet exercice est d'apprendre à centrer la fenêtre d'observation de l'analyseur de spectre autour de la fréquence du signal à observer. On fera aussi l'analyse de l'impact de la largeur de bande réelle (*RBW* : *Real Bandwidth*) sur la précision des mesures et le temps de balayage. Lisez **l'ensemble** des exercices avant de prendre vos mesures ; cela vous aidera à mieux répondre aux questions.

# **Signal**

Générez un signal sinusoïdal de fréquence 500 kHz et d'amplitude crêtecrête de 250 mV dans 50 Ω. Produisez les 6 images suivantes :

# **Images**

#### **Images 1 à 6**

- *Start Frequency* = 100 kHz
- *Stop Frequency* = 900 kHz
- *Marker* sur la fréquence maximale (on doit voir la fréquence et la puissance sur l'image). Vous pouvez utiliser la fonction 'cont peak = on' qui fait le suivi continu de la puissance maximale (visible en haut à droite dans l'écran).
- *Virtual Bandwidth* = Auto
- *Real Bandwidth* variable = [100 kHz, 30 kHz, 10 kHz,3 kHz, 1 kHz, 300Hz] pour obtenir les 6 images demandées.
- Pour la trace "A", faire un moyennage de 30 répétitions, puis faire "view" pour conserver.
- Pour la trace "B", faire un "clear write" pour mesurer en temps réel, puis faire "view" pour conserver.

# **Questions**

- Quel est l'impact du choix du paramètre *Real Bandwidth* sur :
	- la largeur de bande à 3 dB du lobe à la fréquence centrale,
	- le temps pour faire un balayage complet,
	- la puissance indiquée par le marqueur (s'il existe une différence de puissance entre les images, expliquer pourquoi),
	- le (niveau) plancher de bruit, et
	- la résolution attendue.
- Quel est l'impact du moyennage sur les mesures ?

# **Exercice 3**

Le but de cet exercice est de faire l'analyse du choix de l'atténuation et les effets du *Preamp* sur le plancher de bruit (*Noise Floor*) et le rapport signal à bruit (*Signal to Noise Ratio*, *SNR*). On analysera aussi les avantages de faire du moyennage.

# **Signal**

Générez un signal sinusoïdal de fréquence 400 kHz et d'amplitude crêtecrête 20 mV dans 50 Ω. Une bonne pratique est de faire 'preset' sur l'analyseur spectre et 'default' sur l'oscilloscope . Cela permet d'éviter que les configurations précédentes affectent vos résultats. Produisez ces 8 images :

### **Images**

#### **Images 7 à 10**

- *Central Frequency* = sur le maximum (précisément !)
- *Span* = 20 kHz
- *Virtual Bandwidth* = Auto
- *Real Bandwidth* = 300 Hz
- Atténuateur = [20, 30, 40, 50] dB
- *Preamp* = *Off*
- *Marker* sur la fréquence maximale (on doit voir la fréquence et la puissance sur l'image)
- Pour la trace "A", faire un moyennage de 30 répétitions, puis faire "view" pour conserver.
- Pour la trace "B", faire un "clear write" pour mesurer en temps réel, puis faire "view" pour conserver.

#### **Images 11 à 14**

— Refaites les images 7 à 10 mais avec le préamplificateur *Preamp* = *On* (le *Ref Level* devrait changer automatiquement)

# **Questions**

- Quel est l'impact du choix de l'atténuation sur :
	- la puissance du signal
	- la puissance du plancher de bruit.
	- le rapport signal-à-bruit.

- Que vient faire le *Preamp* et comment améliore-t-il le rapport signal à bruit ? Donnez un ordre de grandeur du gain de SNR. Pour bien le mesurer, vous pouvez utiliser le *Noise Marker* dans *Marker Fnc* et le mettre sur le plancher de bruit. Pour un meilleur résultat, vous pouvez diminuer le RBW à 30 Hz ou même à 10 Hz. Vous devriez aussi utiliser la fonction *Avg Times* dans *Trace*.
- Quel est l'avantage de faire du moyennage ?
- Quel est le compromis (*tradeoff* ) entre le moyennage, le *Real Bandwidth* et le temps d'acquisition ?

# **Exercice 4**

Dans cette section, on apprend à analyser une onde rectangulaire, à choisir la région d'observation de manière optimale et à prendre des mesures précises à l'aide des marqueurs.

# **Signal**

Générez une onde carrée de fréquence 90 kHz avec une amplitude crêtecrête de 100 mV dans 50 Ω.

# **Images**

#### **Image 15**

- *Start Frequency* = 0 kHz
- *Stop Frequency* = 1 MHz
- *Ref Level* = -10 dBm
- *Scale/div* = 10dBm/div
- *Scale Type* = Log
- *RBW* = Auto
- Pour la trace "A", faire un moyennage de 100 répétitions, puis faire "view" pour conserver.
- Pour la trace "B", faire un "clear write" pour mesurer en temps réel, puis faire "view" pour conserver.

**Image 16** Refaites l'image 15 en y ajoutant la liste des pics d'amplitude (*peaks*).

**Image 17** Refaites l'image 16 en utilisant 5 dB/div et en ay.

**Image 18** Refaites l'image 17 en utilisant l'échelle linéaire.

# **Questions**

- Pourquoi y a-t-il plusieurs fréquences présentes ?
- Pourquoi est-il pratique d'utiliser la liste des *peaks* ? Les valeurs varientelles dans le temps ou sont-elles stables ? Comment peut-on faire pour améliorer les résultats ?
- Pourquoi utilise-t-on plus souvent une échelle en dB/div et non pas une échelle linéaire ?
- Quel est l'impact du choix du *Scale/Div* ? Dans quel cas veut-on utiliser un *Scale/Div* faible et dans quel cas veut-on utiliser un *Scale/Div* grand ?

# **Exercice 5**

Le but de cet exercice est d'utiliser les fonctions avancées de l'analyseur de spectre pour mesurer la réponse en fréquence d'un filtre et comparer les différentes méthodes possibles. Cette section se déroule en 2 parties.

### **Partie 1**

Dans la première partie, on mesure la réponse en fréquence du filtre à l'aide du générateur en utilisant une onde sinusoïdale. On utilise un signal avec les propriétés suivantes :

- Onde sinusoïdale d'amplitude crête-crête de 100 mV dans 50  $\Omega$  générés par le générateur de fonction double.
- Fréquence d'environ 100 kHz.

Faites ensuite les étapes suivantes.

- Branchez le générateur de fonction à l'oscilloscope et à l'analyseur de spectre à l'aide d'un connecteur T − BNC.
- Appuyez sur *Preset* sur l'analyseur de spectre.
- Sélectionnez la plage de fréquence [0 kHz, 200 kHz]
- Notez la puissance du signal (en dBm) avec l'analyseur de spectre.
- Utilisez une échelle de 5 dB/Div.
- Utilisez la fonction *Max Hold*dans la section "trace" sur l'analyseur de spectre.
- Faites varier *lentement* la fréquence du signal.
- Appuyez sur le bouton *View* pour conserver le signal à l'écran.

On peut ainsi voir la variation de puissance du générateur lorsque l'on varie la fréquence du signal. En théorie, la puissance du signal ne devrait pas varier. Cependant, le générateur étant imparfait, on peut voir que l'amplitude est légèrement dépendante de la fréquence. L'analyseur de spectre est peu performant sous 30 kHz, ce qui explique les variations que vous observez.

On mesure maintenant la réponse en fréquence du filtre. Pour ce faire, vous devez effectuer les étapes suivantes :

- Connectez le générateur de fonction à l'entrée du filtre passe-bas à mesure de bruit.
- Sélectionnez la fréquence de coupure à 40 kHz et connectez la sortie du filtre à l'entrée de l'analyseur de spectre.
- Choisissez la trace B et utilisez la fonction *Max Hold*.
- Faites varier *lentement* la fréquence comme précédemment. Vous devriez alors voir la réponse en fréquence du filtre.
- Appuyez sur le bouton *View* pour conserver le signal à l'écran.
- Répétez les opération pour les filtres de 40 kHz, 80 kHz, 160 kHz.

En faisant ces 2 mesures, on peut mesurer la réponse en fréquence normalisée du filtre. Dans Matlab, en soustrayant la trace "A" de la trace "B", vous aurez la réponse en fréquence normalisée.

#### **Questions**

- 1. Peut-on dire que le générateur de fonction fournit une forme d'onde d'amplitude constante pour toutes les fréquences ?
- 2. Peut-on mesurer précisément la réponse en fréquence d'un filtre à l'aide d'un générateur de fonction ? Est-ce simple ?
- 3. Si vous aviez à refaire le même exercice avec l'oscilloscope, est-ce que ce serait aussi rapide et précis ?

xvi PRÉSENTATION DES ÉQUIPEMENTS DE LABORATOIRE

# <span id="page-18-0"></span>**Chapitre**

# Analyse spectrale

Avant de discuter des systèmes de communications, il est primordial de réviser les notions de séries et transformées de Fourier ; en voici les principales définitions.

# *Qu'est-ce que l'analyse spectrale ?*

L'analyse spectrale est l'étude, pour un signal donné, de la répartition de sa puissance ou de son énergie en fonction de la fréquence.

### *Comment peut-on réaliser une analyse spectrale ?*

Pour mettre en évidence la répartition de la puissance ou de l'énergie d'un signal, soit le spectre de puissance, deux moyens simples sont mis à notre disposition : le premier est théorique, l'analyse de Fourier et le second est l'analyseur de spectre.

### *Qu'est-ce qu'un analyseur de spectre ?*

Alors qu'un oscilloscope permet d'observer un signal dans le domaine du temps, un analyseur de spectre permet l'observation de ce même signal dans le domaine des fréquences. L'analyse complète du spectre d'un signal nécessite l'observation de la phase autant que l'amplitude. En accord avec ce que l'appareil disponible au laboratoire peut nous fournir, on ne fera ici que l'analyse spectrale en amplitude. Ce type d'appareil est d'ailleurs limité à l'observation des signaux périodiques et de longue durée.

### *Qu'est-ce que l'analyse de Fourier ?*

C'est un outil mathématique qui assure la correspondance entre le signal tel qu'exprimé dans le domaine du temps et son spectre dans le domaine des fréquences.

#### *Qu'est-ce qu'un mélangeur ?*

C'est un dispositif non linéaire permettant d'effectuer la transposition en fréquence d'un signal. Si on applique à une entrée un signal  $V_i(f)$  et à l'autre une sinusoïde de fréquence  $f_c$ , on obtient à la sortie du mélangeur  $\frac{1}{2}V_i(f - f_c)$ et  $\frac{1}{2}V_i(f+f_c)$  et une multitude d'autres produits d'intermodulation qu'on ne considérera pas pour cette explication. La figure [1.1](#page-19-1) démontre bien le fonctionnement du mélangeur, si on ne considère que les termes désirés à la sortie : les autres sont éliminés au besoin par filtrage.

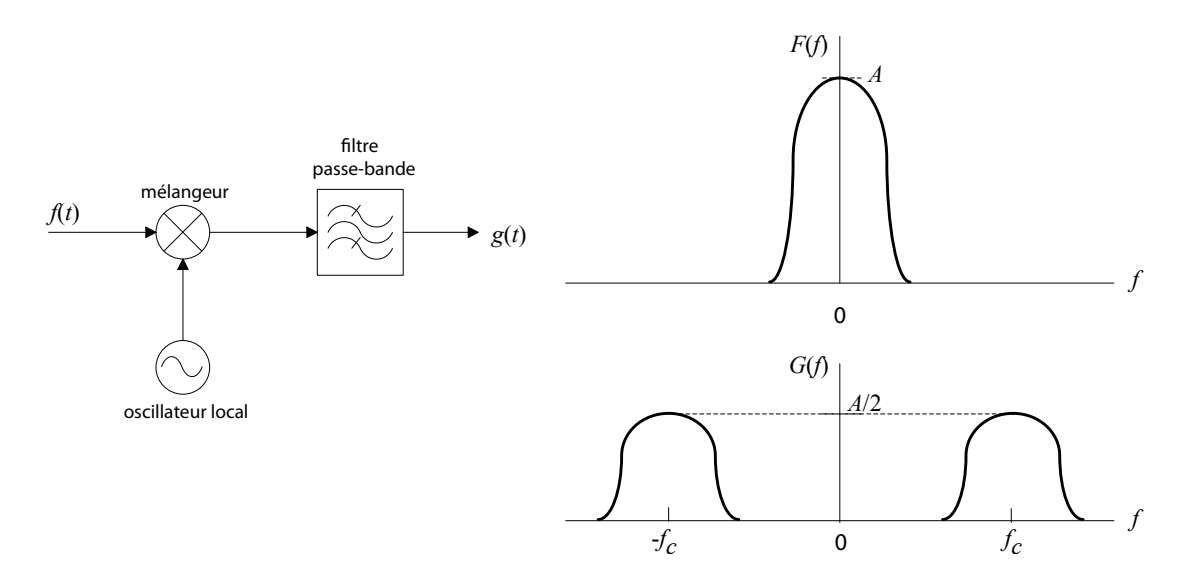

<span id="page-19-1"></span>FIGURE 1.1: Utilisation d'un mélangeur et spectres associés.

# <span id="page-19-0"></span>**1.1 Théorie**

#### **Le théorème de Parseval**

La puissance d'un signal peut se calculer dans le domaine temporel ou dans le domaine des fréquences. Pour des fins théoriques, les calculs de puissance sont normalisés ; la puissance moyenne calculée est pour une résistance de 1 Ω. Pour un signal périodique, on calcule la puissance moyenne normalisée dans le domaine temporel comme suit :

$$
P = \frac{1}{T} \int_{-T/2}^{T/2} f(t) f^*(t) dt
$$
 (1.1)

$$
= \frac{1}{T} \int_{-T/2}^{T/2} |f(t)|^2 dt \quad [W]. \tag{1.2}
$$

#### 1.2. EXERCICES PRÉPARATOIRES 3

Avec les séries de Fourier, on montre que tout signal périodique peut être décomposé en une infinité d'exponentielles complexes :

$$
f(t) = \sum_{n = -\infty}^{\infty} F_n e^{jn\omega_0 t}.
$$
 (1.3)

Selon le théorème de Parseval, la puissance d'un signal périodique peut aussi se calculer à partir de la série de Fourier comme suit :

$$
P = \frac{1}{T} \int_{-T/2}^{T/2} |f(t)|^2 dt
$$
 (1.4)

$$
= \sum_{n=-\infty}^{\infty} |F_n|^2.
$$
 (1.5)

Pour chaque exponentielle de la série, il existe une raie spectrale d'amplitude  $F_n$  ou de puissance correspondante  $|F_n|^2$ , ce qui implique qu'on peut aisément déduire la puissance d'un signal en faisant la sommation des puissances de toutes les raies spectrales de son spectre.

# <span id="page-20-0"></span>**1.2 Exercices préparatoires**

Note : Afin d'alléger la tâche, on considérera seulement la fondamentale et les 4 harmoniques non nulles suivantes.

- 1. Calculez et dessinez le spectre de tension pour les signaux de la figure [1.2](#page-21-0) (on suppose ici la périodicité) :
- 2. Pour les signaux de l'exercice précédent, dessinez le spectre de densité de puissance.
- 3. Vérifiez les résultats précédents (pour les signaux a, b et c) à l'aide du théorème de Parseval en comparant les puissances obtenues dans le domaine des fréquences vs la puissance calculée dans le domaine temporel. Suggestion : utilisez les séries de Fourier pour trouver la puissance totale dans le domaine fréquentiel.
- 4. Réflexion sur la définition du dBm :
	- (a) Dans une impédance de charge de 50 Ω, quel niveau de tension correspond à -20 dBm ?
	- (b) En donnant la réponse en dBm, que vaut 0 dBm + 0 dBm ?

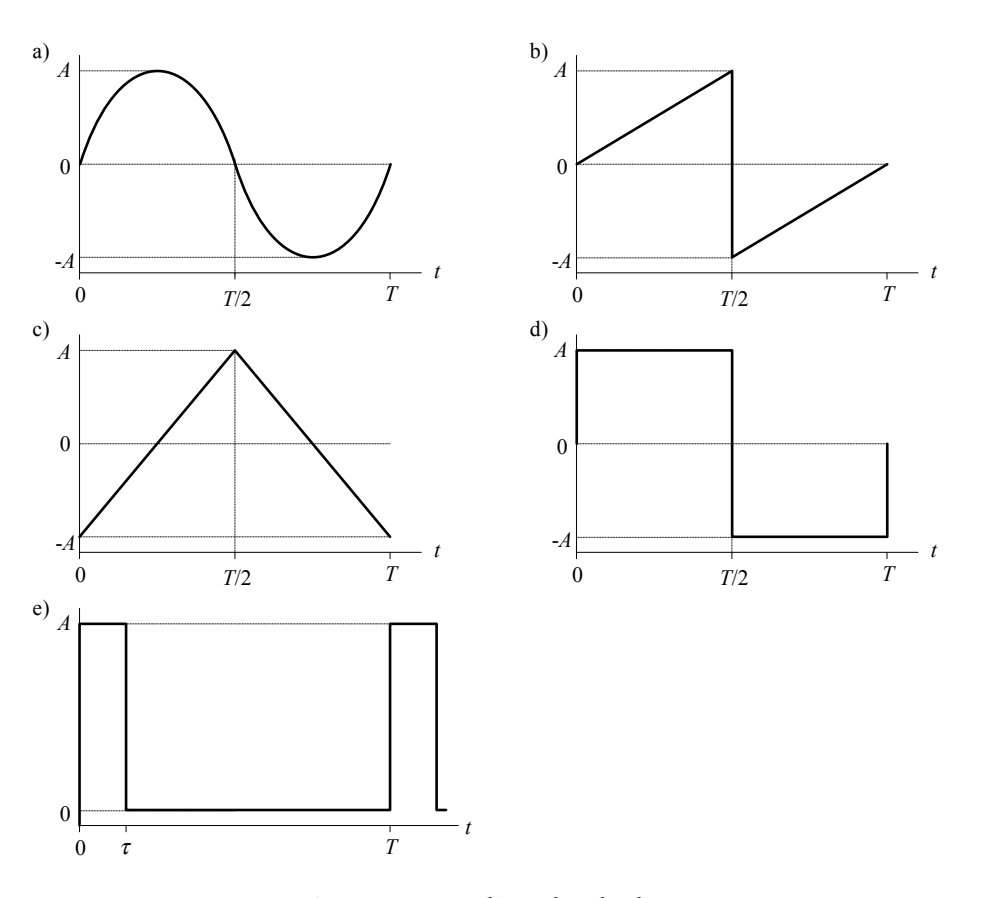

<span id="page-21-0"></span>FIGURE 1.2: Formes d'onde de l'exercice 1.

- (c) L'impédance de sortie du générateur de signaux et l'impédance d'entrée de l'analyseur de spectre sont toutes deux de 50  $\Omega$ ; la puissance d'une raie spectrale telle que lue sur l'écran de l'analyseur de spectre est -20 dBm. Quelle serait la nouvelle mesure si l'impédance d'entrée de l'analyseur de spectre devenait 1 MΩ et ce, tout en conservant une impédance de sortie du générateur de signaux à 50 Ω ?
- 5. Pour un train d'impulsions de période  $T$  ayant des impulsions de durée  $\tau$ , tel qu'illustré à la figure [1.2e](#page-21-0), donnez l'expression de la position des zéros de l'enveloppe du spectre en fonction de la fréquence fondamentale du train d'impulsions et du rapport  $\frac{\tau}{T}.$
- 6. Pour le spectre de la figure [1.3,](#page-22-0) calculez le rapport signal/bruit en dB.
- 7. Sachant que le signal d'entrée d'un amplificateur RF est le signal  $S_i(f)$ du problème précédent et que son signal de sortie  $S_o(f)$  a le spectre de la figure [1.4,](#page-22-1) trouvez le gain de l'amplificateur et son facteur de bruit.

# 1.2. EXERCICES PRÉPARATOIRES 5

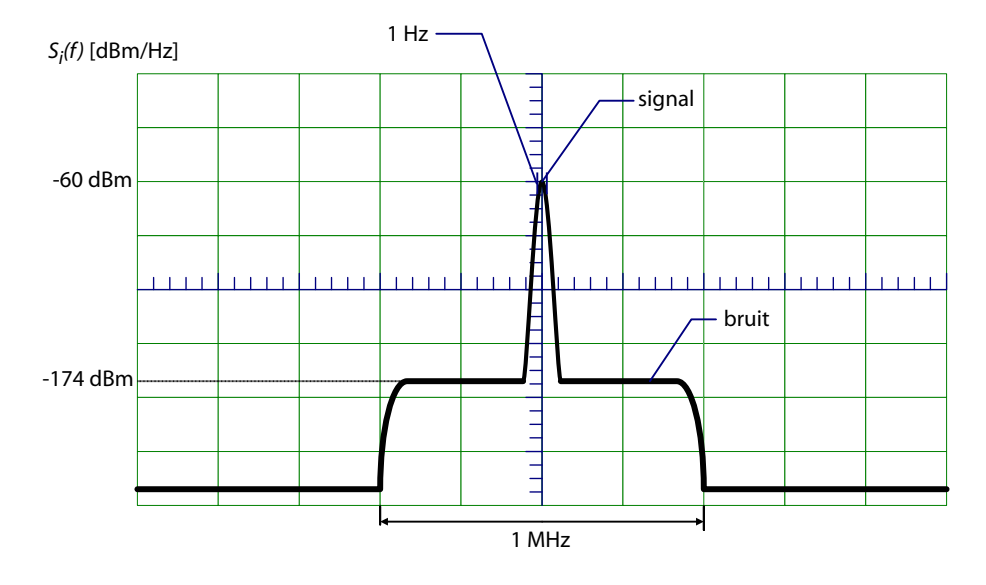

<span id="page-22-0"></span>FIGURE 1.3: Spectre de puissance de l'exercice 6.

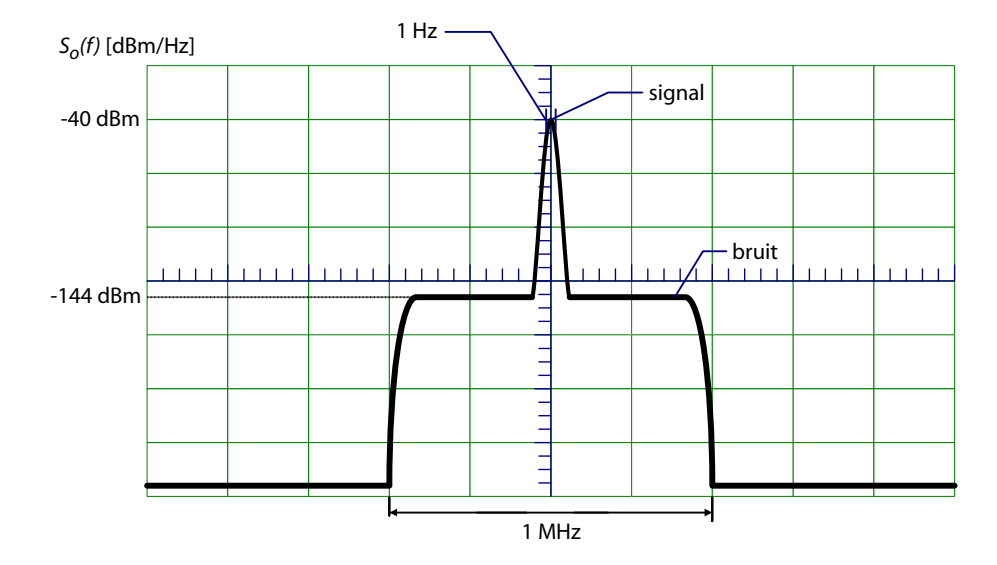

<span id="page-22-1"></span>FIGURE 1.4: Spectre de puissance de l'exercice 7.

# <span id="page-23-0"></span>**1.3 Expérimentation**

Pour obtenir les formes d'ondes nécessaires au laboratoire, on utilisera, en plus de l'oscilloscope et de l'analyseur de spectre, les appareils suivants :

| <b>Appareils</b>          |      | Numéro   Référence |
|---------------------------|------|--------------------|
| Double Function Generator | 9402 | <b>B.2.2</b>       |
| <b>Frequency Counter</b>  | 9403 | <b>B.3.1</b>       |
| Voltmeter/RF Wattmeter    | 9404 | <b>B.3.5</b>       |

TABLE 1.1 – Appareillage nécessaire.

# <span id="page-23-1"></span>**1.3.1 Analyse spectrale d'une sinusoïde**

#### **Signal**

Générez une sinusoïde de 90 kHz et d'amplitude 0,5  $V_{cc}$  (tension crête à crête) dans 50 Ω.

#### **Images**

- Enregistrez le signal dans le domaine temporel et fréquentiel. Utiliser un *Real Bandwidth* de 10 Hz et un *Virtual Bandwidth* de 1 Hz. Cela peut prendre un peu de temps pour faire le balayage.
- Faites passer le signal dans l'amplificateur audio avec gain maximal et enregistrez le signal dans le domaine temporel et fréquentiel. Utilisez un *Real Bandwidth* de 10 Hz et un *Virtual Bandwidth* de 1 Hz.

#### **Calculs**

Calculez le taux de distorsion harmonique (TDH) du générateur de fonctions avec et sans amplificateur en utilisant l'expression duivante :

$$
TDH = \frac{\sqrt{A_2^2 + A_3^2 + \dots + A_n^2}}{A_1} \times 100[\%]
$$

où  $A_1$  est l'amplitude de la fréquence fondamentale et  $A_n$  l'amplitude de la  $n^e$ harmonique.

#### **Question**

- Expliquez dans vos mots ce qu'est le taux de distorsion harmonique.
- Combien d'harmoniques sont *théoriquement* présentes dans le signal ?
- Combien d'harmoniques avez-vous considérées dans le calcul du taux de distorsion harmonique ? Justifiez ce nombre.
- Le générateur de fonctions doubles est-il de bonne qualité ? Justifiez.

# <span id="page-24-0"></span>**1.3.2 Analyse spectrale d'une rampe**

#### **Signal**

Générez une onde en dent de scie (rampe) de fréquence 50 kHz et d'amplitude de 0,2  $V_{cc}$  dans 50  $\Omega$ .

#### **Images**

— Enregistrez le signal dans le domaine temporel et fréquentiel.

#### **Questions**

— Comparez le spectre observé avec le spectre théorique calculé dans les exercices préparatoires.

# <span id="page-24-1"></span>**1.3.3 Analyse spectrale d'une onde triangulaire**

#### **Signal**

Générez une onde triangulaire de fréquence 90 kHz et d'amplitude de 0,2  $V_{cc}$  dans 50 Ω.

#### **Images**

— Enregistrez le signal dans le domaine temporel et fréquentiel.

#### **Questions**

— Comparez le spectre observé avec le spectre théorique calculé dans les exercices préparatoires.

# <span id="page-25-0"></span>**1.3.4 Vérification du théorème de Parseval**

### **Signal**

Utilisez le même signal qu'à la section précédente (onde triangulaire de fréquence 90 kHz et d'amplitude de 0,2  $V_{cc}$  dans 50  $\Omega$ ).

#### **Images**

— Enregistrez le signal dans le domaine temporel en affichant la tension RMS sur l'oscilloscope.

#### **Mesures**

— Mesurez également la tension RMS à l'aide du voltmètre TRUE RMS. Faites attention à l'impédance d'entrée qui est de 2 MΩ.

### **Calculs**

- Calculez la puissance du signal en utilisant les valeurs RMS (oscilloscope et voltmètre TRUE RMS).
- Calculez la puissance du signal en utilisant le théorème de Parseval.

### **Questions**

- La valeur mesurée à l'aide de l'oscilloscope et à l'aide du voltmètre TRUE RMS sont-elles semblables ? Justifiez.
- Expliquez, en utilisant les mesures effectuées sur l'onde triangulaire, le théorème de Parseval.
- Est-ce que vos résutats concordent avec le théorème de Parseval ? Justifiez.

# <span id="page-25-1"></span>**1.3.5 Analyse spectrale d'un train d'impulsions**

#### **Signal**

Générez une onde rectangulaire de fréquence 90 kHz et d'amplitude de 0,2  $V_{cc}$  dans 50 Ω.

#### **Images**

— Enregistrez le signal dans le domaine temporel et fréquentiel pour chacune des 2 valeurs de *duty-cycle* (τ) suivantes :

### 1.3. EXPÉRIMENTATION 9

- $\tau = \frac{7}{5}$  $\frac{T}{5}$ ,  $T$  étant la période du train d'impulsions.
- Trouvez la valeur de  $\tau$  permettant d'obtenir un spectre avec toutes les harmoniques paires nulles.

### **Questions**

— Comparez le spectre observé avec le spectre théorique calculé dans les exercices préparatoires pour chacune des valeurs de  $\tau$ . Les valeurs expérimentales et théoriques concordent-elles ? Justifiez.

10 CHAPITRE 1. ANALYSE SPECTRALE

# <span id="page-28-0"></span>L<br>Chapitre

# Modulation d'amplitude

Pour transmettre un signal à l'aide d'ondes radio, il est nécessaire de translater son contenu fréquentiel à l'aide d'une porteuse à haute fréquence, un procédé appelé modulation. Cette opération diminue les dimensions physiques de l'antenne et permet la transmission simultanée de plusieurs signaux sur un même canal sans qu'il y ait d'interférence entre eux. Pour obtenir la modulation, il faut modifier les paramètres d'un signal haute fréquence (la porteuse) en fonction de l'information qu'on désire transmettre (le signal modulant). Les paramètres de la porteuse qui peuvent être modifiés, dans le cas analogique, sont l'amplitude, la fréquence et la phase. Pour chaque variation de ces paramètres, on obtient respectivement la modulation d'amplitude (MA), la modulation de fréquences (MF) et la modulation de phase (MP). Comme dans tout système de télécommunications, diverses opérations s'imposent pour récupérer l'information transmise et c'est ce qui constitue la réception. Parmi ces étapes, on retrouve le filtrage, l'amplification, la conversion en fréquence et la démodulation. Le présent laboratoire a pour but l'analyse et l'expérimentation des principaux dispositifs nécessaires à la transmission et à la réception de signaux modulés en amplitude.

# <span id="page-28-1"></span>**2.1 Théorie**

Une porteuse (modulée ou non modulée) quelconque peut s'exprimer comme suit :

$$
s(t) = A\cos\theta(t) \tag{2.1}
$$

où A est l'amplitude de la porteuse et  $\theta(t)$  est la phase instantanée de ce signal.

Les expressions analytiques des signaux modulés selon les trois méthodes énumérées plus haut sont :

— Modulation d'amplitude :

$$
s(t) = [A_c + m(t)] \cos(2\pi f_c t)
$$
 (2.2)

— Modulation de fréquence :

$$
s(t) = A\cos\left(2\pi f_c t + 2\pi k_f \int m(t)dt\right)
$$
 (2.3)

— Modulation de phase :

$$
s(t) = A\cos\left(2\pi f_c t + k_p m(t)\right). \tag{2.4}
$$

Comme on le voit pour la modulation d'amplitude, la phase instantanée  $θ(t)$  varie linéairement en fonction du temps et de la vitesse angulaire  $2πf_c$ [rad/s]. Le signal modulant  $m(t)$  affecte l'amplitude de la porteuse seulement. Pour les deux autres méthodes de modulation, l'amplitude de la porteuse demeure constante tandis que la phase  $\theta(t)$  est modifiée par le signal modulant  $m(t)$ .

En MA, on utilise la description ci-dessous pour qualifier le signal :

 $- s_c(t) = A_c \cos(2\pi f_c t)$  est la **porteuse** de fréquence  $f_c$  et d'amplitude  $A_c$ .

 $-m(t)$  est le **signal modulant**; c'est l'information qu'on désire transmettre (voix, musique, données, etc.).

 $- s(t) = [A_c + m(t)] \cos(2\pi f_c t)$  est le **signal modulé** en amplitude.

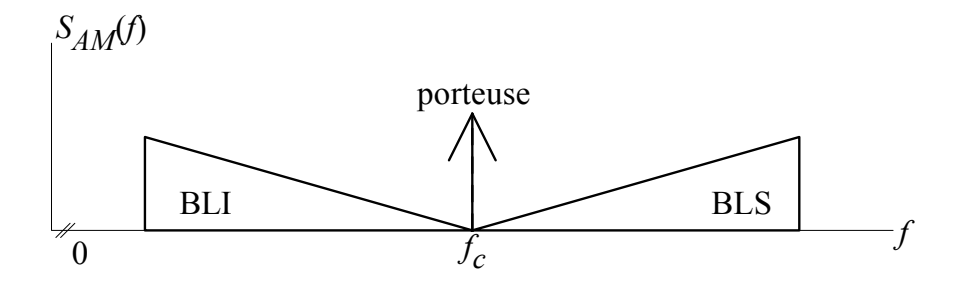

FIGURE 2.1: Spectre d'un signal modulé en amplitude.

Du point de vue spectral, on retrouve la porteuse et les bandes latérales inférieure et supérieure (BLI et BLS).

### <span id="page-29-0"></span>**2.1.1 Mesure de l'indice de modulation**

Comme on peut le constater en observant le spectre d'un signal modulé en amplitude, seulement une partie de la puissance totale est consacrée à l'information utile (bandes latérales). Le reste de la puissance est utilisé pour

transmettre la porteuse. Puisque la porteuse ne contient aucune information, sa transmission constitue une dépense d'énergie supplémentaire n'améliorant pas pour autant la qualité du signal reçu. L'indice de modulation sert à mesurer la répartition de la puissance d'un signal modulé en considérant la tension de la porteuse et celle du signal modulant. Pour un signal modulant sinusoïdal

$$
m(t) = A_m \cos(2\pi f_m t) \tag{2.5}
$$

l'indice de modulation se calcule comme suit :

$$
m_a = \frac{A_m}{A_c}.\tag{2.6}
$$

Il existe plusieurs méthodes expérimentales pour mesurer l'indice de modulation d'un signal MA. Dans le cadre de ce laboratoire, nous nous servirons principalement de deux de celles-ci ; la méthode des amplitudes et la méthode du trapèze. Il est à noter que ces deux méthodes sont de type temporel et voici comment elles s'appliquent.

#### <span id="page-30-0"></span>**Méthode des amplitudes**

Cette méthode consiste à afficher sur un oscilloscope le signal modulé et de calculer l'indice de modulation  $m_a$  à l'aide des amplitudes maximales et minimales tel que démontré sur la figure [2.2.](#page-31-0) Assurez-vous d'observer au moins une période complète du signal modulant.

L'indice de modulation se calcule comme suit :

$$
m_a = \frac{A_m}{A_c} = \frac{A_{max} - A_{min}}{A_{max} + A_{min}}
$$
\n(2.7)

#### <span id="page-30-1"></span>**Méthode du trapèze**

On peut aussi mesurer l'indice de modulation  $m_a$  en affichant sur l'écran d'un oscilloscope, en mode XY, le signal suivant où l'entrée X, i.e. *CH 1*, (déviation horizontale) est le signal modulant tel qu'appliqué à l'entrée du modulateur MA et l'entrée Y, *CH 2*, (déviation verticale) est le signal MA.

On détermine l'indice de modulation à partir de l'expression suivante :

$$
m_a = \frac{A_m}{A_c} = \frac{B - A}{B + A}.
$$
\n(2.8)

### <span id="page-30-2"></span>**2.1.2 Description d'un détecteur synchrone**

Comme on le voit sur la figure [2.4,](#page-32-1) le signal RF est d'abord appliqué à un filtre passe-bande dont la fréquence centrale est ajustée à la fréquence

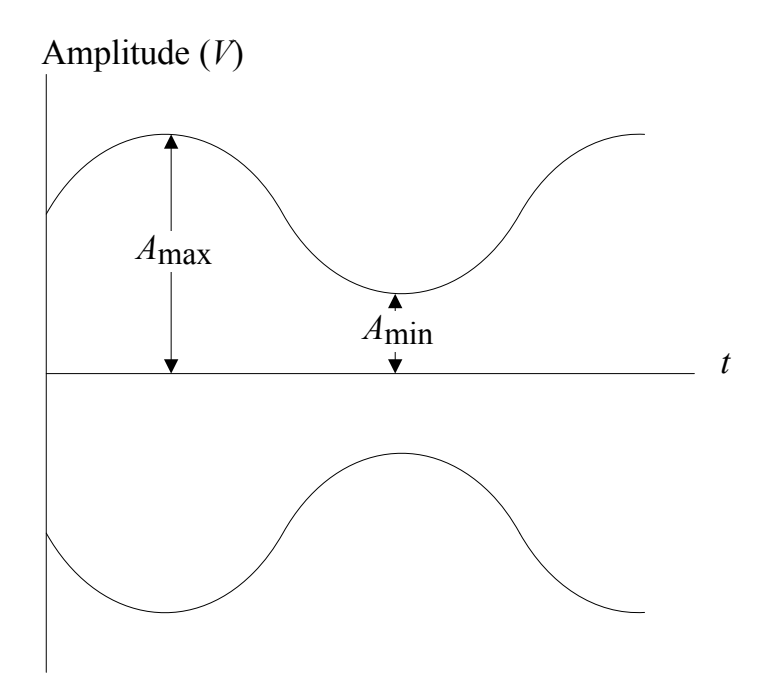

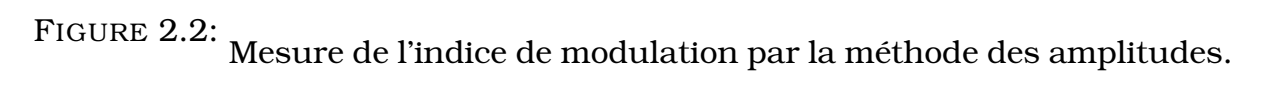

<span id="page-31-0"></span>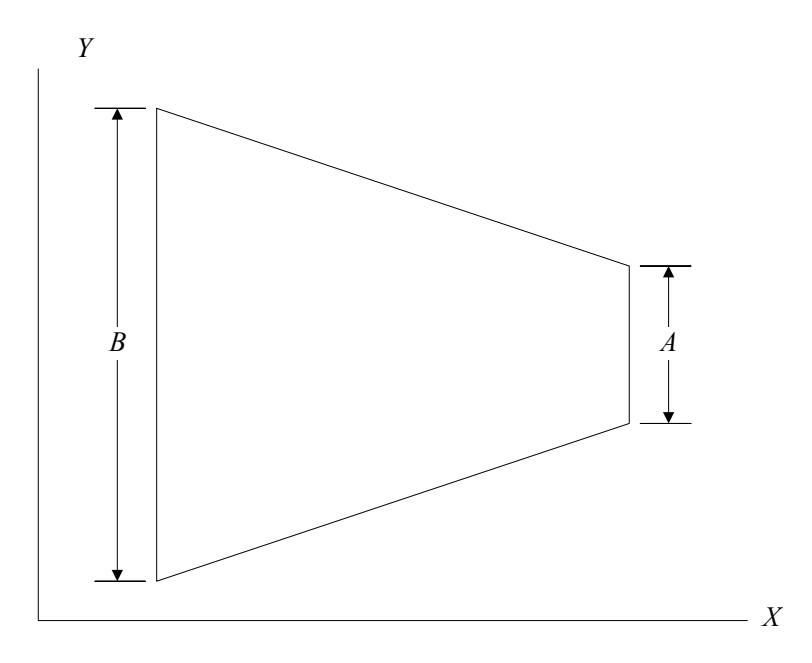

FIGURE 2.3: Mesure de l'indice de modulation par la méthode du trapèze.

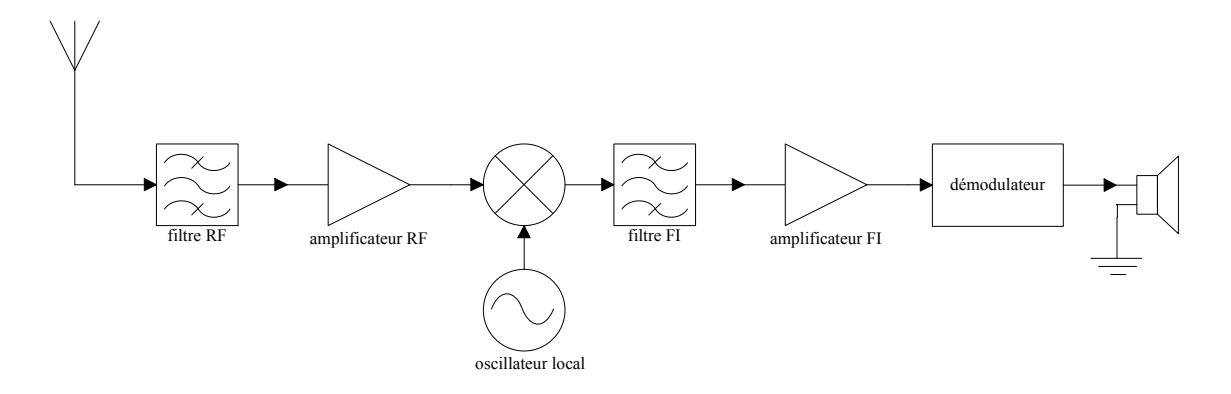

<span id="page-32-1"></span>FIGURE 2.4: Schéma d'un récepteur superhétérodyne.

du signal désiré. Ce filtre a pour effet d'éliminer en tout ou en partie les signaux indésirables qui parviennent à l'antenne. Par la suite, l'amplitude du signal filtré est rehaussée par un amplificateur à faible bruit. Le signal sortant de l'amplificateur est transposé à la fréquence intermédiaire par le biais du mélangeur et de l'oscillateur. La fréquence de l'oscillateur est ajustée pour faire en sorte que la somme ou la différence des fréquences des signaux à l'entrée du mélangeur se retrouve dans la bande passante de l'étage de fréquence intermédiaire. Autrement dit, la fréquence de l'oscillateur local se calcule comme suit :

$$
f_{OL} = f_c \pm f_{FI} \tag{2.9}
$$

La sortie du mélangeur passe par la suite dans un filtre passe-bande centré à la fréquence intermédiaire, éliminant ainsi toutes les fréquences indésirables se retrouvant à la sortie du mélangeur. Parmi ces fréquences, on retrouve entre autres une multitude de produits de la multiplication du signal RF par l'oscillateur local. Le signal sortant du filtre FI est par la suite amplifié pour finalement être appliqué au détecteur d'enveloppe et reconstituer le signal modulant. Le contrôle automatique de gain sert à maintenir l'amplitude de la sortie démodulée à un niveau constant peu importe la puissance du signal RF qu'on retrouve à l'entrée du récepteur.

# <span id="page-32-0"></span>**2.2 Exercices préparatoires**

- 1. Soit un signal  $m(t) = A_m \cos(2\pi f_m t)$  modulant la porteuse  $A_c \cos(2\pi f_c t)$ pour donner le signal modulé avec porteuse  $s(t) = [A_c + m(t)] \cos(2\pi f_c t)$ . En vous référant à la méthode des amplitudes pour la mesure de l'indice de modulation telle que décrite précédemment,
	- (a) vérifiez que l'amplitude du signal modulant est donnée par l'expres-

sion suivante :

$$
A_m = 0.5[A_{max} - A_{min}]
$$

et que celle de la porteuse est donnée par :

$$
A_c = 0.5[A_{max} + A_{min}].
$$

(b) Démontrez que l'indice de modulation  $m_a$  vérifie l'équation :

$$
m_a = \frac{A_m}{A_c} = \frac{A_{max} - A_{min}}{A_{max} + A_{min}}
$$

- (c) Donnez l'expression de la transformée de Fourier du signal modulé  $s(t)$ .
- (d) Tracez le spectre de  $s(t)$ .
- (e) Tracez le spectre de la densité de puissance de  $s(t)$  et calculez sa puissance totale.
- (f) Déterminez le pourcentage maximal de la puissance totale contenue dans les bandes latérales sachant que  $m_a \leq 1$ .
- 2. Donnez l'expression théorique de l'indice de modulation pour un signal MA en fonction des puissances des bandes latérales  $P_{BLI}$ ,  $P_{BLS}$  et de la porteuse  $P_c$  obtenues par l'observation du spectre du signal.
- 3. Soit le schéma montré en figure [2.5](#page-33-0) où  $f_c \gg f_m$ .

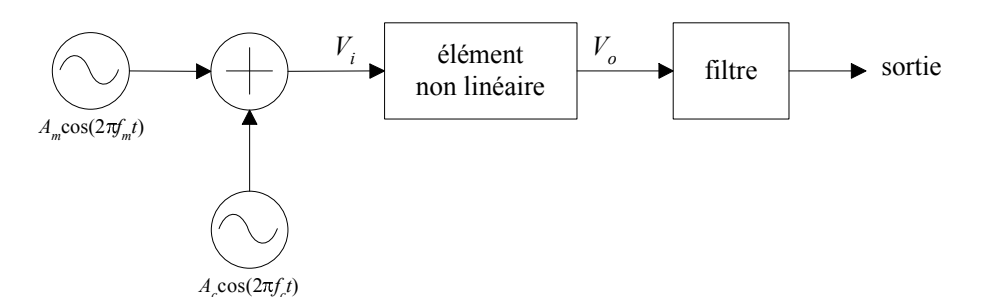

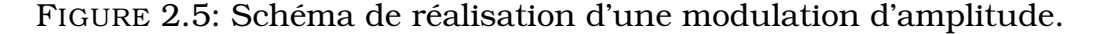

<span id="page-33-0"></span>(a) Sachant que le comportement de l'élément non-linéaire est décrit par l'équation :

<span id="page-33-1"></span>
$$
V_o = a_1 V_i + a_2 V_i^2 + \dots + a_n V_i^n, \tag{2.10}
$$

démontrez que ce circuit permet de réaliser une modulation d'amplitude ; pour ce faire, ne considérez que les deux premiers termes de la série décrivant  $V_o$ .

- (b) En supposant une forme quelconque et facile à reproduire pour le signal modulant  $m(t)$ , tracez le spectre d'amplitude de  $V_o(t)$ ; indiquez clairement les fréquences utiles.
- (c) Indiquez de quel type doit être le filtre employé pour ne conserver que le signal MA.
- (d) Déterminez la ou les fréquences de coupure de ce filtre.
- 4. **Efficacité d'une modulation d'amplitude.** On définit l'efficacité η comme étant le rapport de la puissance du signal modulant sur la puissance du signal modulé :

$$
\eta = \frac{P_{\text{bands latérales}}}{P_{\text{totale}}} \times 100, \quad [\%]. \tag{2.11}
$$

Démontrez, à partir de l'équation précédente, que l'efficacité  $\eta$  en fonction de l'indice de modulation  $m_a$  se calcule comme suit :

$$
\eta = \frac{m_a^2}{m_a^2 + 2}, \quad [\%]. \tag{2.12}
$$

5. Considérons le récepteur simplifié de la figure [2.6.](#page-34-0) On s'intéresse à la sortie du filtre de fréquence intermédiaire  $FI = 455$  kHz. Déterminez les fréquences porteuses des signaux reçus à l'antenne que nous pourrons démoduler avec ce récepteur simplifié on ne considérant que les produits de 1 $^{er}$  et  $2^e$  ordre à la sortie du mélangeur. La figure  $\overline{{\bf 2.5}}$  $\overline{{\bf 2.5}}$  $\overline{{\bf 2.5}}$  à la section [2.2](#page-32-0) montre le schéma d'un mélangeur réalisé avec un additionneur suivi d'un élément non linéaire. L'équation [\(2.10\)](#page-33-1) donne l'expression générale d'un signal à la sortie d'un élément non linéaire.

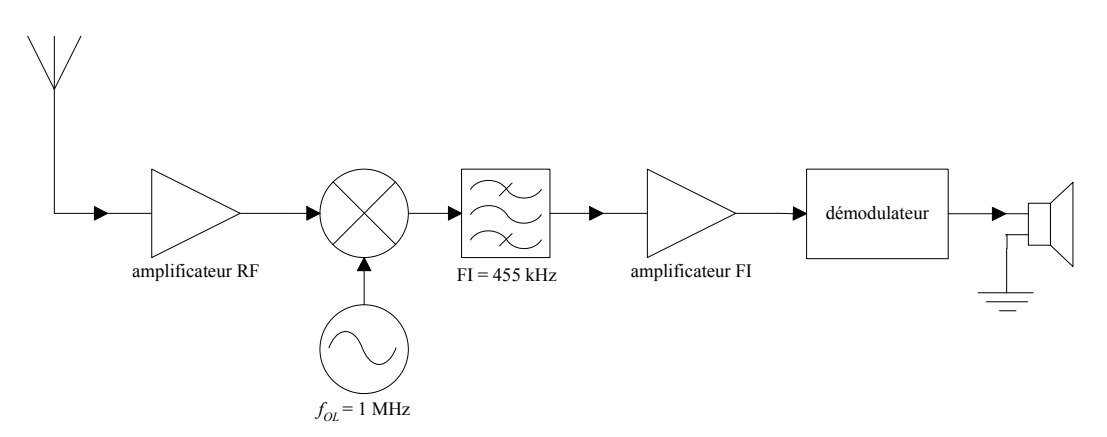

<span id="page-34-0"></span>FIGURE 2.6 – Récepteur simplifié.

6. Pour le récepteur de la figure [2.4,](#page-32-1) calculez la fréquence de l'oscillateur local (pour de l'injection par le haut :  $f_{OL} > f_c$ ) et les spécifications des filtres RF et FI si on considère que le signal à recevoir est un signal audio compris entre 50 et 5000 Hz modulé en amplitude par une porteuse de 1 MHz et que la fréquence intermédiaire est de 455 kHz.
### **2.3 Expérimentation**

Pour obtenir les formes d'ondes nécessaires au laboratoire, on utilisera, en plus de l'oscilloscope et de l'analyseur de spectre, les appareils suivants :

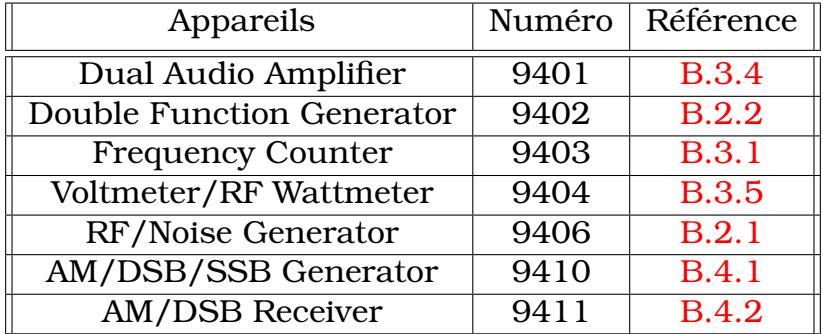

### **2.3.1 Analyse de la modulation d'amplitude**

### **Signal**

Générez, à l'aide du générateur AM, une porteuse à 1 MHz modulée par un signal provenant du générateur de fonction double.

### **Manipulations**

Modulez la porteuse pour chacune des conditions du tableau [2.1.](#page-36-0) Utilisez la fonction "cont peak" pour mesurer la fréquence tout au long du lab.

| Modulation | Modulant    |           | Indice de modulation |
|------------|-------------|-----------|----------------------|
|            | <b>Type</b> | Fréquence | $m_a$                |
| A M        | Sinusoïde   | 50 kHz    | $0\%$                |
| AM         | Sinusoïde   | 50 kHz    | 50 %                 |
| AM         | Sinusoïde   | 50 kHz    | 100 %                |
| AM         | Sinusoïde   | 50 kHz    | 200 %                |
| AM         | Onde carrée | 50 kHz    | 50 %                 |
| AM         | Onde carrée | 50 kHz    | 100 %                |
| $DSB - SC$ | Sinusoïde   | 50 kHz    |                      |

<span id="page-36-0"></span>TABLE 2.1 – Conditions d'étude de la modulation d'amplitude.

### **Images**

Pour chacun des signaux du tableau [2.1](#page-36-0) :

- Enregistrez le signal dans le domaine temporel (méthode des amplitudes).
- Enregistrez le signal dans le domaine fréquentiel (méthode spectrale).
- Enregistrez le signal pris selon le mode XY de l'oscilloscope (méthode du trapèze). Utiliser une *persistance infinie* pour de meilleurs résultats. Le mode XY se trouve dans le menus "Acquire".

Pour le signal AM dont le modulant est carré, prenez en note la puissance des raies jusqu'à 350 kHz de la porteuse (*span* = 700 kHz).

### **Mesures**

— Pour le signal sinusoïdal avec indices de modulation 0% et 100%, mesurez la tension efficace du signal modulé à l'aide du voltmètre True RMS.

### **Calculs**

Pour les spectres et mesures obtenus (à l'exception du signal BLD-SC), déduisez l'indice de modulation :

- à partir de l'amplitude du signal dans le domaine temporel (méthode des amplitudes),
- à partir des puissances contenues dans la porteuse et dans les bandes latérale
- à partir de la méthode du trapèze.

### **Questions**

- Comparez les méthodes d'estimation (amplitude, fréquence et trapèze) de l'indice de modulation telles que décrites dans l'énoncé théorique du laboratoire.
- Globalement, comparez les formes générales des spectres tracés et commentez les différences observées entre les signaux modulés. Interprétez les résultats en discutant de l'efficacité de la modulation.
- Quels sont les avantages d'utiliser un signal DSB-SC comparativement à un signal DSB avec porteuse ? Quels sont les inconvénients ?
- Quelle est l'efficacité à  $m_a = 1$  obtenue en fonction de vos mesures? Expliquez ce que cela signifie.

### **2.3.2 Fonctionnement du récepteur**

### **Signal**

Générez un signal AM d'indice  $m_a$  quelconque avec une porteuse de fréquence 1 MHz et un signal modulant de fréquence 2 kHz. Puisque l'analyseur de spectre est peu préçis sous 9 kHz, vous pouvez utiliser l'oscilloscope pour faire les réglages.

### **Manipulations**

- 1. Reliez la sortie du générateur AM à l'entrée du récepteur AM.
- 2. Reliez la sortie audio du récepteur AM à l'amplificateur audio LAB-VOLT 9401.
- 3. Assurez-vous que le "automatic gain control" du récepteur est à *on* et la détection est faite de manière sychrone.
- 4. Syntonisez le récepteur (bouton *RF TUNING*) pour entendre le signal démodulé : le son devrait être clair et exempt de distorsion. Cette étape permet de vérifier les branchements et l'équipement de laboratoire.
- 5. Branchez le fréquencemètre à la sortie de l'oscillateur local du récepteur AM (*OSC OUTPUT*) et mesurez la fréquence de l'oscillateur local.

### **Calculs**

— Calculez la fréquence intermédiaire en se référant à l'expression [\(2.9\)](#page-32-0).

Il est à noter que le récepteur Lab-Volt fait l'injection par le haut  $(f_{OL} > f_c)$ . Cette fréquence intermédiaire sera utilisée dans les prochaines sections. Il est donc nécessaire de bien la calculer.

### **2.3.3 Fonctionnement du mélangeur**

### **Manipulations**

- 1. Branchez l'analyseur de spectre à la sortie MIXER OUTPUT du récepteur AM et ajustez l'oscillateur local du récepteur AM à la fréquence 1455 kHz à l'aide du fréquencemètre.
- 2. À partir de la fréquence intermédiaire trouvée précédemment, déduisez la fréquence  $f_c$  qu'il faut injecter pour que le signal translaté se retrouve à la fréquence intermédiaire  $f_{IF}$ .
- 3. Calculez la fréquence des produits de  $1<sup>er</sup>$  et de  $2<sup>e</sup>$  ordre qu'on devrait retrouver à la sortie du mélangeur.
- 4. Injectez à l'aide du générateur AM une porteuse non modulée correspondant à la fréquence  $f_c$  trouvée ci-haut.
- 5. La prochaine étape a pour but de s'assurer que la fréquence  $f_{OL}$  est à la bonne valeur et que le récepteur est bien syntonisé à la fréquence porteuse. On veut ajuster l'amplitude du générateur pour que la composante située à la fréquence intermédiaire soit de puissance -10 dBm. Pour obtenir cette puissance :
	- (a) Faites d'abord varier légèrement la fréquence de l'oscillateur local  $f_{OL}$  pour obtenir l'amplitude maximale possible à la fréquence IF.
	- (b) Ajustez l'amplitude du générateur AM pour obtenir un signal de -10 dBm à la fréquence IF.

### **Images**

— Enregistrez le spectre, repérer les produits de  $1<sup>er</sup>$  et de  $2<sup>e</sup>$  ordre calculés précédemment.

### **Questions**

— Discutez de l'amplitude des produits du  $1^{er}$  et de  $2^e$  ordre et comparez avec les résultats attendus.

### **2.3.4 Réponse en fréquence de l'étage RF**

### **Signal**

Générez un signal sinusoïdal à la fréquence  $f_c$  = 1 MHz de 0 dBm dans 50 Ω.

### **Manipulations**

- 1. Désactivez le contrôle automatique de gain (bouton *AGC*) du récepteur. Injectez le signal à l'entrée RF du récepteur.
- 2. Branchez la sortie RF du récepteur à l'entrée de l'analyseur de spectre.
- 3. Syntonisez le récepteur à la fréquence porteuse,  $f_c = 1$  MHz, en utilisant la fréquence IF déterminée dans les étapes précédentes.

### **Images**

— Mesurez la réponse en fréquence du filtre (l'atténuation [dB] vs la fréquence [Hz]).Pour cela, faites varier la fréquence de la porteuse.

### **Mesures**

— Déterminez la largeur de bande du filtre RF à 3 dB, à 10 dB et à 20 dB. Vous devriez utiliser les marqueurs pour plus de précision.

### **Questions**

- Commentez sur la largeur de bande de cet étage.
- Quelle est la largeur de bande audio maximale du signal AM qu'on peut y faire passer ? Justifier.
- Quels sont les avantages d'un filtre RF variable avec une grande largeur de bande ?
- Est-il nécessaire d'avoir un filtre avec une largeur de bande plus faible ? Justifiez.

### **2.3.5 Fonctionnement du récepteur**

### **Signal**

Générez un signal sinusoïdal à la fréquence IF de 0 dBm dans 50 Ω.

### **Manipulations**

Injectez le signal à l'entrée du filtre IF (*AUX IF INPUT*) et reliez la sortie *IF OUTPUT* du récepteur à l'analyseur de spectre.

### **Images**

— Mesurez la réponse en fréquence du filtre (l'atténuation [dB] vs la fréquence [Hz]).

### **Mesures**

— Déterminez la largeur de bande du filtre IF à 3 dB, à 10 dB et à 20 dB. Vous devriez utiliser les marqueurs pour plus de précision.

### **Questions**

- Commentez sur la largeur de bande de cet étage.
- Quelle est la largeur de bande audio maximale du signal AM qu'on peut y faire passer ? Justifiez.
- Le récepteur possède un filtre à la fréquence IF. Pourquoi est-il nécessaire d'ajouter un filtre RF avec une largeur de bande plus grande avant le mélangeur ? Soyez précis dans vos explications.

## l<br>Chapitre

### Modulation de fréquence

La modulation de fréquence (MF) consiste à modifier la fréquence instantanée d'une porteuse en fonction d'un signal modulant. À la réception, le signal modulant est récupéré en tenant compte de la fréquence instantanée de la porteuse et non de son amplitude comme c'est le cas pour la modulation d'amplitude.

Tel que discuté dans la littérature et aussi dans le cadre du présent cours, l'immunité au bruit d'un récepteur MF est un avantage indéniable. Par la simple écoute d'un signal reproduit par un récepteur MF dans un environnement bruité, il est très facile de constater la robustesse au bruit d'un tel récepteur versus celle, par exemple, d'un récepteur MA.

### **3.1 Théorie**

L'expression analytique de la modulation de fréquence est la suivante :

<span id="page-42-0"></span>
$$
s(t) = A\cos\left(2\pi f_c t + 2\pi k_f \int m(t)dt\right)
$$
 (3.1)

où  $f_c$  est la fréquence de la porteuse [Hz],  $k_f$  est la constante de proportionnalité du modulateur [Hz/V] et  $m(t)$  est le signal modulant.

Comme pour la modulation d'amplitude, l'indice de modulation indique de combien le signal modulant affectera la porteuse et pour la MF, l'indice de modulation  $\beta$  se calcule comme suit :

$$
\beta = m_f = \frac{\Delta f_c}{f_m} \tag{3.2}
$$

où  $\Delta f_c$  est la déviation crête de la porteuse,  $f_m$  est la fréquence du signal modulant et  $\beta$  est l'indice de modulation MF (certaines références utilisent la notation  $m_f$ ).

### **3.1.1 Occupation spectrale**

Contrairement à la modulation d'amplitude, l'occupation spectrale d'un signal MF dépend de la valeur de l'indice de modulation. En pratique, on dénote deux types de modulation de fréquence, tout dépendant de l'ordre de grandeur de β. En fait, si β < 0.25, il s'agit d'une modulation de fréquence à bande étroite et si  $\beta > 0.25$ , il s'agit d'une modulation de fréquence à bande large. Dans les deux cas, la largeur de bande approximative se calcule selon la règle de Carson qui est la suivante :

$$
LB \cong 2(f_m + \Delta f_c) = 2f_m(1 + \beta). \tag{3.3}
$$

### **Les tables de fonctions de Bessel**

Parce qu'il est très difficile d'évaluer analytiquement le contenu spectral d'un signal MF, l'utilisation des tables de fonctions de Bessel vient faciliter la tâche.

Tout signal MF peut se décrire sous la forme :

<span id="page-43-0"></span>
$$
s(t) = A \sum_{n = -\infty}^{\infty} J_n(\beta) \cos\left(2\pi (f_c + n f_m)t\right)
$$
 (3.4)

où A est l'amplitude de la porteuse de fréquence  $f_c$ ,  $f_m$  est la fréquence du signal modulant, *n* est un nombre entier et les coefficients  $J_n(x)$  sont obtenus à partir de la table de Bessel.

Par observation de l'expression [\(3.4\)](#page-43-0), on voit que la modulation de fréquence génère des raies spectrales réparties de part et d'autre de la porteuse  $f_c$  à des fréquences telles que :

$$
f_n = f_c + n f_m. \tag{3.5}
$$

On voit aussi que l'amplitude de chacune de ces raies est :

$$
V_n(\beta) = A J_n(\beta). \tag{3.6}
$$

Les propriétés des tables de Bessel sont :

- 1. Les coefficients  $J_n$  sont réels.
- 2.  $J_n(\beta) = J_{-n}(\beta)$  pour *n* pair.
- 3.  $J_n(\beta) = -J_{-n}(\beta)$  pour *n* impair.
- 4.  $\sum_{n=-\infty}^{\infty} J_n^2(\beta) = 1$ .

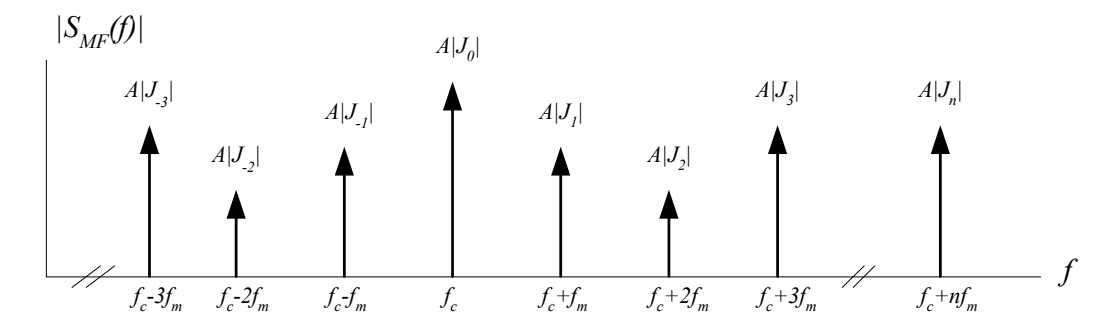

FIGURE 3.1 – Représentation spectrale d'un signal MF.

### **Procédure pour déterminer l'indice de modulation**

En pratique, on ne considère que les raies spectrales dont la valeur absolue du coefficient  $J_n$  est supérieure à 0.01, ce qui équivaut à 0.0001 (-40 dB) en termes de rapport de puissances.

Il faut tout d'abord compter le nombre de raies significatives contenues dans le signal MF et, à partir de ce compte, repérer dans la table de Bessel la plage des valeurs  $\beta$  possibles pour ce nombre de raies spectrales. Par la suite, on trouve la valeur exacte de  $\beta$  en vérifiant l'amplitude relative de chacune des raies dans la table de Bessel.

### **3.1.2 Réception d'un signal MF**

Comme on le voit sur le schéma de la figure [3.2,](#page-44-0) le récepteur MF est constitué de plusieurs éléments qu'on retrouve à même le récepteur MA. Les étages distinguant le récepteur MF du récepteur MA sont le limiteur, le démodulateur et le décodeur stéréo lorsqu'il est présent.

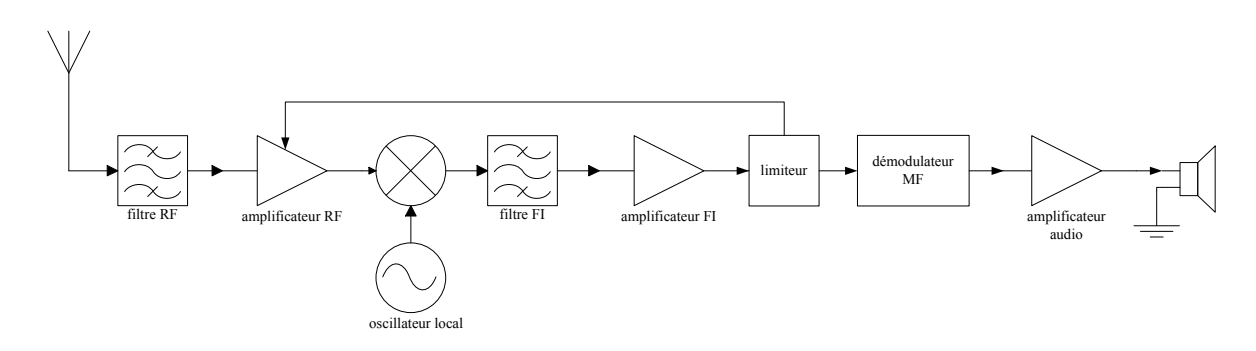

<span id="page-44-0"></span>FIGURE 3.2 – Schéma bloc d'un récepteur MF superhétérodyne.

### **3.1.3 Fonctionnement du limiteur**

Comme il sera discuté ultérieurement, pour éviter toute altération du signal démodulé due au bruit d'amplitude, il faut soumettre à l'entrée du démodulateur un signal MF d'amplitude constante. Le limiteur est le dispositif conçu pour ce traitement du signal. En pratique, sa réalisation est basée autour d'un amplificateur qu'on sature à partir d'un certain seuil et qui, pour toute amplitude d'entrée supérieure à ce seuil, donne une amplitude de sortie constante. Par la suite, le signal écrêté est filtré pour éliminer les harmoniques générés par la saturation. Les figures [3.3](#page-45-0) et [3.4](#page-45-1) démontrent bien le fonctionnement du limiteur.

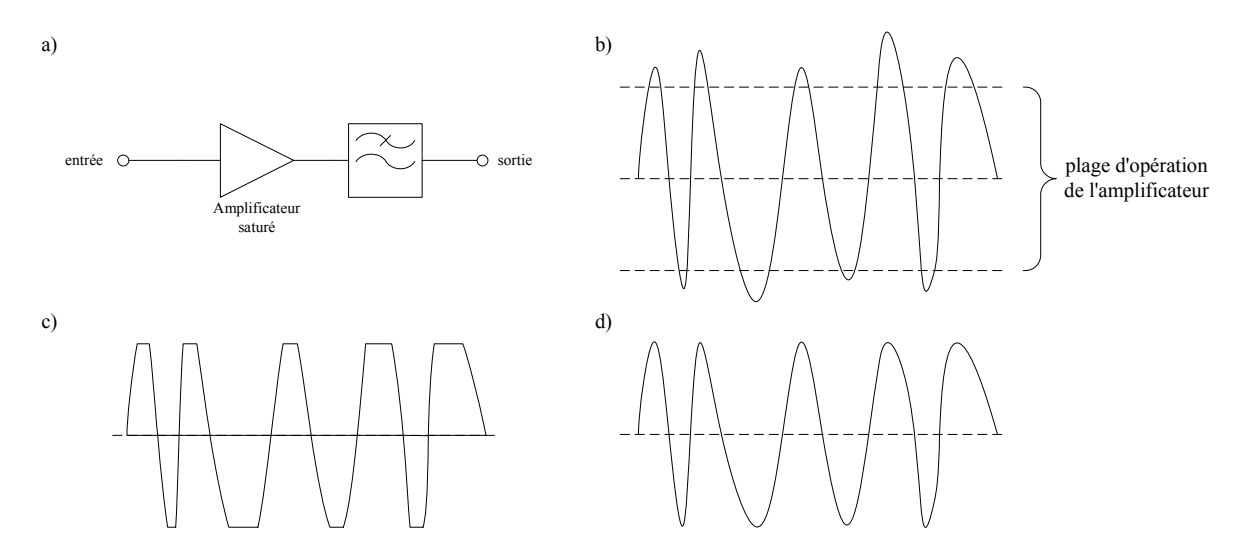

FIGURE 3.3 – Fonctionnement du limiteur : a) Schéma bloc d'un limiteur. b) Signal à l'entrée du limiteur. c) Signal après écrêtage. d) Signal filtré à la sortie du limiteur.

<span id="page-45-0"></span>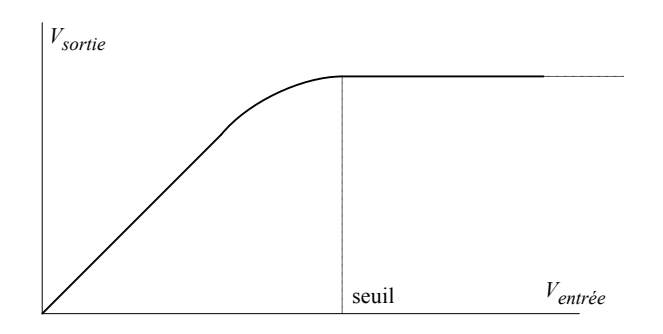

<span id="page-45-1"></span>FIGURE 3.4 – Courbe tension de sortie vs tension d'entrée d'un limiteur.

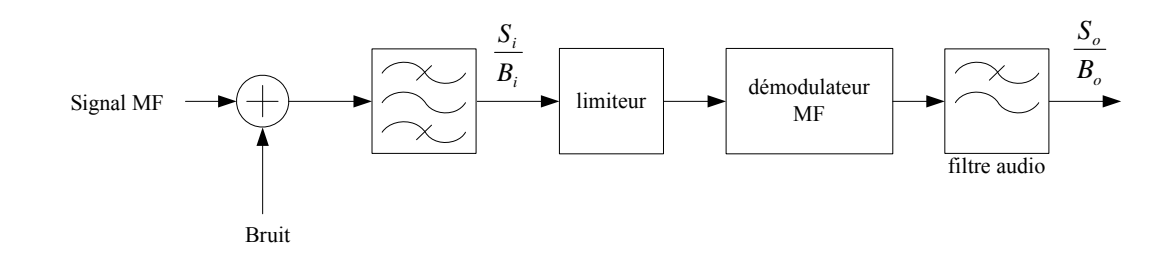

### **3.1.4 Caractérisation d'un démodulateur MF**

FIGURE 3.5 – Démodulation d'un signal MF.

La distinction entre un récepteur MF et un récepteur MA est principalement au niveau de la démodulation. Bien sûr, la contribution des étages d'amplification, de filtrage, de mixage et autres est à considérer lorsqu'on parle des caractéristiques globales du récepteur mais ce laboratoire s'attarde uniquement à la démodulation.

Le rapport signal à bruit d'un récepteur MA dépend principalement de l'indice de modulation et l'expression suivante en fait la démonstration :

$$
\left(\frac{S_o}{N_o}\right)_{\text{MA}} = \frac{S_i}{N_i} m_a^2 \tag{3.7}
$$

Du point de vue analytique, on peut trouver dans les références que la démodulation MF apporte une amélioration du rapport signal à bruit (par rapport à ce même rapport à l'entrée du démodulateur MF) et cette amélioration varie en fonction de l'indice de modulation  $\beta$ . L'expression suivante démontre la relation qui existe entre le rapport signal à bruit à l'entrée d'un démodulateur MF et le rapport signal à bruit qu'on retrouve à sa sortie pour un signal modulant sinusoïdal.

$$
\left(\frac{S_o}{N_o}\right)_{\text{MF}} = 3\beta^2 \frac{S_i}{N_i} = 3\beta^2 \left(\frac{S_o}{N_o}\right)_{\text{MA}}
$$
\n(3.8)

Ici la comparaison est faite à partir d'un signal MA ayant un indice de modulation de 100% et un signal modulant sinusoïdal. Il est à noter que cette expression se rapproche des résultats expérimentaux pour des valeurs de rapport signal à bruit au delà d'un certain seuil.

### **3.2 Exercices préparatoires**

1. En vous référant à l'équation  $(3.1)$ , et pour A=10 V, B=0.5 V,  $k_f$ =10 kHz/V,  $f_m = 1$  kHz et  $f_c = 1$  MHz :

- (a) Déduisez l'expression analytique du signal MF si  $m(t) = B \cos(2\pi f_m t)$ ;
- (b) Calculez l'indice de modulation  $\beta$ ;
- (c) Évaluez à l'aide de la méthode de Carson la largeur de bande occupée par le signal MF ;
- (d) Évaluez à l'aide des tables de Bessel la largeur de bande occupée par le signal MF ;
- (e) Dessinez le spectre de tension du signal MF.
- 2. Dessinez le schéma bloc d'un émetteur MF à bande large superhétérodyne en prenant soin d'identifier les types de filtres nécessaires.
- 3. Le signal d'entrée du discriminateur est le suivant :

$$
S_{MF}(t) = 10 \cos \left(2\pi 10.7 \times 10^6 t + 0.1 \sin \left(2\pi 10 \times 10^3 t\right)\right). \tag{3.9}
$$

Quelle est la sortie du discriminateur sachant que celui-ci est conçu

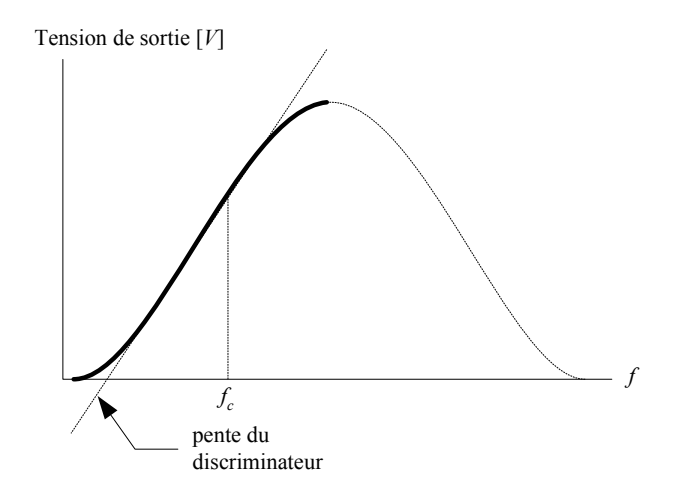

<span id="page-47-0"></span>FIGURE 3.6 – Graphique tension-fréquence d'un discriminateur.

pour  $f_c = 10.7$  MHz et qu'il a une pente de 10 V/kHz? (voir figure [3.6\)](#page-47-0)

### **3.3 Expérimentation**

Pour obtenir les formes d'ondes nécessaires au laboratoire, on utilisera, en plus de l'oscilloscope et de l'analyseur de spectre, les appareils suivants :

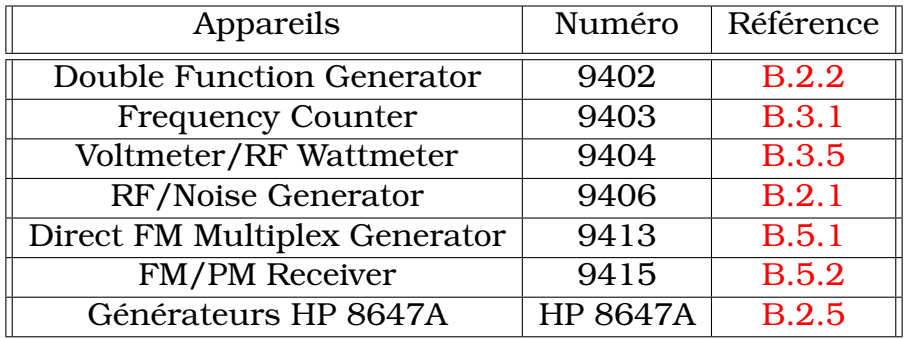

### **3.3.1 Génération d'un signal FM**

Avant de générer un signal FM, il est nécessaire de faire quelques ajustement.

- Désactivez les 4 signaux formant le signal composite (G+D, G-D, PILOT, EMCS).
- Reliez le générateur de fonctions (signal modulant) à l'entrée AUX INPUT du générateur MF.
- Branchez la sortie du générateur MF à l'entrée de l'analyseur de spectre.
- La porteuse du signal MF se situe autour de 98 MHz. Il faut donc mettre l'analyseur de spectre à environ 98 MHz.
- Placez le bouton déviation du générateur multiplex FM en position 75 kHz. (Le bouton doit être enfoncé)

### **Signal**

Générez un signal sinusoïdal à la fréquence 15 kHz et d'amplitude quelconque.

### **Manipulation**

À l'aide des tables de fonctions de Bessel fournies à la fin de ce recueil de laboratoires, pour  $\beta$  = 1, 2, 3 et 5 :

— Générez le signal FM correspondant.

### **Méthode de mesure du** β

- Ajustez la valeur de référence le plus près possible de 0 dBm et l'atténuation à 5 dB/div sur l'analyseur de spectre.
- Branchez la sortie du générateur FM sans signal modulant à l'entrée de l'analyseur de spectre .
- Sélectionnez approximativement la valeur de la porteuse (ici 98 MHz).

Vous ne devriez voir que la porteuse sans harmoniques.

- Centrez *précisément* votre image autour de la porteuse.
- Mettez votre signal modulant au minimum (40 dB d'atténuation et bouton au minimum).
- Branchez le signal modulant à l'entrée *AUX-INPUT* du générateur FM.
- Sélectionnez une valeur de *frequency span* entre 100 kHz et 200 kHz.

Vous devriez ici toujours voir la porteuse sans harmonique.

- En augmentant progressivement la tension du signal modulant, vous devriez observer l'apparition de raies spectrales à  $f_c \pm n \times f_m$ , où n est un entier et  $f_m$  est la fréquence du signal modulant.
- Vous devriez ainsi être en mesure visualiser votre signal ainsi que les raies de chaque cotés de la porteuses (7 ou 8 raies de chaque coté sont suffisantes).
- À ce stade-ci, il est très difficile d'avoir une bonne lecture des puissances. Ajouter donc une table des pics d'amplitude (*peaks*).

Les étapes suivantes permettent de mesurer avec exactitude la valeur de β.

- Remettez votre signal modulant au minimum (pour ne voir que la porteuse).
- Faites un moyennage sur un nombre arbitraire d'échantillons (par exemple 20 échantillons). Cela permet de rendre les mesures plus stables. Il faut cependant attendre que les valeurs se stabilisent si on modifie la valeur de β.
- Mesurez la puissance maximale de la porteuse *SANS SIGNAL MODU-LANT*. Nommons-là  $P_0$ .
- En regardant les tables de fonction de Bessel (voir l'annexe [A\)](#page-84-0), on vient sélectionner le  $\beta$  voulu (le  $\beta$  est représenté par x dans la table).
- Dans la première colonne à droite, on voit  $J_0(\beta)$  qui représente la puissance de la porteuse en fonction de  $\beta$ .
- Dans les colonnes suivantes, on voit les valeurs de  $J_1(\beta)$ ,  $J_2(\beta)$ , ...,  $J_8(\beta)$ . Ces valeurs représentent la puissance des raies spectrales du signal en fonction de  $\beta$ .
- Pour une valeur de  $\beta$  voulue, on doit mesurer, pour la porteuse et les différentes raies spectrales, des puissance indiquées dans cette table

par rapport à  $P_0$ .

— Si la puissance de votre porteuse non modulée est d'exactement 0 dBm, vous devriez alors avoir les mêmes valeurs de puissance dans votre liste des pics que dans la table (cela simplifie beaucoup le travail !).

Faisons un exemple avec  $\beta = 1$  et utilisons une puissance  $P_0 = -7$  dBm. Selon la table, la puissance de la porteuse doit être de -2.32 dB par rapport à la porteuse non modulée. Vous devriez donc mettre le signal modulant à zéro, puis l'augmenter progressivement jusqu'à ce que la porteuse atteigne :  $-7$  dBm  $-2.32$  dB =  $-9.32$  dBm.

À ce moment, vous devriez également avoir :

- une raie spectrale de -7 dBm -7.13 dB = -14.13 dBm à  $f_c \pm 1 \times f_m$
- une raie spectrale de -7 dBm -18.79 dB = -25.79 dBm à  $f_c \pm 2 \times f_m$
- une raie spectrale de -7 dBm -34.17 dB = -41.17 dBm à  $f_c \pm 3 \times f_m$ .

On devrait théoriquement voir une raie spectrale autour de  $f_c \pm 4 \times f_m$ . Cependant, vue que la puisance relative est plus basse de 40 dB (-52.12 dB), on peut la considérer comme négligeable.

Si on avait utilisé une valeur de  $P_0$  = 0 dBm, les valeurs auraient directement été données par la ligne  $\beta = 1$  du tableau. On n'aurait donc pas eu à faire de calculs.

### **Images**

— Enregistrez les signaux obtenus pour  $\beta$  = 1, 2, 3 et 5.

### **Calculs**

Pour chacun des signaux FM générés :

- Déduisez la constante de proportionnalité  $k_f$  du modulateur.
- Déterminez la largeur de bande occupée par le signal modulé en ne considérant pas les raies de puissance d'au moins 40 dB inférieures à la porteuse non modulée.
- Calculez la largeur de bande selon la règle de Carson.

### **Questions**

— Comparez la largeur de bande mesurée avec celle obtenue par la règle de Carson et discutez des résultats.

### **3.3.2 Analyse d'un système de transmission FM**

Cette section vise à vous faire réaliser un système complet de communication FM.

Vous devez ensuite écrire un court texte pour répondre aux questions. Pour ce faire, voici des images que vous devez produire pour appuyer vos réponses :

Assurez-vous que les 3 boutons 'level' pour les signaux G+D , G-D et pilote soient au maximum sur le générateur FM. Mesurez les spectres des signaux suivant à la sortie du générateur FM :

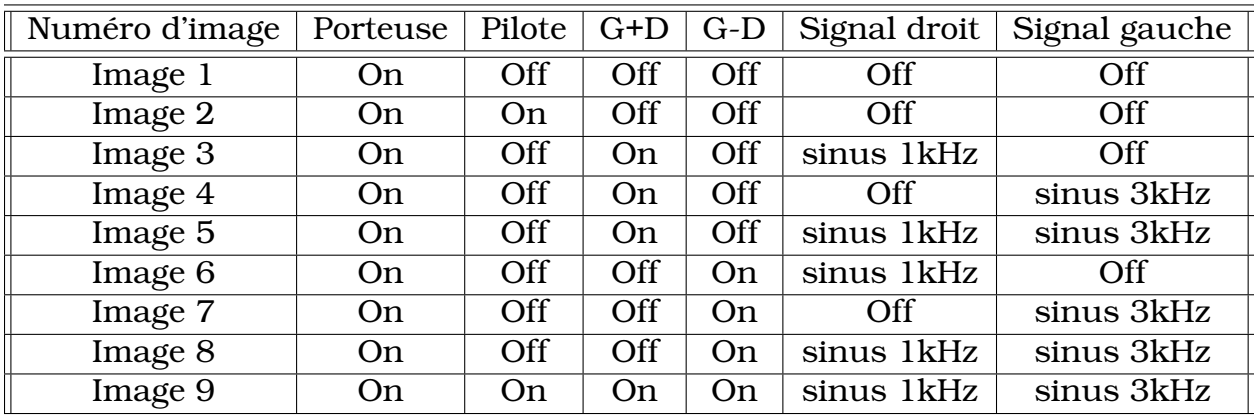

En laissant les réglages de l'image 9, mesurez les spectres et signaux temporels suivants :

- la sortie gauche du récepteur FM ;
- la sortie droite du récepteur FM ;
- la sortie mono du récepteur FM.

En laissant les réglages de l'image 9 mais en faisant varier le bouton *level* du signal G+D pour le mettre à environ 30%, prenez les spectres et signaux temporels suivants :

- la sortie gauche du récepteur FM ;
- la sortie droite du récepteur FM ;
- la sortie mono du récepteur FM.

En laissant les réglages de l'image 9 mais en retirant le pilote du signal FM , prenez les spectre et signaux temporels suivants :

- la sortie gauche du récepteur FM ;
- la sortie droite du récepteur FM ;
- la sortie mono du récepteur FM.

### **Questions**

- À l'aide de ces images, expliquez chacune des raies spectrales significatives dans l'image 9.
- Déterminez quelle est la fréquence audio maximale que l'on peut transmettre. Qu'est-ce qui limite cette fréquence ?

### 3.3. EXPÉRIMENTATION 35

- Dans le cas d'un système stéréo, à quoi sert le pilote ?
- Dans le cas d'un système mono, à quoi sert le pilote ?
- Que ce passe-t'il si les amplificateurs des signaux G+D et G-D n'ont pas le même gain ?
- Expliquez comment vous fabriqueriez un récepteur FM mono simple.

CHAPITRE 3. MODULATION DE FRÉQUENCE

# 'Chapitre

### Échantillonnage et quantification

Ce laboratoire a pour objectif l'étude et l'expérimentation des concepts fondamentaux des communications numériques. Les manipulations décrites dans ce protocole ont pour but de démontrer :

- le théorème de Nyquist ;
- la notion de recouvrement spectral ;
- l'effet de la largeur des impulsions d'échantillonnage ;
- la présence du bruit de quantification.

### **4.1 Théorie**

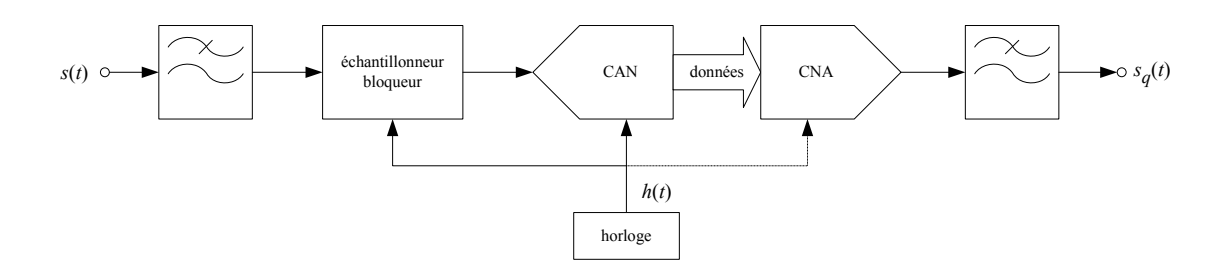

<span id="page-54-0"></span>FIGURE 4.1: Échantillonnage et reconstitution d'un signal.

### **4.1.1 Conventions utilisées**

- $s(t)$ : signal à l'entrée du système;
- $s_q(t)$  : signal reconstitué à la sortie du système ;
- $h(t)$ : horloge qui déclenche l'échantillonnage et la quantification.

**Note :** pour alléger les schémas, l'étage échantillonneur bloqueur sera, à partir de ce point, sous entendu à même le CAN.

#### **Le théorème de Nyquist**

Le théorème de Nyquist définit la relation qui doit exister entre la fréquence d'échantillonnage  $f_s$  et la fréquence maximale  $f_{max}$  du signal qu'on peut échantillonner sans qu'il y ait recouvrement de spectre. Ce théorème se résume à l'expression :

$$
f_s \ge 2f_{max} \tag{4.1}
$$

### **4.1.2 Le recouvrement de spectre**

Dans l'éventualité où le théorème de Nyquist ne serait pas respecté, on serait confronté au phénomène de recouvrement de spectre (*aliasing*). Dans ce cas, le spectre du signal échantillonné ne correspondrait plus à une reproduction du spectre du signal à tous les multiples de la fréquence d'échantillonnage. La figure [4.2](#page-56-0) démontre bien ce phénomène ; la zone ombragée en e) est l'endroit où il y a recouvrement de spectre.

### **4.1.3 Le bruit de quantificiation**

Pour discrétiser un signal, il faut un nombre fini de bits (la capacité des canaux de communications limitée en est une des principales causes). Les convertisseurs analogique à numérique offrent diverses précisions d'encodage et on peut voir fréquemment des nombres codés sur 8, 16, 24 et 32 bits. Par exemple, pour le cas des disques compacts audio, le codage est fait sur 16 bits ; ce qui offre une possibilité de  $2^{16} = 65536$  niveaux distincts.

Le bruit de quantification correspond à l'erreur qui est faite lorsqu'on encode un signal analogique sur un certain nombre de bits. Ce bruit est inversement proportionnel au nombre de bits utilisés.

La résolution de l'échantillonnage, soit le plus petit écart de tension distinguable, dépend du nombre de niveaux de quantification et de la plage des tensions admissibles à l'entrée du CAN ( $V_{CAN}$ ). Pour une quantification linaire, la résolution  $q$  est déduite à partir de l'expression suivante :

$$
q = \frac{V_{CAN}}{2^n} \qquad \text{[volts]} \tag{4.2}
$$

où  $n$  est le nombre de bits utilisés pour coder chaque échantillon. En se référant au livre de Couch, on voit que le bruit de quantification normalisé pour

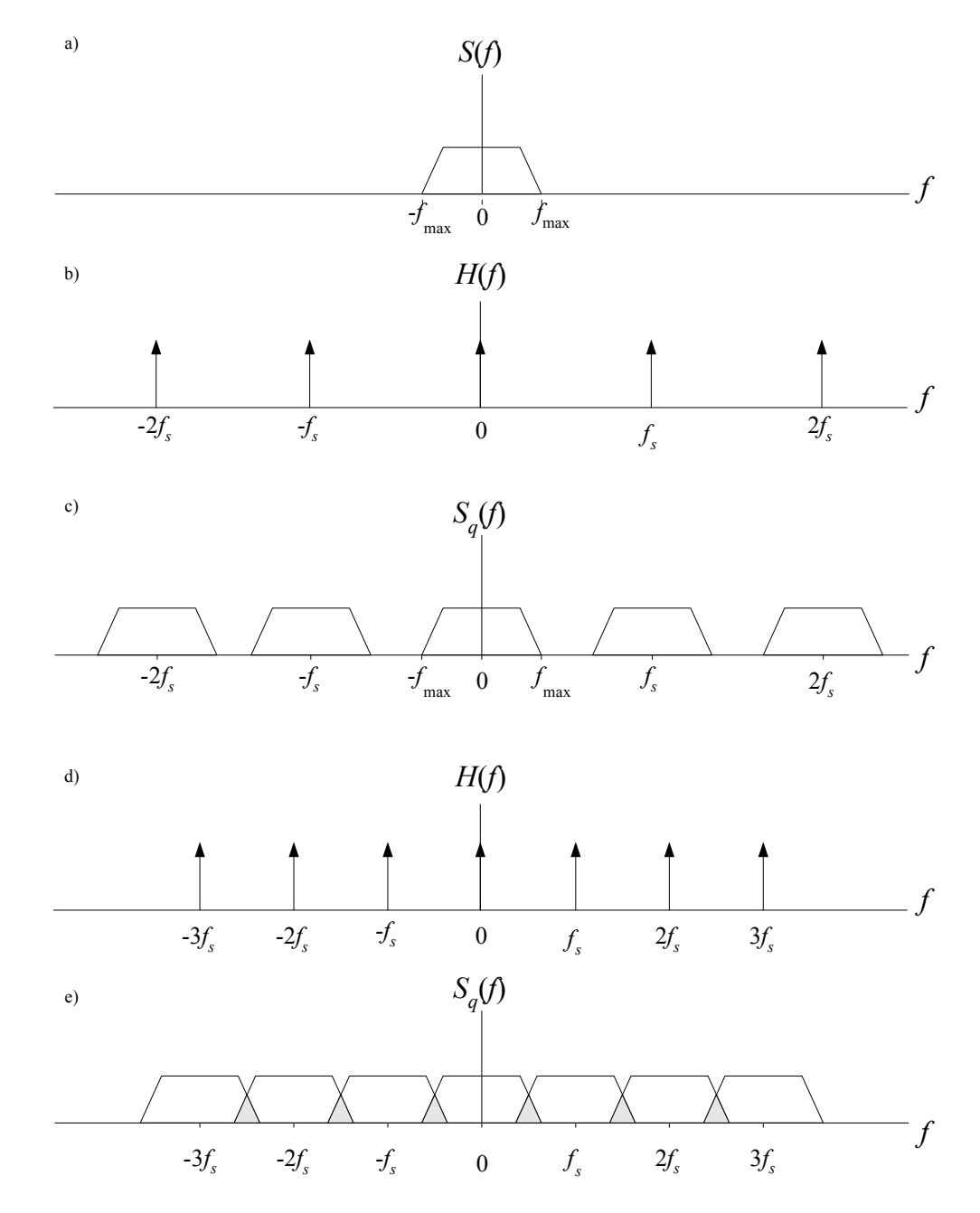

FIGURE 4.2:

<span id="page-56-0"></span>Recouvrement de spectre : a) spectre du signal  $s(t)$ , b) spectre de l'impulsion d'échantillonnage ( $f_s>2f_{max}$ ), c) spectre du signal échantillonné, d) spectre de l'impulsion d'échantillonnage ( $\bar{f}_s<$  $2f_{max}$ ), et e) spectre du signal échantillonné avec recouvrement de spectre.

un CAN linéaire se calcule ainsi :

<span id="page-57-0"></span>
$$
N_Q = \frac{q^2}{12} \qquad \text{[watts]} \tag{4.3}
$$

Le rapport signal à bruit de quantification se calcule comme suit :

$$
SN_{Q}R = \frac{\text{puissance du signal}}{\text{puissance du bruit de quantification}} = \frac{P_{signal}}{N_{Q}} \tag{4.4}
$$

Le rapport signal à bruit de quantification est généralement calculé pour une sinusoïde pleine charge (couvrant la plage des tensions d'entrée du CAN) soit d'amplitude :

<span id="page-57-1"></span>
$$
V_{signal} = \frac{V_{CAN}}{2} = \frac{2^n q}{2} \qquad \text{[volts]} \tag{4.5}
$$

Finalement, à partir des équations [\(4.3\)](#page-57-0) et [\(4.5\)](#page-57-1), on trouve :

$$
SN_{Q}R[dB] = 10 \log_{10} \left( \frac{P_{signal}}{N_{Q}} \right) \approx 1.8 + 6n. \tag{4.6}
$$

### **4.2 Exercices préparatoires**

1. On veut discrétiser le signal

$$
s(t) = 10\sin(2\pi 10^3 t) \qquad [volts]
$$
 (4.7)

- (a) Quelle doit être la fréquence d'échantillonnage minimale pour respecter le théorème de Nyquist ?
- (b) Quelle doit être la plage minimale des tensions admissibles  $V_{CAN}$  du convertisseur analogique à numérique ?
- (c) Pour une quantification sur 8 bits et à partir de la tension  $V_{CAN}$ trouvée précédemment, calculez le rapport signal à bruit de quantification.
- (d) Quel est le débit binaire nécessaire pour transmettre le signal  $s(t)$ échantillonné à la fréquence de Nyquist et ce, avec des échantillons codés sur 8 bits ?
- 2. Soit le signal  $s(t)$  dont le spectre est représenté à la figre [4.3.](#page-58-0) Ce signal est échantillonné par le train d'impulsions  $h(t)$  représentant un train d'impulsions non idéal, c'est-à-dire avec des impulsions de largeur non nulle.

Sachant que la fréquence d'échantillonnage respecte le théorème de Nyquist, démontrez l'effet de la largeur des impulsions d'échantillonnage sur le spectre du signal échantillonné.

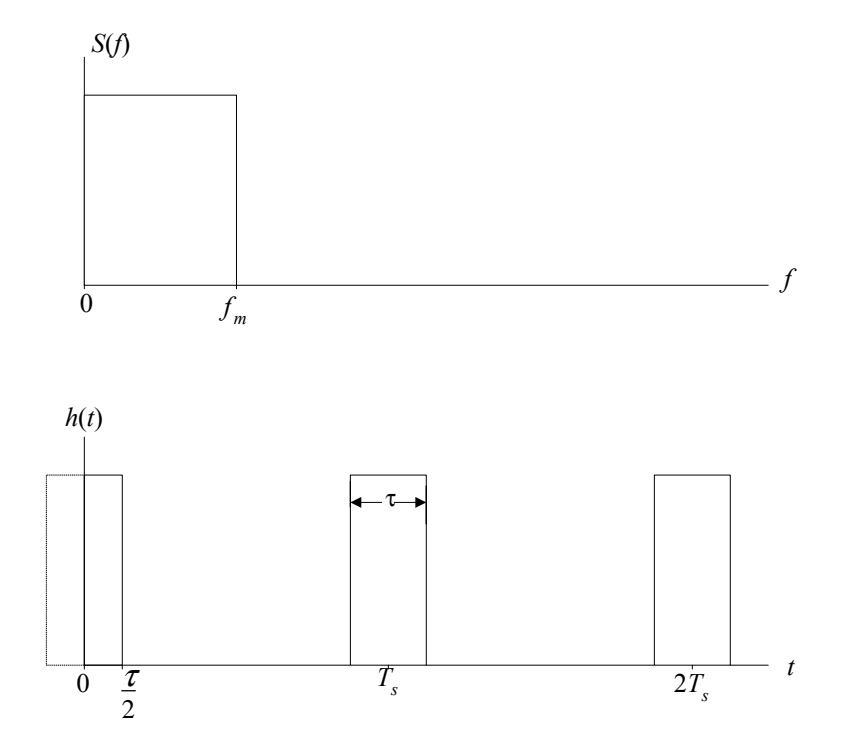

<span id="page-58-0"></span>FIGURE 4.3: Signal et train d'impulsions.

3. À partir des expressions [\(4.3\)](#page-57-0) et [\(4.5\)](#page-57-1), démontrez la démarche à suivre pour obtenir l'expression (pour une sinusoïde pleine charge)

$$
SN_{Q}R[dB] \approx 1.8 + 6n. \tag{4.8}
$$

### **4.3 Expérimentation**

Pour obtenir les formes d'ondes nécessaires au laboratoire, on utilisera, en plus de l'oscilloscope et de l'analyseur de spectre, les appareils suivants :

| <b>Appareils</b>                 | <b>Numéro</b> | Référence    |
|----------------------------------|---------------|--------------|
| <b>Frequency Counter</b>         | 9403          | <b>B.3.1</b> |
| <b>Clock Generator</b>           | 9421          | <b>B.2.3</b> |
| Logic Analyser                   | 9424          | <b>B.6.1</b> |
| Lowpass Audio Filter             | 9426          | <b>B.3.2</b> |
| <b>Noise Measurement Filters</b> | 9429          | <b>B.3.3</b> |
| <b>PCM Encoder</b>               | 9444          | <b>B.6.3</b> |
| <b>PCM</b> Decoder               | 9445          | <b>B.6.4</b> |

TABLE 4.1 – Appareillage nécessaire

**Note :** Ce laboratoire utilise l'ensemble encodeur-décodeur PCM pour l'étude de l'échantillonnage sans toutefois aborder l'encodage PCM. C'est pourquoi il faudra relier la sortie *TEST-BUS* de l'encodeur PCM à l'entrée *PARALLEL INPUT/OUTPUT* du décodeur PCM. De plus, il faut désactiver la décompression au décodeur en sélectionnant le mode *OFFSET*. Faites attention : la lumière peut sembler indiquer *OFFSET* et en fait être sur *SIGN*. Regarder attentivement pour être certain que vous êtes bien en mode *OFFSET*, sinon, toutes vos mesures seront mauvaises. Dans le rapport, inscrire pour chacune des images la fréquence du signal et la fréquence d'échantillonnage.

### **4.3.1 Effet de la largeur des impulsions de l'horloge**

En théorie, on suppose que l'horloge est un train d'impulsions de largeur pratiquement nulle. En pratique, ce type d'horloge est difficile à réaliser et on doit tenir compte de l'effet de la largeur des impulsions sur le signal quantifié. Cette déformation du signal est la distorsion d'ouverture (*aperture distortion*). Les manipulations suivantes servent à visualiser l'effet de la largeur des impulsions sur le spectre du signal échantillonné. En se référant à la figure [4.4,](#page-60-0) faites les manipulations suivantes.

### 4.3. EXPÉRIMENTATION 43

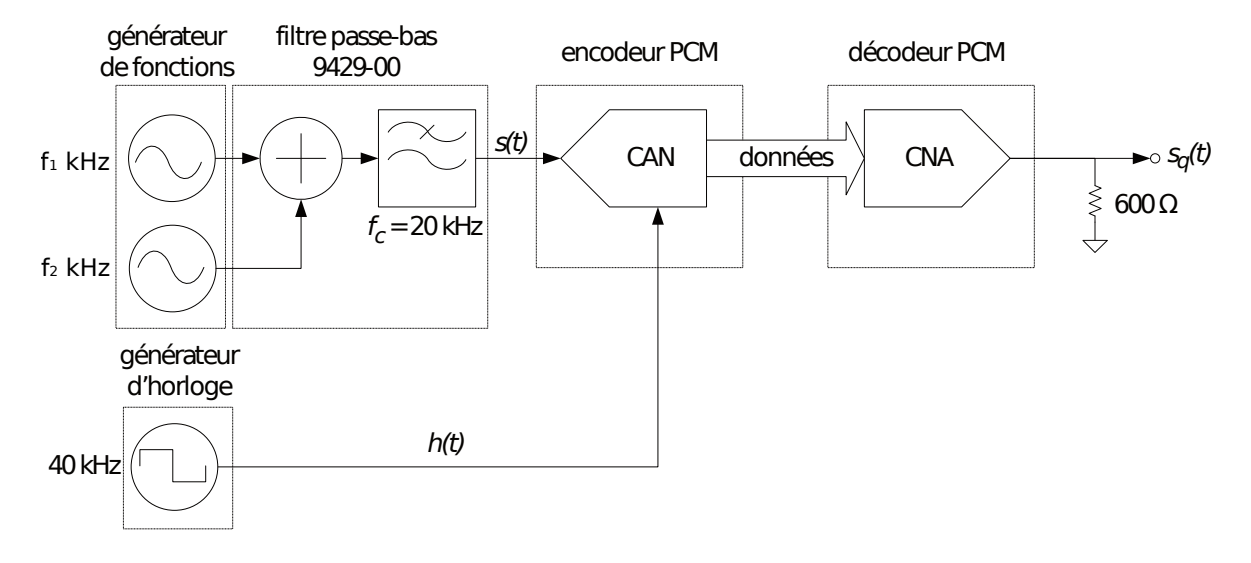

<span id="page-60-0"></span>FIGURE 4.4 – Montage pour la mesure de l'effet de la largeur des impulsions de l'horloge sur le spectre du signal échantillonné.

### **Signal**

- Générez le signal  $s(t)$  en combinant les 2 générateurs de fonctions à l'aide du filtre passe-bas dans le module des filtres de mesure du bruit.
- Ajustez la fréquence de l'horloge  $h(t)$  à 40 kHz.

TABLE 4.2 – Conditions d'études pour mesurer l'effet de la largeur des impulsions de l'horloge.

<span id="page-60-1"></span>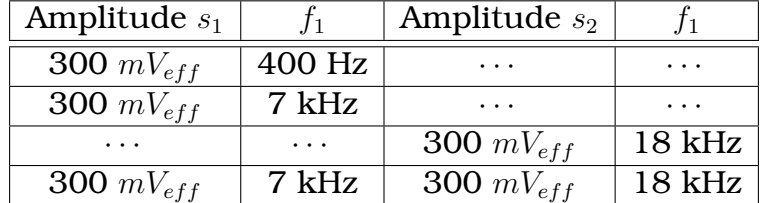

### **Manipulations**

1. Réalisez le montage présenté à la figure [4.4.](#page-60-0) Le signal s'écrit  $s(t)$  =  $s_1(t) + s_2(t)$ , dont les amplitudes et fréquences sont données au tableau [4.2.](#page-60-1)

### **Images**

Pour chacun des signaux demandés au tableau [4.2](#page-60-1) :

- Enregistrez le signal  $s(t)$  et  $s_q(t)$  dans le domaine temporel sur le même graphique.
- Enregistrez le signal  $s(f)$  et  $s_q(f)$  dans le domaine fréquentiel pour une étendue de fréquences de 100 kHz.

Enregistrer également le signal  $h(t)$  dans le domaine temporel et dans le domaine fréquentiel.

### **Questions**

- Comparez le spectre final  $s_q(t)$  avec le spectre initial  $s(t)$  pour chaque signal et discuter des résultats. Sont-ils conformes aux prévisions théoriques ?
- En utilisant vos résultats, expliquez l'impact du suréchantillonage sur la qualité du signal reconstruit.
- Commentez sur l'erreur de quantification pour chacun des signaux.
- Peut-on observer un effet de dépassement de la pente ? Justifiez.

### **4.3.2 Effet du repliement spectral**

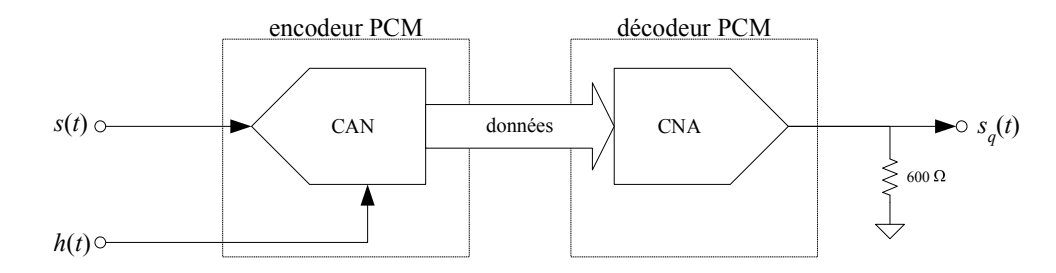

<span id="page-61-0"></span>FIGURE 4.5 – Branchement pour vérifier le phénomène de recouvrement spectral.

Cette manipulation permet de valider expérimentalement le théorème de Nyquist et de constater l'effet du recouvrement de spectre dans les domaines temporel et fréquentiel.

### **Signal**

- Générez un signal  $s(t)$  sinusoïdal de fréquence variable et d'amplitude 300  $mV_{eff}$ . Vous utiliserez des fréquences de :
	- 1. 10 kHz.
	- 2. 15 kHz.
	- 3. 25 kHz.

### 4.3. EXPÉRIMENTATION 45

— Réglez la fréquence de l'horloge à 40 kHz.

### **Manipulations**

1. Réalisez le montage de la figure [4.5.](#page-61-0)

### **Calculs**

— Pour chacun des 3 signaux, calculez la fréquence de Nyquist nécessaire pour l'échantillonnage du signal s(t).

#### **Images**

Pour chacun des 3 signaux :

- Enregistrez le signal  $s(t)$  et  $s_q(t)$  dans le domaine temporel sur le même graphique.
- Enregistrez le signal  $s(f)$  et  $s_q(f)$  dans le domaine fréquentiel pour une étendue de fréquences de 100 kHz.
- Identifiez les raies spectrales du message original et de ses différentes répliques.

### **Questions**

- Comparez la fréquence des raies trouvées avec la fréquence théorique qu'elles devraient avoir.
- Commentez la qualité de l'échantillonnage puis discutez de la possibilité de récupérer le message original à la sortie du décodeur.

### **4.3.3 Effet du nombre de bits sur le bruit de quantification**

Cette manipulation a pour but la visualisation de l'effet du nombre de niveaux de quantification sur le signal de sortie du CNA (convertisseur analogique numérique). En fait, on peut comparer la variation du rapport signal à bruit de quantification  $SN_QR$  pour différents nombres de bits de quantification et ainsi avoir une mesure quantitative de la qualité du signal à la sortie du CNA.

La mesure de la puissance du signal seulement est pratiquement irréalisable et la mesure de la puissance du bruit de quantification seulement est aussi difficile à réaliser. En procédant par d'autres astuces, il est possible, à l'aide de quelques mesures et de simples calculs, de déduire les puissances du signal et du bruit et ainsi obtenir le  $SN_QR$ .

En se référant à la figure [4.1,](#page-54-0) on déduit que le signal  $s_q(t)$  à la sortie audio est la sommation du signal et du bruit de quantification. Pour fin d'analyse, nommons cette puissance  $P_{audio}$ . On déduit alors :

<span id="page-63-0"></span>
$$
P_{audio} = P_{signal} + N_Q + P_{res}.
$$
\n(4.9)

Puisque la fréquence du signal audio est connue (celle du bruit ne l'est pas), il est possible d'éliminer en grande partie le signal audio présent à la sortie audio du CNA et ce en utilisant un filtre coupe-bande (Notch filter). À la sortie du filtre coupe-bande on aurait alors :

$$
P_{coupe-bande} = N_Q + P_{res},\tag{4.10}
$$

où  $P_{res}$  est la puissance résiduelle du signal audio à la sortie du filtre coupebande car on sait qu'il est pratiquement impossible de supprimer en totalité le signal audio présent à la sortie. On peut toutefois mesurer cette puissance résiduelle en appliquant le signal audio directement au filtre coupe-bande soit en contournant le circuit d'échantillonnage et en mesurant la puissance du signal à la sortie du filtre coupe-bande (voir la figure [4.6\)](#page-64-0).

$$
N_Q = P_{coupe-bande} - P_{res}
$$
\n
$$
(4.11)
$$

$$
P_{signal} = P_{audio} - P_{coupe-bande} \tag{4.12}
$$

Finalement, le rapport signal à bruit de quantification se calcule à partir de l'expression suivante :

<span id="page-63-1"></span>
$$
SN_{Q}R = \frac{P_{signal}}{N_{Q}} = \frac{P_{audio} - P_{coupe-bande}}{P_{coupe-bande} - P_{res}}
$$
(4.13)

### **Partie 1 : Mesure du signal résiduel à la sortie du filtre coupe-bande**

Cette manipulation a pour but de déterminer la quantité de signal qui n'a pas été éliminée par le filtre coupe-bande soit la puissance résiduelle  $(P_{res})$ .

#### **Signal**

- Générez un signal s(t) sinusoïdale de fréquence *PRÉCISÉMENT* 300 Hz d'amplitude 1  $V_{cc}$ .
- Réglez la fréquence de l'horloge à 8 kHz.

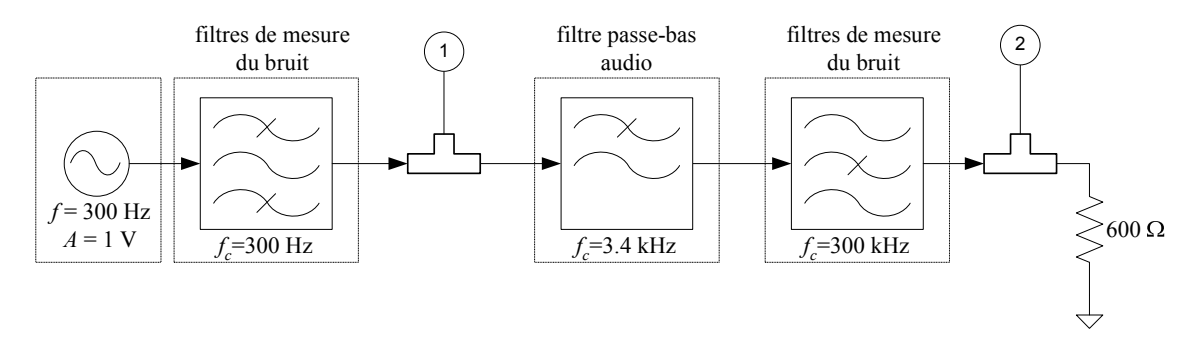

### FIGURE 4.6:

<span id="page-64-0"></span>Montage pour la mesure du signal résiduel à la sortie du filtre coupe-bande.

### **Manipulations**

- 1. Réalisez le montage de la figure et ajuster les paramètres tel qu'indiqué sur le schéma (le filtre passe-bas sera ajusté ultérieurement).
- 2. Branchez le voltmètre à la sortie du filtre passe-bande (connecteur en T, numéro 1) et ajuster l'amplitude de sortie du générateur de fonctions pour avoir 0.707 Veff (valeur mesurée à la sortie du filtre passe-bande) : cette amplitude correspond à une pleine charge à l'entrée soit la tension maximale admissible pour le CAN.
- 3. Branchez la sortie MONITOR OUT PUT du filtre passe-bas au fréquencemètre et ajuster la fréquence de coupure du filtre à 3.4 kHz. La sortie MONITOR OUTPUT donne un signal de fréquence correspondant à la fréquence de coupure du filtre.
- 4. Placez la sortie du filtre passe-bas en mode calibré et ajustez l'ordre du filtre à 4.
- 5. Branchez le voltmètre à la sortie du filtre coupe-bande (T no. 2). Réglez l'échelle du voltmètre à 10 mV.
- 6. Ajustez finement la fréquence du générateur de fonctions pour avoir une tension minimale à la sortie du filtre coupe-bande. Cette tension correspond aux composantes du signal audio qui n'ont pu être supprimées par le filtre coupe-bande.

### **Mesures**

— Notez cette tension  $V_{res}$ ; elle sera utilisée plus tard. (Assurez-vous que la tension au T no. 1 est toujours de 707  $mV_{eff}$ ).

### **Partie 2 : Mesure du bruit de quantification pour une entrée pleine charge**

Cette manipulation a pour but de démontrer l'effet du nombre de bits de quantification sur le  $SN<sub>Q</sub>R$  à la sortie du système.

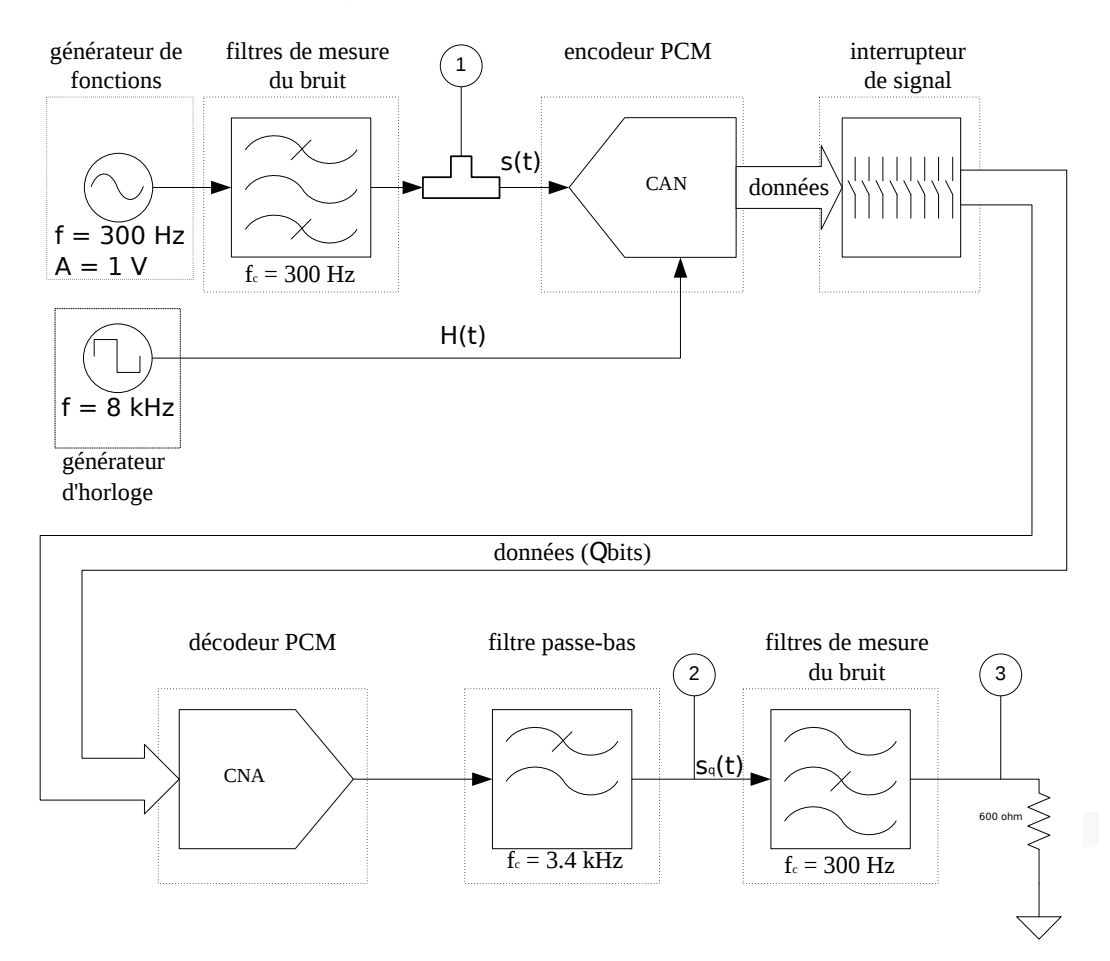

<span id="page-65-0"></span>FIGURE 4.7: Montage pour la mesure du bruit de quantification.

### **Manipulations**

- 1. Tout d'abord réalisez le montage de la figure [4.7](#page-65-0) en conservant les ajustements de la manipulation précédente.
- 2. Sur le décodeur PCM, ajustez le *input code* à *OFFSET*. Ceci a pour effet de désactiver toute décompression pouvant s'appliquer au signal pour le décodage (à voir lors de l'étude du PCM). Regardez attentivement pour être certain que vous êtes bien en mode OFFSET.
- 3. Placez tous les boutons du commutateur de signaux à O (out). Lorsque les bit sont à out, on enlève aucun bit et le signal est donc codé sur 8 bits. Notez que le bit 8 est le MSB et le bit 1 est le LSB.
- 4. Bien vérifier que la tension au T no. 1 est de 707  $mV_{eff}$  (1 Vcc).
- 5. Mesurez la tension de sortie du filtre passe-bas (T numéro 2). De cette tension, on peut déduire la puissance  $P_{audio}$  telle que démontrée par l'expression [\(4.9\)](#page-63-0).
- 6. Mesurez la tension de sortie du filtre coupe-bande (T numéro 3). On peut cette fois déduire la puissance  $P_{coupe-bande}$  à partir de cette tension.
- 7. Reprenez les étapes 4 à 6 pour des échantillons codés sur 7, 6, 5, 4, 3 et 2 bits respectivement. *Note* : pour 7 bits, il suffit de supprimer le bit le moins significatif soit le bit 1 du commutateur. Pour 6 bits, il suffit de supprimer les 2 bits les moins significatifs, etc.

### **Calculs**

- Calculez le rapport signal à bruit de quantification à partir des mesures précédentes et de l'expression [\(4.13\)](#page-63-1).
- Groupez les résultats dans un tableau et tracer les courbes théoriques et expérimentales du  $SN_{Q}R$  en fonction du nombre de bits de quantification.

### **Questions**

— Comparez et discutez des résultats.

### **4.3.4 Bruit de quantification en fonction de l'amplitude du signal d'entrée**

La prochaine étape consiste en la démonstration de l'effet de l'amplitude du signal d'entrée sur le  $SN_{Q}R$  à la sortie.

### **Manipulations**

Reprenez les étapes 4, 5 et 6 de la manipulation précédente pour une entrée sinusoïdale de 707 mVeff, 354 mVeff, 177 mVeff, 88 mVeff et 44 mVeff (tension au T numéro 1) et ce pour une quantification sur 7 et 5 bits respectivement. Pour l'entrée de 707 mVeff, les mesures ont été prises à la manipulation précédente... Groupez les données sous forme de tableau et tracez la courbe  $SN_{Q}R$  vs tension d'entrée normalisée en dB.

*Note :* la tension d'entrée normalisée en dB est :

$$
V_i[dB] = 20 \log_{10} \frac{V_i}{V_{\text{pleine charge}}}
$$
(4.14)

et  $V_{\text{pleine charge}}$  est 707  $mV_{eff}$ .

### **Questions**

- L'amplitude du signal d'entrée influence-t-elle le  $SN_QR$ ?
- Groupez les résultats dans un tableau et tracez les courbes théoriques et expérimentales du  $SN_{Q}R$  en fonction du nombre de bits de quantification.
- Et si oui, quelles sont vos recommandations ?

# l<br>Chapitre

### Modulation PCM

La modulation par impulsions codées (Pulse Code Modulation) est la transmission numérique d'échantillons obtenus par le procédé d'échantillonnage et de quantification tel qu'étudié au laboratoire précédent. La transmission numérique des signaux procure, dans la plupart des applications, une meilleure immunité au bruit et par le fait même assure une communication plus fiable. De plus, une fois encodés PCM, les signaux peuvent être facilement traités numériquement pour faire du multiplexage, de la compression et autres.

Le présent laboratoire aborde les notions suivantes de la modulation PCM :

- La conversion parallèle-série et série-parallèle ;
- La compression et la décompression ;
- Le diagramme de l'œil.

### **5.1 Théorie**

Après l'étape d'échantillonnage et quantification, on obtient le signal d'entrée discrétisé sous forme d'un bus parallèle de 8 bits dans le cas des modules numériques Lab-Volt. En fait, à toutes les périodes d'échantillonnage, le CAN (convertisseur analogique-numérique) évalue la tension correspondant au signal d'entrée  $s(t)$  à l'instant précis où doit se faire l'échantillonnage soit sur un front montant de l'horloge d'échantillonnage  $h(t)$  pour l'encodeur PCM Lab-Volt. Après un délai de conversion, la valeur numérique de l'échantillon se retrouve sur le port de sortie du CAN et le signal EOC (End Of Conversion) est activé pour indiquer que l'échantillon qui se retrouve sur le bus de données est maintenant valide. Pour l'encodeur PCM Lab-Volt, le signal EOC est actif haut.

### **5.1.1 Conversion parallèle-série**

Comme la plupart des canaux de communications ne permettent pas la transmission simultanée de tous les bits d'un signal, la conversion du format parallèle à un format série s'impose. Cette conversion est facilement réalisable à l'aide de logique combinatoire mais dans le cadre de ce laboratoire, il ne sera pas question des détails relatifs à cet élément du système. Du point de vue fonctionnel, l'échantillon numérique parallèle est saisi par l'étage convertisseur sur un front montant du signal EOC et restitué bit par bit sur le port de sortie de ce module. Bien sûr, le signal sous format série est d'un débit binaire n fois plus élevé que celui qu'on retrouve sous format parallèle ( $n$  étant la largeur du bus parallèle).

### **5.1.2 Conversion série-parallèle**

Cette conversion est l'opération duale de la conversion parallèle-série. Elle s'effectue à la réception pour remettre les données sous la forme parallèle telles qu'elles ont été générées par le CAN. Encore une fois, il va de soi que le débit binaire à la sortie du convertisseur série-parallèle est  $n$  fois moindre que celui de l'entrée série de ce module. Pour ce laboratoire, la synchronisation du récepteur se fait directement à l'aide du signal EOC du CAN. En pratique, le canal impose un délai considérable et diverses astuces doivent être utilisées pour la récupération de l'horloge au récepteur et ainsi régénérer le signal EOC pour le CNA car ce dernier n'est généralement pas transmis.

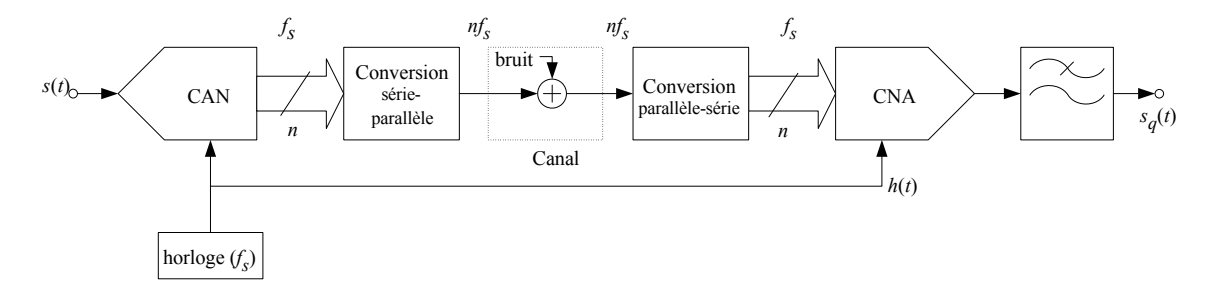

FIGURE 5.1: Schéma d'un encodeur-décodeur PCM.

### **5.1.3 Quantification non-linéaire**

Comme il a été démontré au laboratoire précédent, le rapport signal à bruit de quantification est moindre lorsque les signaux à quantifier sont de faibles amplitudes. De plus, ces derniers signaux sont plus vulnérables à une erreur de transmission. Par exemple, une erreur de 1 bit est pire dans le cas

### 5.1. THÉORIE 53

d'un signal faible que pour un fort signal. Une des solutions proposées pour uniformiser le rapport signal à bruit de quantification sur toute la plage des tensions d'entrée du CAN est d'utiliser la compression à l'encodeur PCM et la décompression au décodeur PCM. Ainsi, avec un étage supplémentaire à l'encodeur PCM, il est possible d'augmenter l'amplitude des faibles signaux tout en diminuant celle des signaux de plus forte amplitude. Au récepteur il suffit d'effectuer le traitement inverse soit de diminuer l'amplitude des faibles signaux et d'augmenter l'amplitude des signaux forts.

Pour effectuer la compression et la décompression, il existe deux principaux standards qui sont la loi en A et la loi en  $\mu$  utilisés en Europe et en Amérique du Nord respectivement. Ces deux normes dictent l'amplitude de sortie que doit donner l'étage de compression pour une amplitude d'entrée donnée et permettent une reconstitution conforme lorsque la même loi est utilisée au décodage (appliquée à l'inverse pour favoriser les signaux de grande amplitude et vice-versa). La figure [5.2](#page-70-0) démontre bien cette relation.

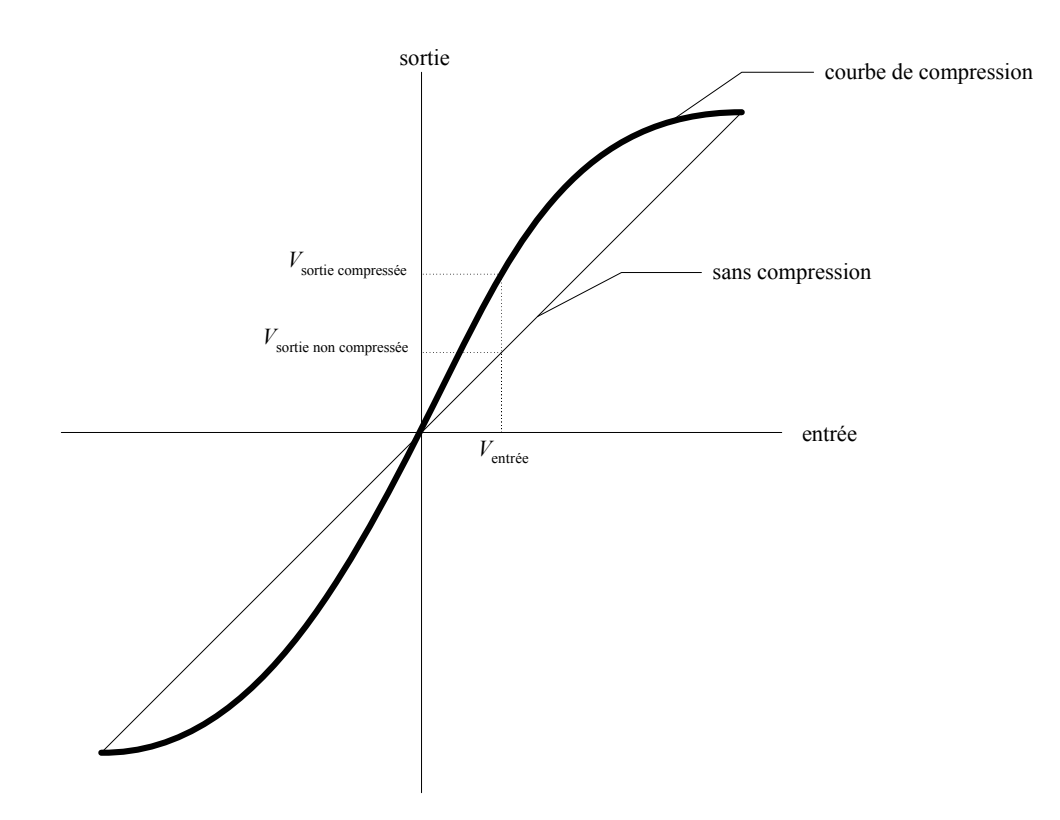

<span id="page-70-0"></span>FIGURE 5.2: Fonction de transfert d'un circuit compresseur.

L'expression suivante énonce la fonction de transfert correspondant à loi en A :

$$
F(v) = \frac{1 + \ln\left|\frac{Av}{V}\right|}{1 + \ln A}
$$
 (5.1)

où v est la tension d'entrée du compresseur, V est la tension maximale d'entrée du compresseur et A correspond au degré de compression désiré. La valeur standard du degré de compression est  $A = 87, 6$ . La figure [5.3](#page-71-0) démontre la fonction de transfert du compresseur utilisant la loi A pour différentes valeurs de compression.

Pour ce qui est de la compression selon la loi  $\mu$ , l'expression suivante dicte la fonction de transfert du compresseur :

$$
F(v) = \frac{V \ln\left(1 + \mu \left|\frac{v}{V}\right|\right)}{\ln(1 + \mu)}
$$
\n(5.2)

Encore une fois, la figure [5.4](#page-72-0) montre quelques courbes de compression utilisant la loi  $\mu$  et en particulier celle pour la compression standard soit pour  $\mu = 255.$ 

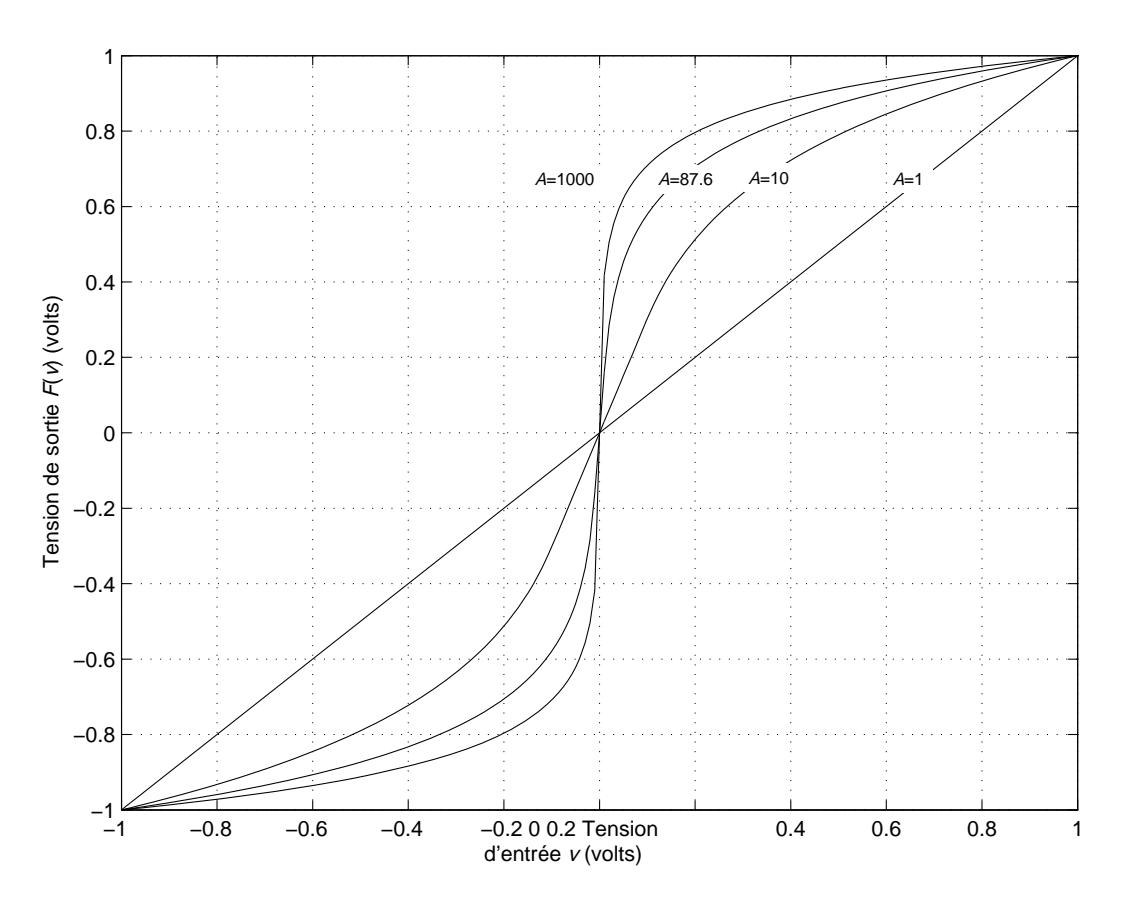

<span id="page-71-0"></span>FIGURE 5.3: Courbes de compression selon la loi en A.
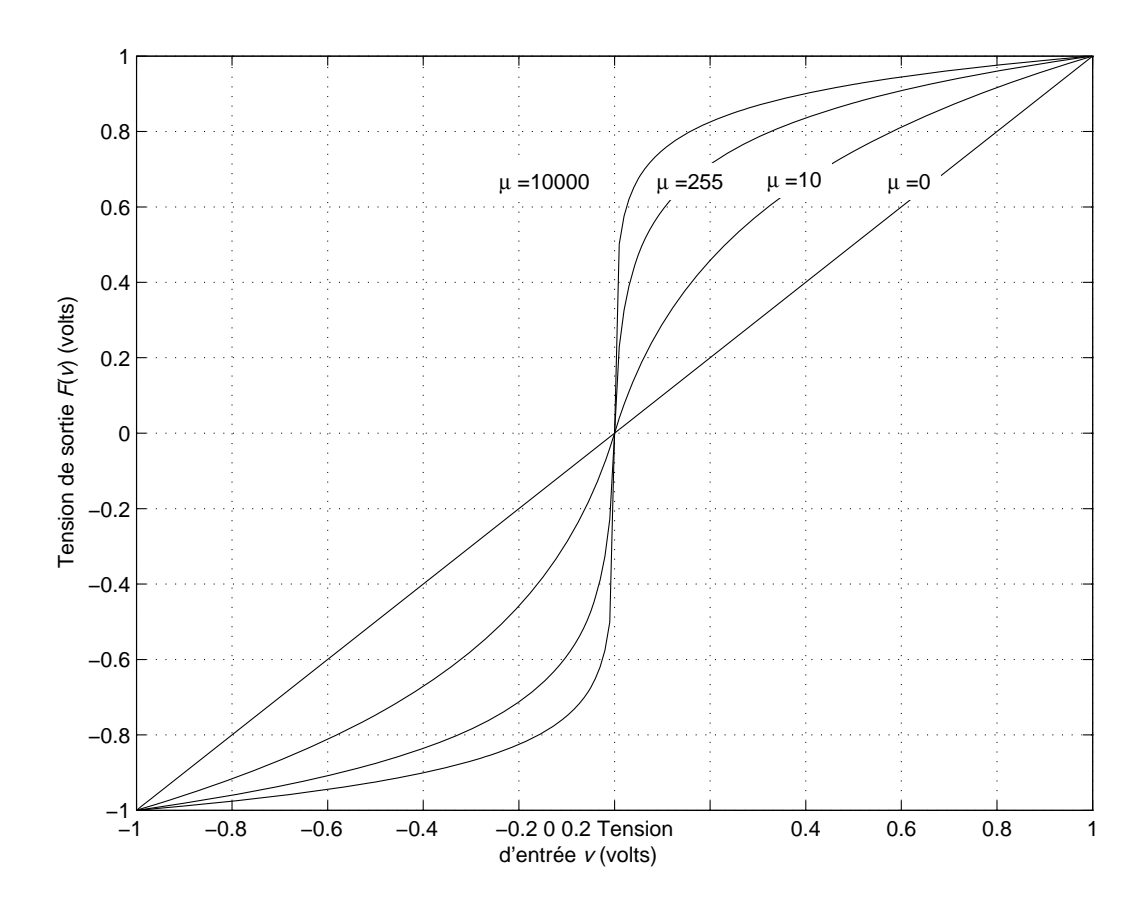

FIGURE 5.4: Courbes de compression selon la loi en  $\mu$ .

# **5.1.4 Diagramme d'œil**

Du point de vue expérimental, l'observation d'un signal numérique à l'écran d'un oscilloscope donne des renseignements très utiles en ce qui concerne les caractéristiques du circuit qui le génère et permet également une observation des perturbations apportées par le canal de transmission s'il y a lieu. En se référant à la figure [5.5,](#page-73-0) on voit que la persistance de l'écran d'un oscilloscope permet de superposer une multitude de transitions du signal à observer et le tracé résultant forme un œil lorsqu'il s'agit d'un signal binaire.

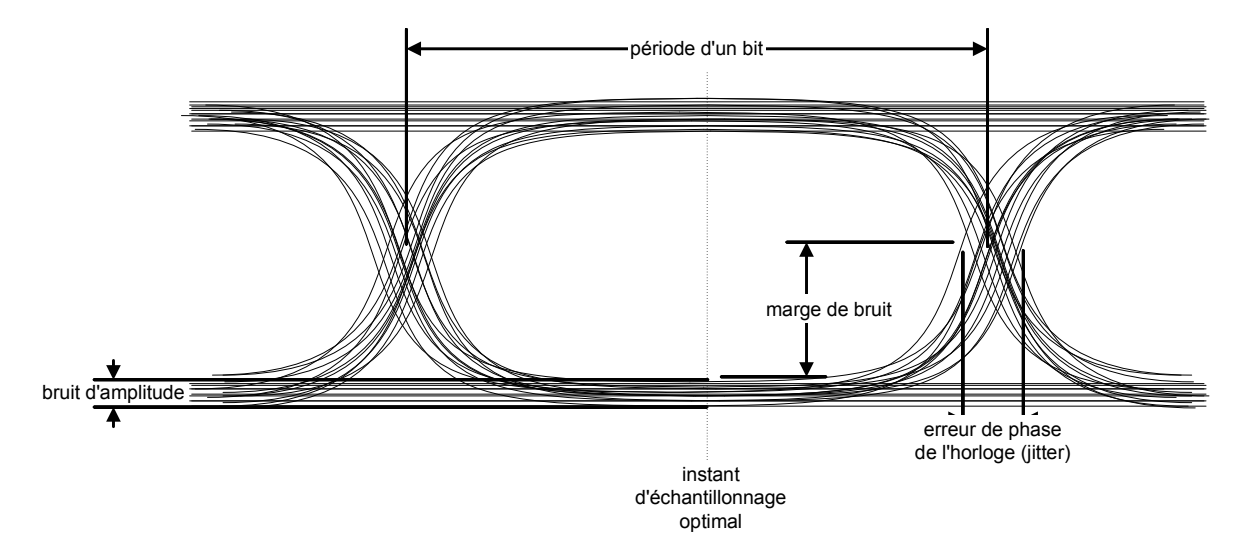

<span id="page-73-0"></span>FIGURE 5.5: Diagramme de l'œil et son interprétation.

- La marge de bruit donne une indication de l'amplitude du bruit tolérable et au delà de laquelle une erreur serait introduite au récepteur lors de l'échantillonnage.
- L'erreur de phase démontre la stabilité de l'horloge servant à générer le signal observé.
- L'instant optimal auquel devrait être échantillonné le signal au récepteur devrait être au milieu de l'ouverture formée par l'œil. L'échantillonnage à d'autres instants rend le circuit récepteur plus sensible à l'erreur de phase de l'horloge (*jitter*).
- L'ouverture de l'œil en amplitude donne une idée de l'interférence intersymbole qui affecte le signal : en temps normal, cette ouverture devrait être de 1 V pour des signaux binaires de 0 et 1 V respectivement.
- La pente des transitions donne une appréciation de la vulnérabilité du récepteur à l'erreur de phase. Plus le module de la pente est faible, plus lentes sont les transitions et par conséquent la période d'ambiguïté est prolongée.

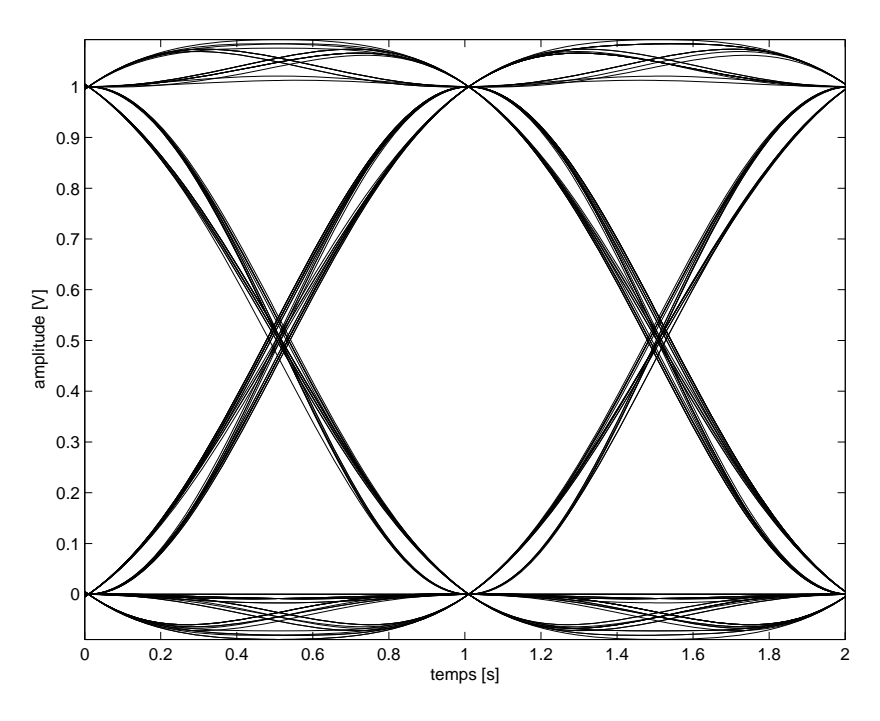

FIGURE 5.6: Diagramme de l'œil pour un canal limité en fréquence seulement.

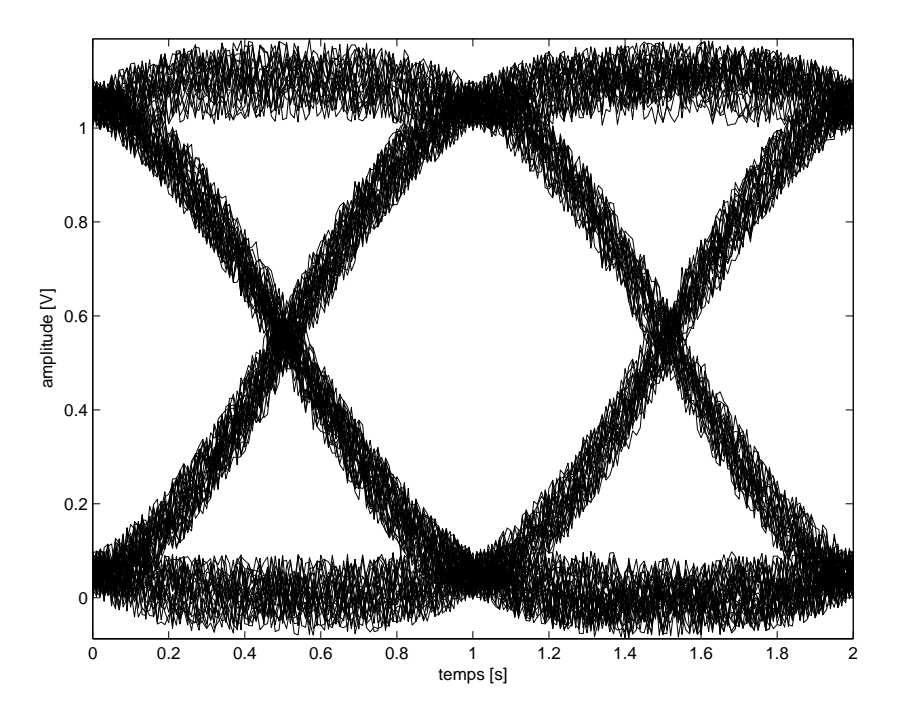

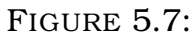

Diagramme de l'œil pour un canal limité en fréquence et en présence de bruit.

# **5.2 Expérimentation**

Pour obtenir les formes d'ondes nécessaires au laboratoire, on utilisera, en plus de l'oscilloscope et de l'analyseur de spectre, les appareils suivants :

| <b>Appareils</b>                 | <b>Numéro</b> | Référence    |
|----------------------------------|---------------|--------------|
| Double Function Generator        | 9402          | B.2.2        |
| <b>Frequency Counter</b>         | 9403          | <b>B.3.1</b> |
| RF/Noise Generator               | 9406          | B.2.1        |
| <b>Clock Generator</b>           | 9421          | <b>B.2.3</b> |
| Logic Analyser                   | 9424          | <b>B.6.1</b> |
| DC Voltmeter/DC Source           | 9425          | B.2.4        |
| <b>Noise Measurement Filters</b> | 9429          | <b>B.3.3</b> |
| <b>PCM Encoder</b>               | 9444          | <b>B.6.3</b> |
| <b>PCM Decoder</b>               | 9445          | <b>B.6.4</b> |

TABLE 5.1 – Appareillage nécessaire

# **5.2.1 Observation d'un signal PCM**

Cette manipulation permet d'observer un signal PCM et de visualiser son interaction avec le signal d'horloge et le signal indiquant la fin de la conversion (EOC) du signal analogique en son équivalent numérique.

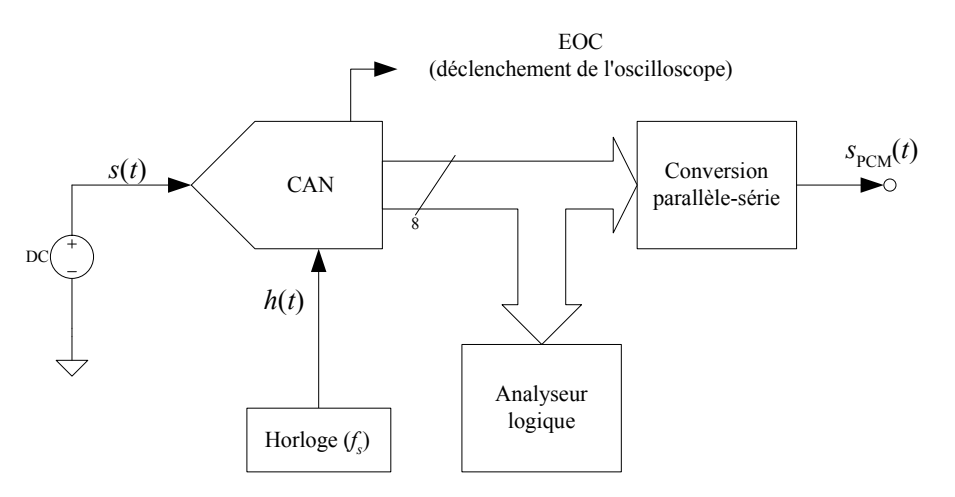

<span id="page-75-0"></span>FIGURE 5.8: Montage pour l'observation d'un signal PCM.

#### **Manipulations**

- 1. Réalisez le montage de la figure [5.8](#page-75-0) et ajustez la fréquence de l'horloge à 6.25 kHz.
- 2. Ajustez l'analyseur logique pour qu'il déclenche à l'interne et placez-le en mode affichage des données de l'entrée.
- 3. Reliez la sortie EOC du CAN à l'entrée déclenchement externe de l'oscilloscope.
- 4. Ajustez l'oscilloscope pour qu'il se synchronise sur le signal EOC et affichez les signaux  $s_{PCM}(t)$  et  $h(t)$  simultanément.
- 5. Mettez l'encodeur PCM en mode direct (sans compression).
- 6. Ajustez la source de tension pour avoir à la sortie de l'encodeur PCM les échantillons codés de valeurs [F0h,81h,18h,00h,AEh,34h,FFh] respectivement.

#### **Images**

Pour chacune des valeurs :

- Enregistrez les signaux  $s_{PCM}(t)$  et  $h(t)$  à l'aide de l'oscilloscope. Placez le MSB directement à droite du centre de l'oscilloscope.
- Identifiez les bits respectifs de l'échantillon et indiquez quelle valeur d'échantillon est codée sous forme série.
- Enregistrez à l'oscilloscope l'horloge et le signal de fin de conversion EOC. Utilisez les marqueurs pour mesurer le délai de conversion du CAN, c'est-à-dire le temps encouru entre le front montant de l'horloge d'échantillonnage et le front montant du signal EOC (voir figure [5.9\)](#page-76-0).

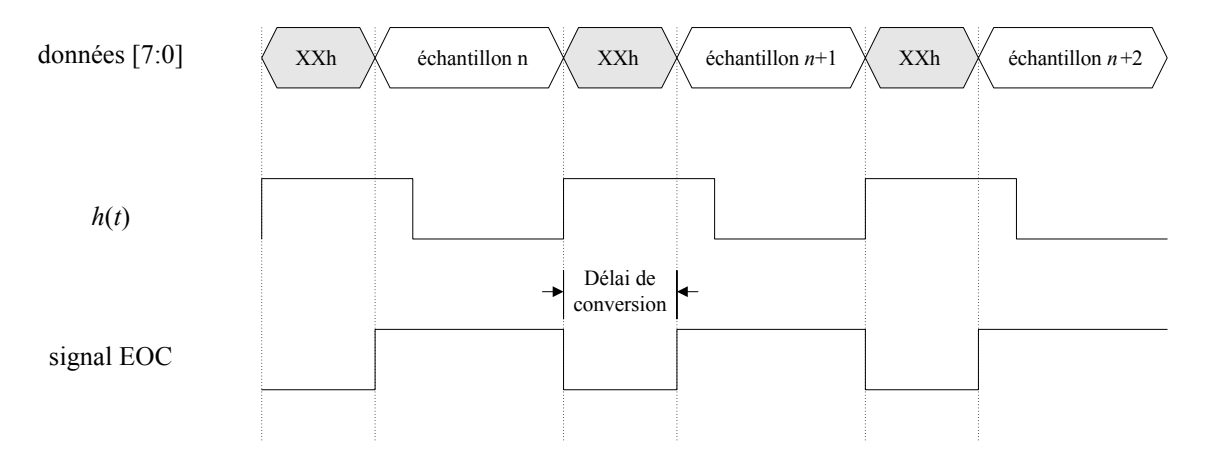

<span id="page-76-0"></span>FIGURE 5.9: Localisation du délai de conversion du CAN.

#### **Mesures**

Pour chacune des valeurs :

— Mesurez la tension de la source DC.

# **Calculs**

À partir des mots codés obtenus précédemment et de la tension DC correspondante :

- Calculez la résolution de l'échantillonnage.
- Calculez la plage des tensions admissibles du CAN.
- D'après la mesure du temps de conversion obtenue précédemment, calculez la fréquence d'échantillonnage maximale qu'on peut atteindre avec ce CAN.

# **Questions**

- À quoi l'affichage de l'analyseur logique correspond-il lorsque  $s(t) = 0V$ (première mesure prise).
- Expliquez dans vos mots ce qui se produit si :
	- le signal dépasse la plage de tension admissibles du CAN ;
	- l'horloge dépasse fréquence d'échantillonnage maximale qu'on peut atteindre avec ce CAN ;
	- la variation du signal est plus faible que la résolution du CAN ; et
	- la fréquence maximale du signal est plus grande que la moitié de la fréquence de l'horloge.

# **5.2.2 Tracé des courbes de compression**

La prochaine manipulation met en évidence les concepts relatifs à la compression et à la décompression des signaux PCM. Il sera question dans ce cas de relever la courbe de compression pour les 2 principales lois utilisées soit la loi en A et la loi en  $\mu$ . Il sera aussi question de vérifier les performances du système de communication lorsqu'il y a compression ou non. *Note :* Pour l'ensemble encodeur-décodeur Lab-Volt, la compression  $A_1$  correspond à la valeur standard  $A = 87.6$  et la compression  $\mu_2$  correspond à la valeur  $\mu = 255$ .

#### **Signal**

- Appliquez un signal en dent de scie de 100 Hz et de 1  $V_{cc}$  à l'entrée du CAN.
- Ajustez l'horloge  $h(t)$  à la fréquence 40 kHz.

#### **Manipulations**

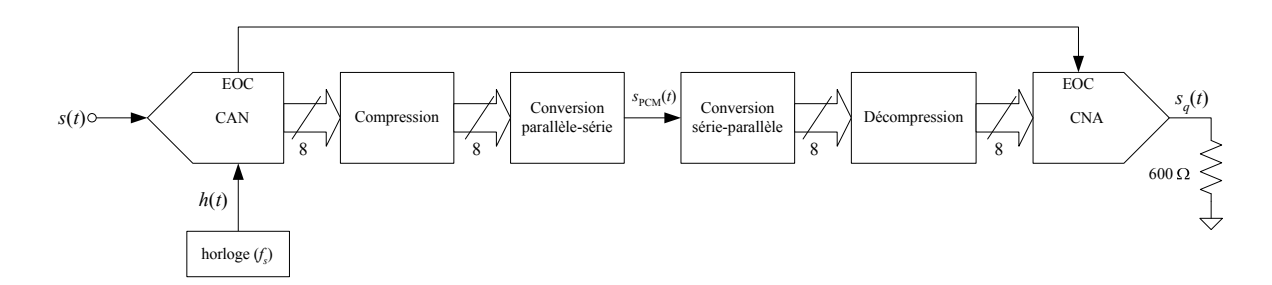

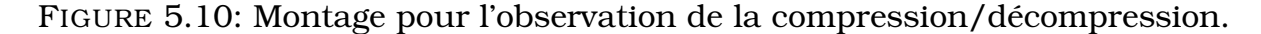

<span id="page-78-0"></span>Réalisez le montage de la figure [5.10.](#page-78-0)

- 1. Ajustez le gain de sortie du décodeur PCM en mode calibré, sélectionnez le mode de compression ( $A_1$  ou  $\mu_2$ ) pour l'encodeur PCM et mettez le décodeur en mode signé (sans compression).
- 2. Appliquez les entrées  $s(t)$  et  $s_q(t)$  aux entrées respectives X et Y de l'oscilloscope et ajustez ce dernier en mode XY.
- 3. Mettez les entrées de l'oscilloscope à la masse, ajustez le point résultant au centre de l'oscilloscope et remettez les entrées en mode DC. La courbe de compression selon la loi choisie devrait être affichée.

#### **Images**

— Enregistrez les courbes de compressions obtenues.

# **Questions**

— Est-ce que les courbes obtenues ressemblent à ce qu'on doit s'attendre en théorie ?

# **5.2.3 Effet de la quantification non uniforme sur la reconstitution des signaux**

Cette partie du laboratoire permet de visualiser l'effet de la compression et de la décompression sur le signal reconstitué  $s_q(t)$ .

# **Manipulations**

Pour les 2 mode de compression ( $A_1$  et  $\mu_2$ ), faites les manipulations suivantes :

- 1. Tout en gardant le montage de la manipulation précédente, changez le signal  $s(t)$  pour une tension sinusoïdale de 300 Hz.
- 2. Sélectionnez le mode de compression  $A_1$  de l'encodeur et du décodeur PCM.
- 3. Visualisez les signaux  $s(t)$  et  $s_q(t)$  à l'oscilloscope en mode normal.
- 4. Disposez les 2 signaux pour mettre en évidence le signal source et le signal reconstitué.
- 5. Ajustez l'amplitude du signal  $s(t)$  pour que le signal quantifié soit à la limite de l'écrêtage.

### **Images**

— Enregistrez les signaux obtenus.

### **Questions**

— Discutez de l'effet de la compression sur le signal reconstitué et de ses avantages.

# **5.2.4 Évaluation de la performance d'un canal de transmission pour un canal parfait**

Comme il a été discuté précédemment, le diagramme de l'œil s'avère un outil pratiquement indispensable pour évaluer la qualité d'un signal du type PCM. Cette manipulation commence par la visualisation d'un diagramme de l'œil pour un canal de transmission parfait et par la suite, amène à la constatation de l'état du signal PCM au fur et à mesure que le canal se dégrade.

#### **Manipulations**

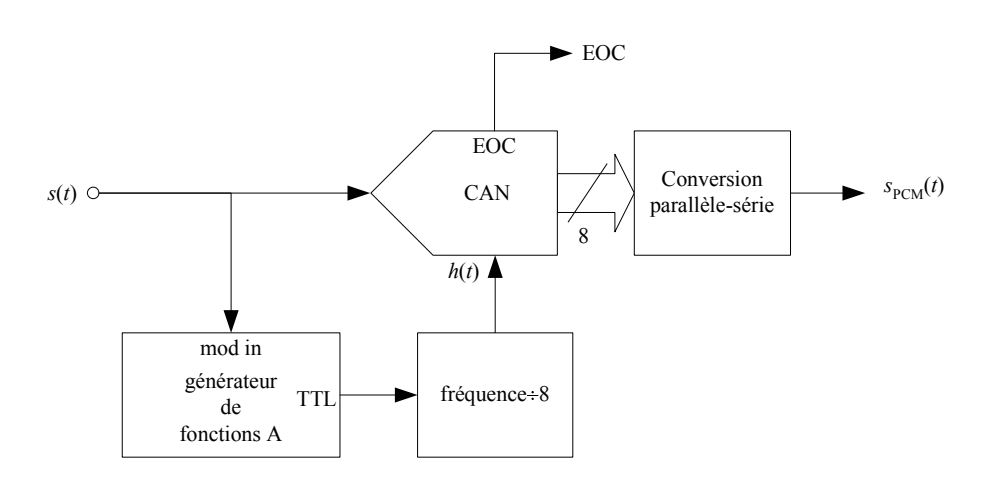

<span id="page-80-0"></span>FIGURE 5.11: Montage pour l'observation du diagramme de l'œil.

Réalisez le montage de la figure [5.11](#page-80-0) :

- 1. Le générateur de fonctions A produit une sinusoïde de 56 kHz et ce dernier sera modulé en fréquence par le signal  $s(t)$ .
- 2. Générez le signal  $s(t)$  à l'aide du générateur de fonctions B et ajustez la sortie pour qu'elle soit en mode sinusoïdal, de fréquence 300 Hz et d'amplitude 2  $V_{cc}$ .
- 3. Utilisez la sortie TTL du générateur de fonctions A pour déclencher l'oscilloscope et ajustez la déviation du modulateur de fréquence au minimum.

#### **Images**

— Enregistrez le signal  $s_{PCM}(t)$ ; ce que l'on voit à l'écran de l'oscilloscope correspond au diagramme de l'œil pour une situation idéale. Activez les couleurs pour les signaux à l'oscilloscope et utilisez une persistance infinie.

# **5.2.5 Évaluation de la performance d'un canal de transmission pour un canal de largeur de bande limitée et bruité**

Pour simuler un canal limité en fréquence, on utilise le filtre passe-bas de l'ensemble de filtres pour la mesure du bruit Lab-Volt 9429.

#### **Signal**

Le bruit provient du générateur de bruit Lab-Volt 9406. Ce bruit doit être limité en fréquence entre 2 Hz et 20 kHz. La déviation en fréquence de l'horloge permet de simuler la gigue de phase (jitter) introduite par l'instabilité de l'horloge à l'encodeur.

|                | Largeur de bande du canal   Puissance du bruit   Déviation de fréquence |                 |           |
|----------------|-------------------------------------------------------------------------|-----------------|-----------|
| a)             | 160 kHz                                                                 |                 |           |
| b)             | 80 kHz                                                                  |                 |           |
| $\overline{c}$ | 20 kHz                                                                  |                 |           |
| d)             | 80 kHz                                                                  | 200 mV $_{eff}$ |           |
| $\epsilon$     | 80 kHz                                                                  |                 | non nulle |
| f)             | 80 kHz                                                                  | 200 mV $_{eff}$ | non nulle |

<span id="page-81-0"></span>TABLE 5.2 – Paramètres d'études

#### **Manipulations**

Réalisez le montage de la figure [5.12.](#page-82-0) Pour les valeurs du tableau [5.2,](#page-81-0) affichez chacun des diagrammes de l'œil obtenu.

#### **Images**

— Enregistrez chacun des diagrammes de l'œil obtenu. Activez les couleurs pour les signaux à l'oscilloscope et utilisez une persistance infinie.

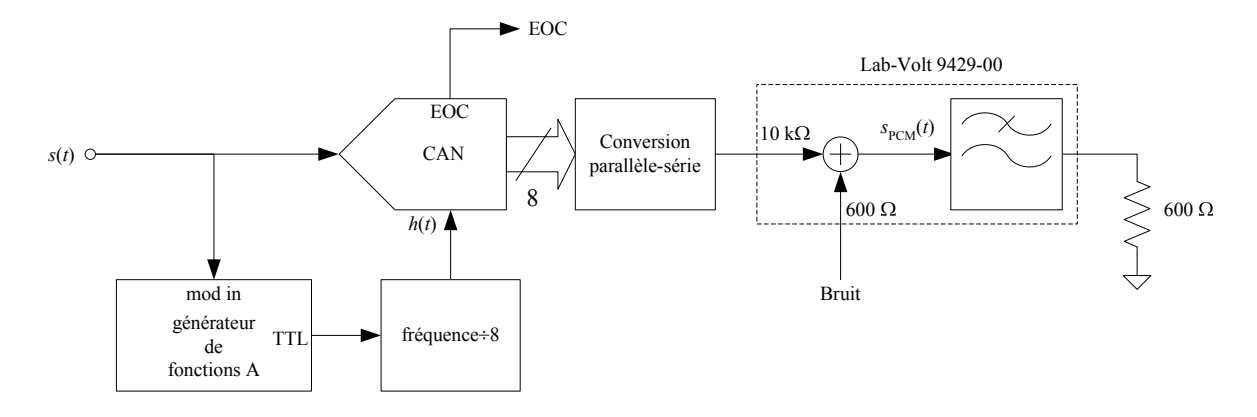

<span id="page-82-0"></span>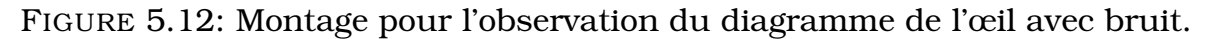

# **Questions**

- À partir des tracés obtenus, discutez de l'effet de la largeur de bande du canal sur le diagramme de l'œil.
- En théorie, quelle est la largeur de bande minimale requise pour transmettre le signal PCM de cette manipulation ?
- Est-ce que les prédictions théoriques correspondent à ce qu'on peut observer expérmentalement ?
- Quel est l'effet du bruit du canal sur le diagramme de l'œil ? Est-ce que le bruit tel que généré au cours de cette manipulation compromet l'intégrité du signal reçu au décodeur PCM ?
- Quel est l'effet de la gigue de phase sur les diagrammes de l'œil obtenus ? En quoi peut-elle contribuer à une erreur lors de la détection ?

CHAPITRE 5. MODULATION PCM

# |<br>Annexe

# Table des fonctions de Bessel

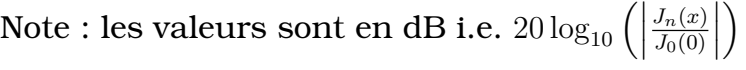

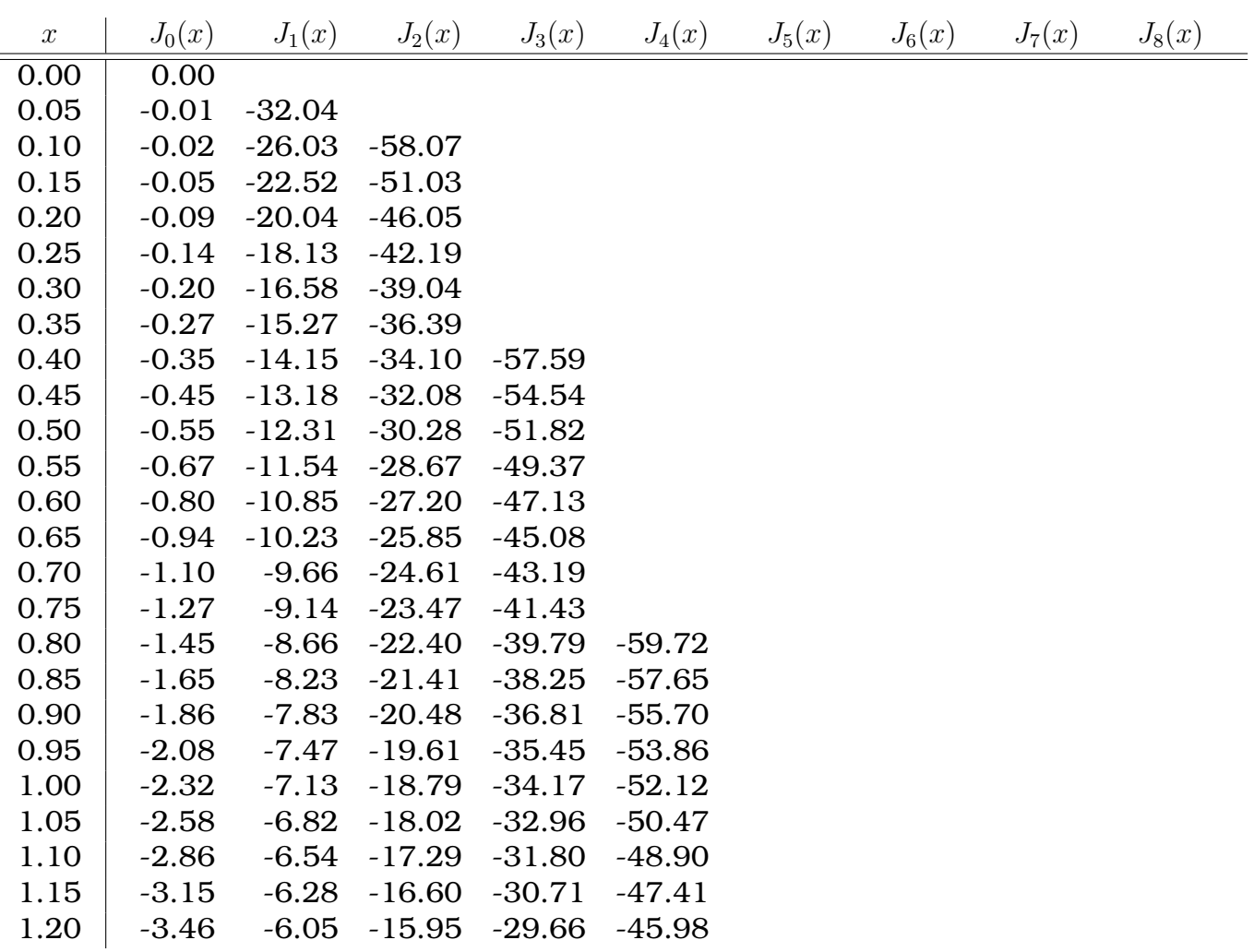

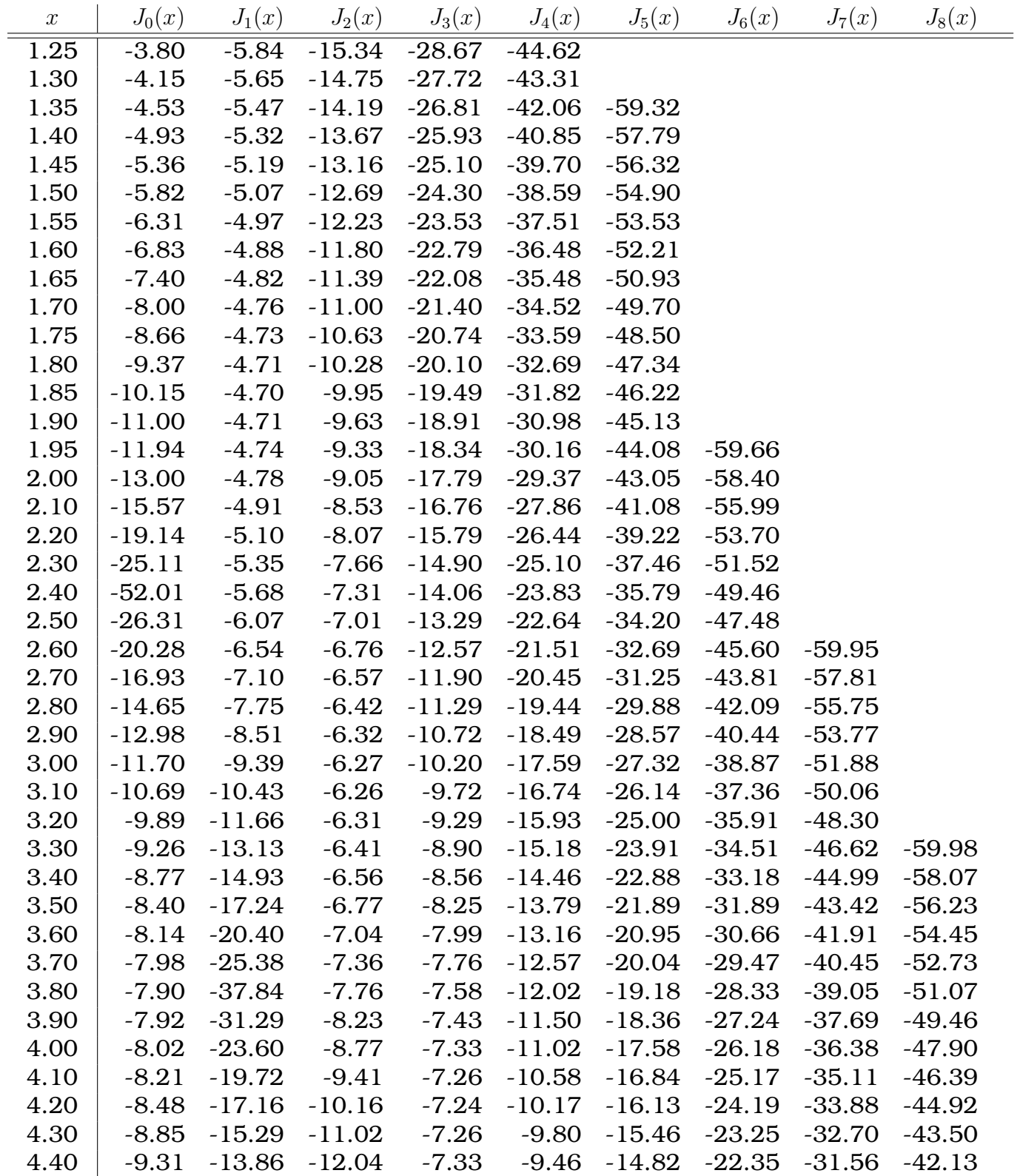

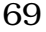

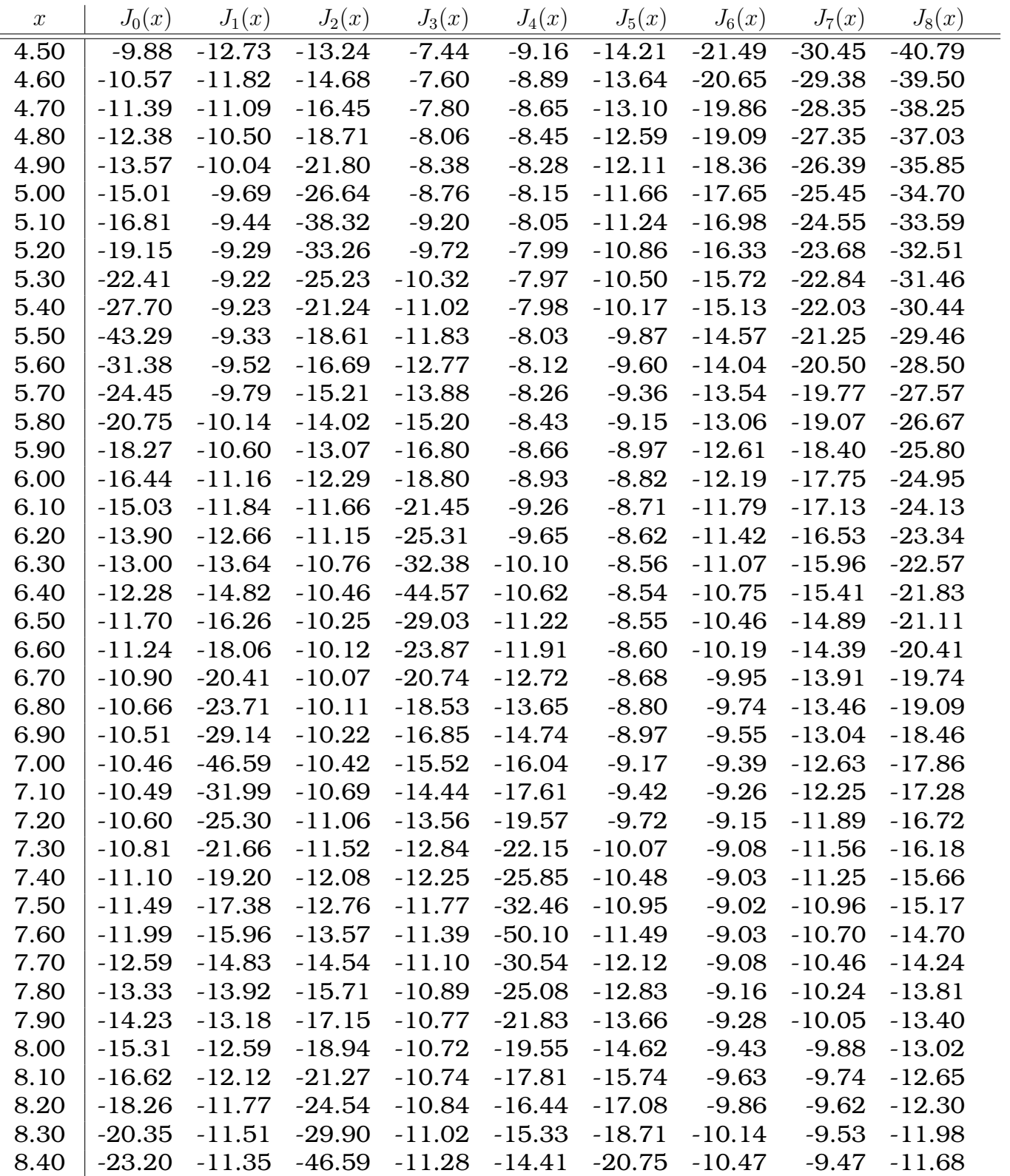

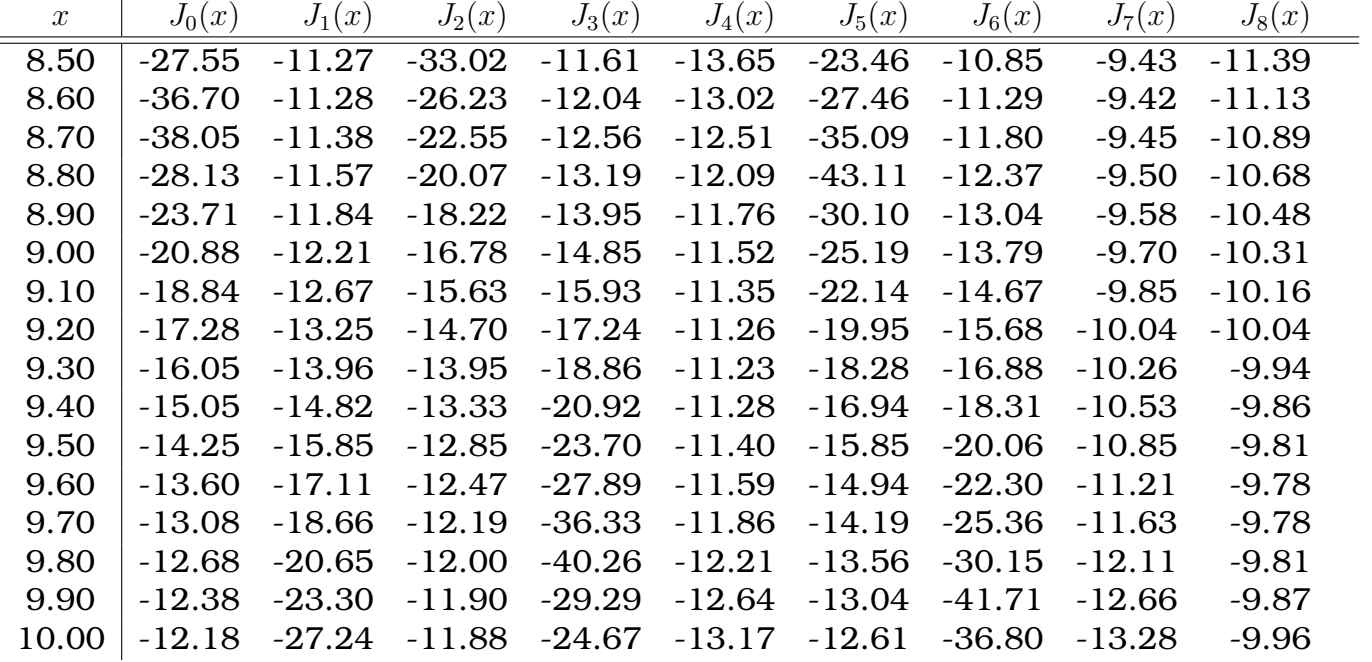

# $\mathbf B$

# Appareils et manipulations

Le but de cette annexe est de vous expliquer les outils du laboratoire et de vous donner un aperçu de la matière qui sera couverte dans le cours. Il donne un aperçu des différents appareils au laboratoire et des trucs sur comment bien les utiliser. L'annexe [C](#page-108-0) donne une liste de conseils pour bien réussir les différents laboratoires sans peine.

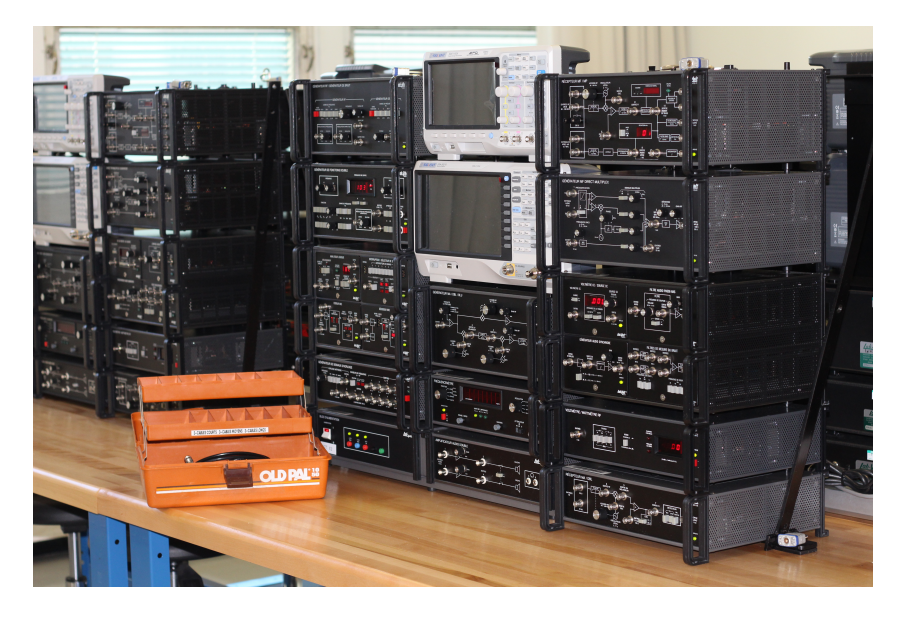

FIGURE B.1 – Montage des laboratoires.

# **B.1 Choix de l'analyseur de spectre ou de l'oscilloscope**

Dans le cadre des laboratoires, vous serez amené à utiliser 2 appareils conjointement : le très familier oscilloscope et le moins bien connu analyseur de spectre (*Spectrum Analyser*).

On utilise un oscilloscope pour visualiser un signal dans le domaine temporel et mesurer certaines valeurs importantes : tension maximale, tension minimale, fréquence, voltage RMS, etc. Un oscilloscope est donc idéal pour visualiser des phénomènes *TEMPORELS* (variation de la tension dans le temps, échelon, sinusoïde). Bien qu'il soit en théorie tout à fait faisable de n'utiliser qu'un oscilloscope pour faire toutes les mesures nécessaires, plusieurs tâches peuvent longues et laborieuses. Par exemple, comment feriez-vous pour mesurer la réponse en fréquence d'un filtre à l'aide de l'oscilloscope ? Il vous faudrait utiliser un Dirac ou utiliser un échelon et faire l'identification du système. De même, comment faire pour détecter la plage de fréquence ou un *switching Power-supply* génère le plus de bruit ? L'oscilloscope est donc un outil essentiel à tout bon ingénieur électrique, mais n'est pas toujours le meilleur outil.

Un analyseur de spectre est un outil dédié à faire la FFT d'un signal, le représenter sur un écran et fournir des outils de mesures appropriés au domaine des fréquences. L'analyseur de spectre est donc l'outil permettant de voir la représentation du signal dans le domaine des fréquences. On peut le voir comme la version FFT l'oscilloscope. Bien que la plupart des oscilloscopes offrent une "fonction FFT", celle-ci est souvent peu précise, lente, ne fonctionne que pour des fréquences relativement basses et n'offre aucune manière de faire des mesures adéquates. Un analyseur de spectre peut par exemple :

- Représenter un signal à de très hautes fréquences (plusieurs GHz).
- Calculer automatiquement le niveau de bruit de votre système.
- Mesurer la largeur de bande d'un filtre (3 dB, 10 dB et 20 dB par exemple).
- Détecter l'ensemble des fréquences parasites dans un signal et déterminer leurs amplitudes.
- Mesurer la qualité d'un signal analogique/numérique et son taux de distorsion.

Tout comme l'oscilloscope, l'analyseur de spectre n'est pas toujours le meilleur outil. Il ne permet pas de voir le signal lui-même, mais sa transformée de Fourier. On ne voit ainsi pas les variations temporelles ni les diracs ou les anomalies temporelles.

#### B.2. GÉNÉRATEUR DE FONCTIONS 73

Il faut donc retenir qu'il est avantageux d'utiliser les 2 appareils en parallèle, car les 2 offrent des fonctionnalités différentes et complémentaires. Chaque tâche peut "en théorie" être réalisée en n'utilisant qu'un appareil, mais c'est se compliquer la vie.

Dans le laboratoire préparatoire, une courte démonstration de l'analyseur de spectre sera faite et vous aurez à l'utiliser pour faire les mesures. Tout au long des laboraoires suivants, vous devrez mesurer les paramètres de différents signaux que l'on retrouve communément dans les systèmes de communication. Il est donc important de savoir quel outil choisir pour faire les mesures et de savoir les utiliser correctement.

Les prochaines sections présentent les différentes catégories d'appareils présents au laboratoire.

# **B.2 Générateur de fonctions**

Dans le cadre des laboratoires, il est nécessaire d'utiliser différentes formes d'onde pour bien comprendre l'impact des éléments des systèmes de communication sur la qualité du signal reçu. On utilisera un générateur RF et de bruit RF, un générateur de fonction double, un générateur d'horloge, une source DC variable ainsi que le générateur HP 8647A.

# <span id="page-90-1"></span>**B.2.1 Générateur RF**

Le générateur RF et de bruit *LAB-VOLT 9406* permet de générer 2 types de formes d'onde :

- Une sinusoïde dans la plage de fréquence [100 kHz 32 MHz] modulable en amplitude ou en fréquence. Il est à noter que l'amplitude du signal varie en fréquence et doit donc être continuellement ajusté lorsque l'on change la fréquence.
- Une source de bruit uniforme en fréquence dans une plage de fréquence variable. C'est une source de bruit blanc qui peut servir à mesurer la réponse en fréquence d'un filtre ou à simuler un bruit élevé dans les systèmes de communications.

La sortie de chacun des générateurs possède une impédance de 50  $\Omega$ .

# <span id="page-90-0"></span>**B.2.2 Générateur de fonction double**

Le générateur de fonction double LAB – VOLT 9402 permet de générer plusieurs formes d'ondes variables en amplitude et en fréquence. Les formes d'ondes disponibles sont :

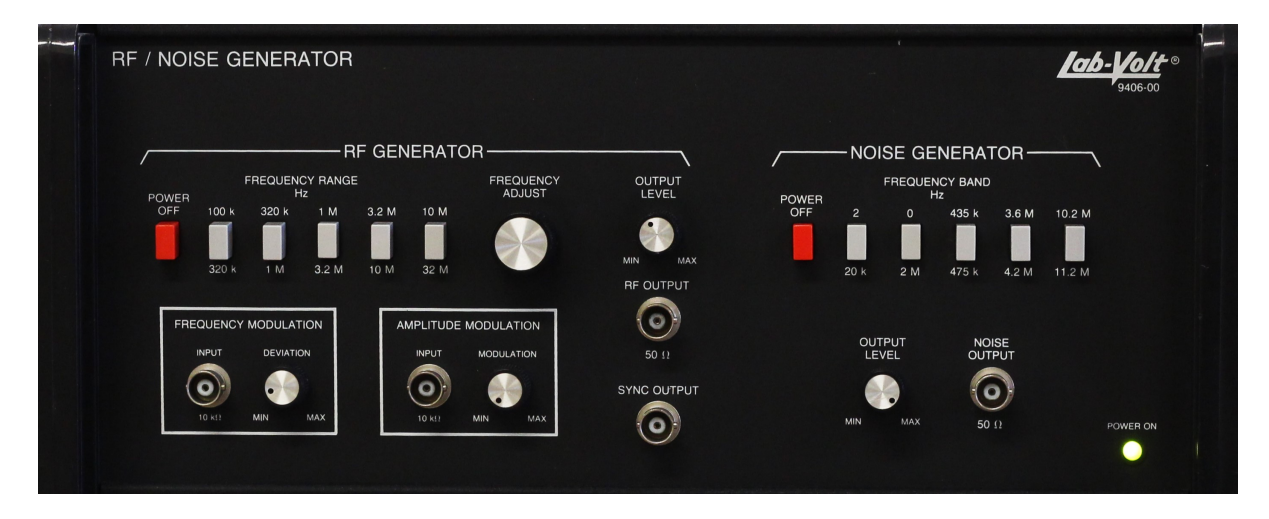

FIGURE B.2 – Générateur RF et de bruit LAB − V OLT 9406

- Une sinusoïde
- Une onde carrée
- Une onde triangulaire
- Une onde en dent de cie
- Une onde rectangulaire avec *duty-cycle* variable

L'ajustement de l'amplitude se fait à l'aide du bouton de niveau de sortie et de l'atténuateur variable [0 dB, 20 dB, 40 dB]. L'ajustement en fréquence se fait en sélectionnant la sortie A ou B et en ajustant la fréquence à l'aide des roulettes et des boutons de gamme de fréquences.

Il est recommandé d'utiliser la gamme de fréquences immédiatement supérieure à la fréquence désirée ( par exemple, 2 kHz devrait utiliser la gamme de fréquences 10 kHz et non la gamme de fréquence 100 kHz).

La sortie de chacun des générateurs possède une impédance de 50  $\Omega$ .

# <span id="page-91-0"></span>**B.2.3 Générateur d'horloge**

Le générateur d'horloge LAB – VOLT 9421 permet de générer une onde carrée de fréquence variable selon 4 modes :

—  $VAR:$  On peut sélectionner une fréquence variable de [1,10] MHz.

- 10 MHz : Fréquence fixe de 10 MHz.
- $EXT$  : Il est possible d'injecter une horloge externe pour l'utiliser dans le diviseur de fréquence (entrée EXT INPUT).
- $-MANUAL$ : Il est possible de manuellement généré l'horloge.

L'horloge de base utilisée de fréquence  $f_a$  est disponible ainsi que son inverse (sorties  $A$  et  $\overline{A}$ ). Une fois cette horloge générée, il est possible de la diviser pour générer la fréquence désirée.

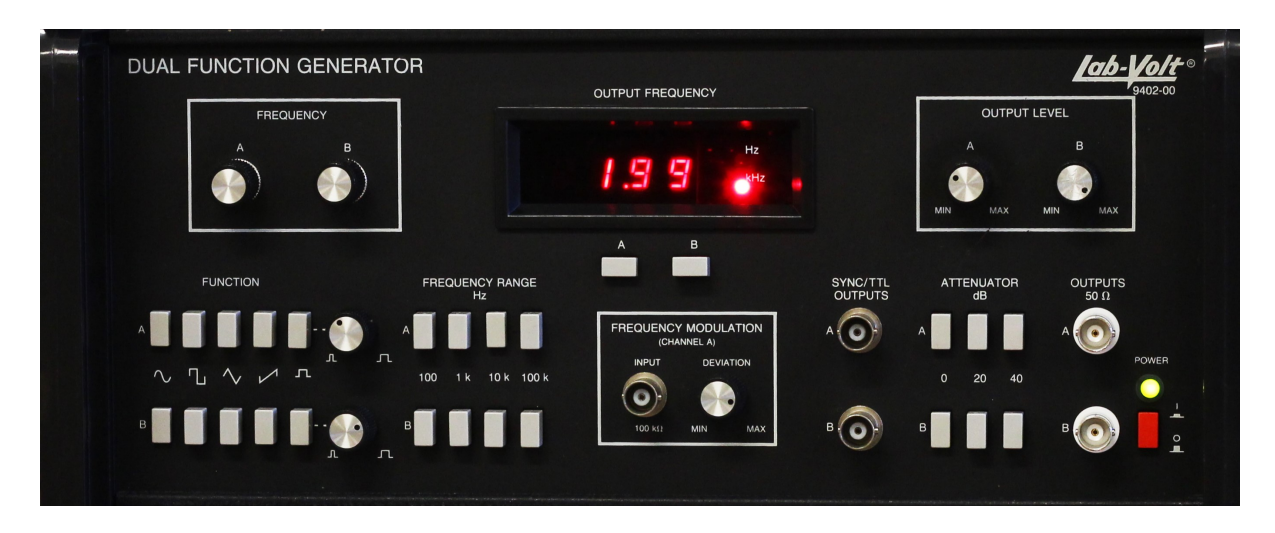

FIGURE B.3 – Générateur de fonction double LAB – VOLT 9402

La première division de fréquence divise la fréquence  $f_a$  par  $10^n$  pour n allant de 0 à 7. On obtient alors la fréquence  $f<sub>b</sub>$ . Encore une fois, cette horloge et son inverse sont disponibles (B et  $\overline{B}$ ).

La seconde division de fréquence permet de diviser à la fréquence  $f_b$  par un facteur  $K$  qui est ue puissance de 2, soit 2, 4, 8, 16, 32, 64, 128 ou 256. Les 8 valeurs d'horloge sont disponibles simultanément.

Chacune des sorties possède une impédance de 50 Ω.

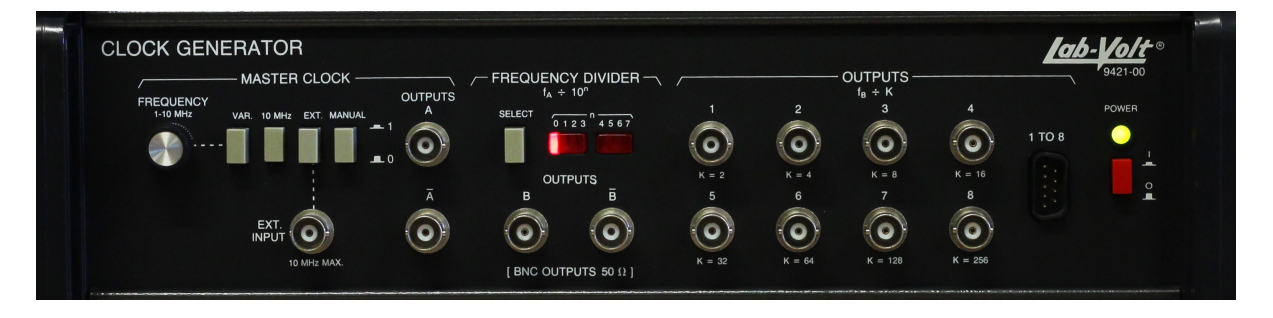

FIGURE B.4 – Générateur d'horloge LAB – VOLT 9421

# <span id="page-92-0"></span>**B.2.4 Générateur DC**

Le générateur DC LAB-VOLT 9425 permet de générer une tension variable de -2 V à +2 V de capables de fournit 25mA. Le système comporte aussi un voltmètre DC.

Un affichage décimale de la tension de sortie ou de la tension lue est également présent.

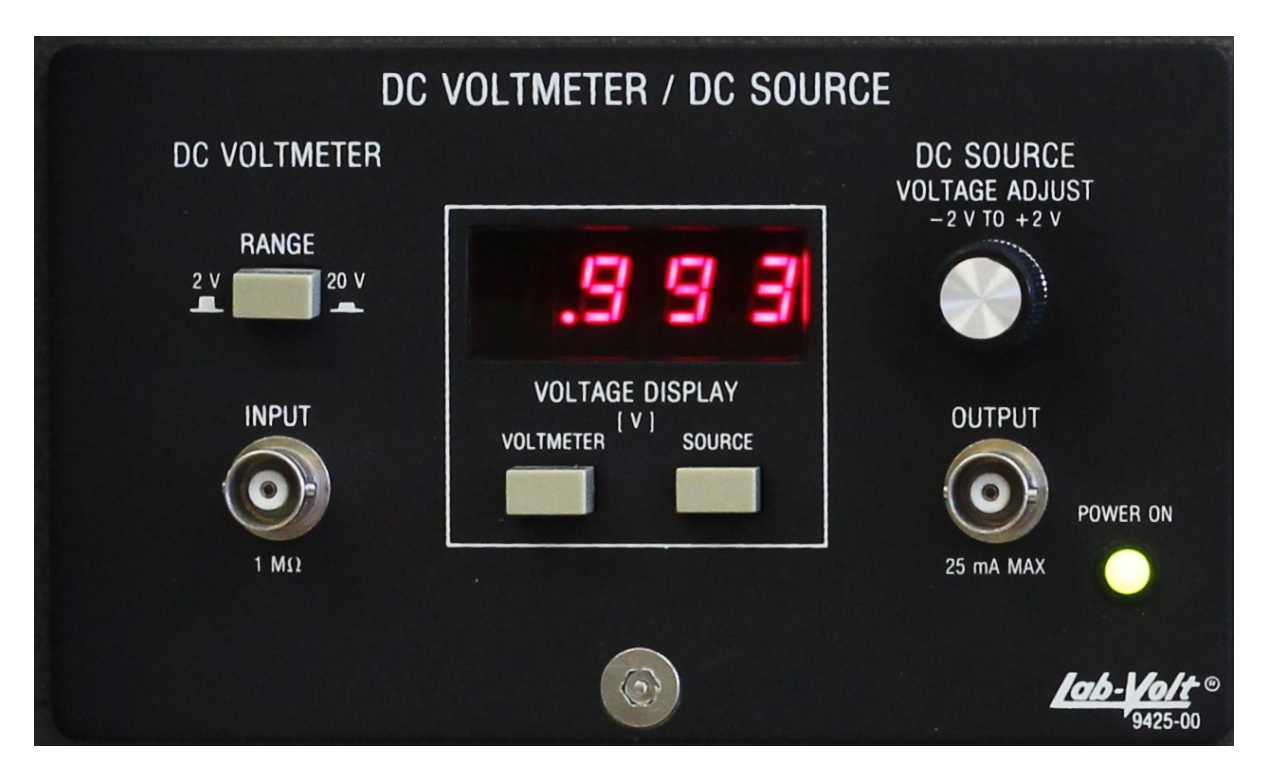

FIGURE B.5 – Générateur DC LAB − V OLT 9425

# **B.2.5 Générateur HP 8647A**

# **B.3 Outils de mesures**

# <span id="page-94-0"></span>**B.3.1 Fréquencemètre**

Le fréquencemètre LAB−VOLT 9403 permet de mesurer la fréquence d'une forme d'onde de manière très précise. La forme d'onde peut être une sinusoïde ou une autre forme d'onde (triangulaire, rectangulaire, dent-de-cie, etc.).

Il existe plusieurs niveaux de résolution : 0.1 Hz, 1 Hz, 10 Hz et 100 Hz. À noter, le temps de rafraîchissement varie selon la précision désirée. Il est également possible d'avoir la période du signal ou le nombre de cycles. L'entrée possède une impédance de 1 MΩ.

L'utilisation du fréquencemètre est recommandée pour toutes les mesures de fréquence nécessitant une bonne précision. Il est donc préférable d'utiliser le fréquencemètre plutôt que l'oscilloscope ou l'analyseur de spectre lorsque vous réglez la fréquence d'un signal ou mesurer la fréquence d'un signal avec précision. Mettre un T-BNC reliant le signal mesuré, l'oscilloscope/analyseur de spectre et le fréquencemètre est donc conseillé.

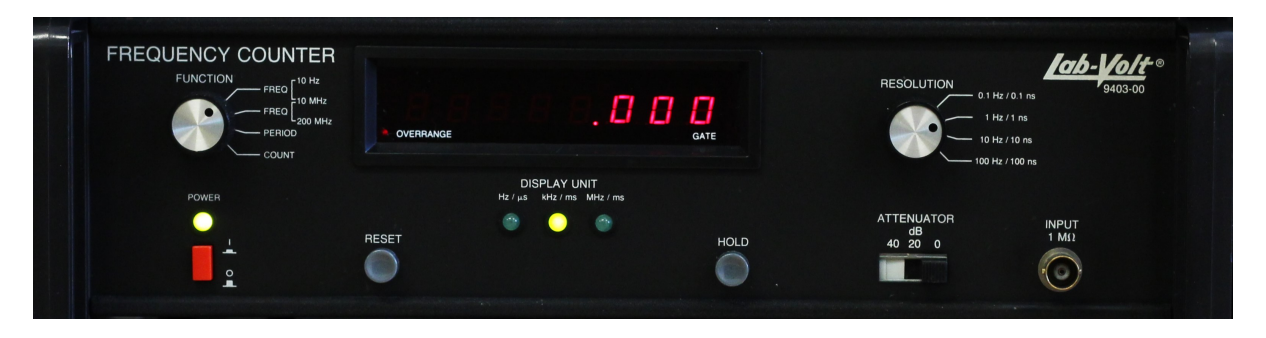

FIGURE B.6 – Fréquencemètre LAB − V OLT 9403

# **B.3.2 Filtre passe-bas audio**

Le filtre audio LAB – VOLT 9426 permet de faire le filtrage passe-bas des signaux en utilisant un filtre du second ou du quatrième ordre avec une fréquence de coupure variable entre 300 Hz et 8 kHz.

Le filtre possède un amplificateur à gain variable avant la sortie . L'entrée possède une impédance de 600  $\Omega$  et une impédance de sortie de 600  $\Omega$ .

### <span id="page-94-1"></span>**B.3.3 Filtres à mesure de bruit**

Le filtre à mesure de bruit LAB – VOLT 9429 permet de faire le filtrage des signaux en utilisant l'un des 3 filtres disponibles :

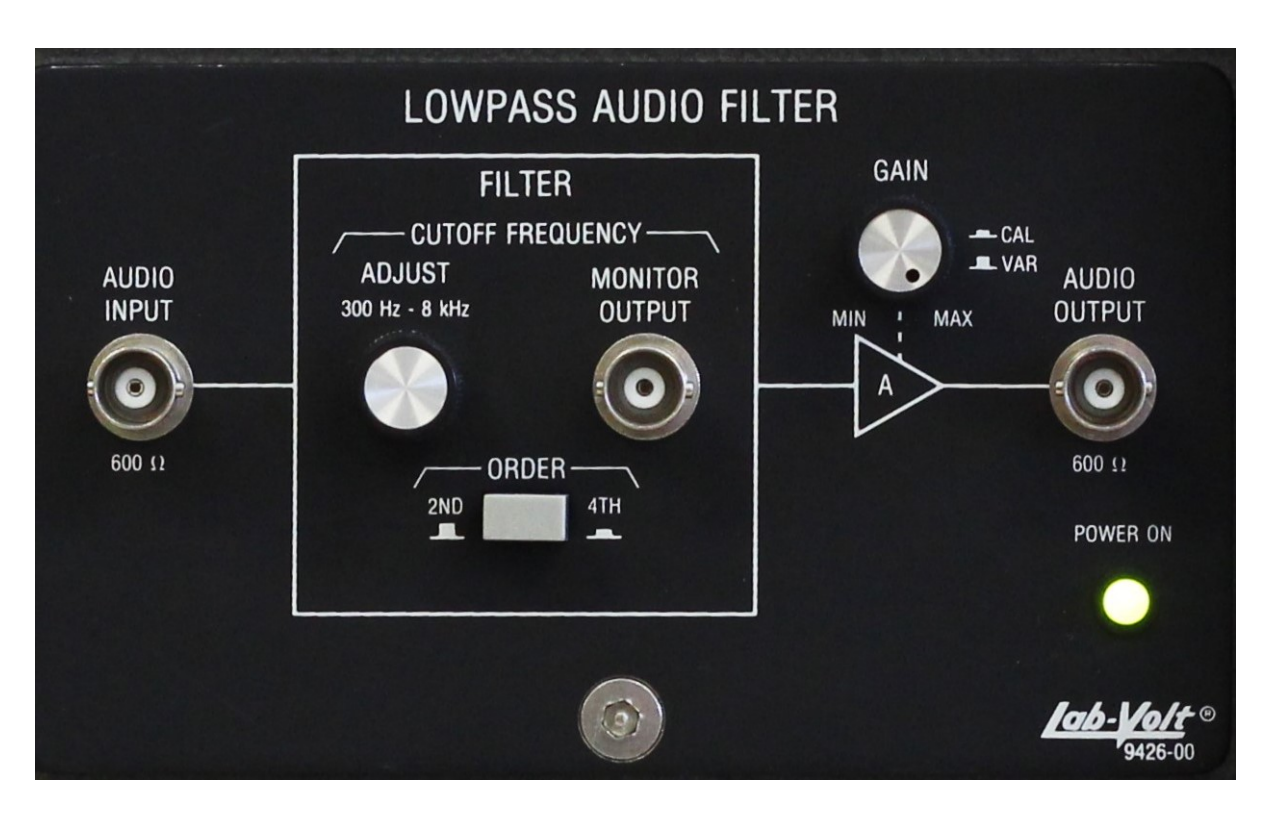

FIGURE B.7 – Filtre audio LAB − V OLT 9426

- Un filtre passe-bande.
- Un filtre coupe-bande.
- Un filtre passe-bas.

Le filtre passe-bande et le filtre coupe-bande peuvent être réglés autour de 3 fréquences : 100 Hz, 300 Hz et 1 kHz. L'entrée de chacun des filtres possède une impédance de 600 Ω et la sortie de chacun des filtres une impédance de 600 Ω.

Le filtre passe-bas permet de combiner 2 signaux en utilisant un seul filtre avec une fréquence de coupure de 20 kHz, 40 kHz, 80 kHz ou 160 kHz. Le filtre possède un amplificateur à gain fixe qui combine les 2 signaux. L'entrée possède une impédance de 600  $\Omega$  et la sortie une impédance de 600  $\Omega$ .

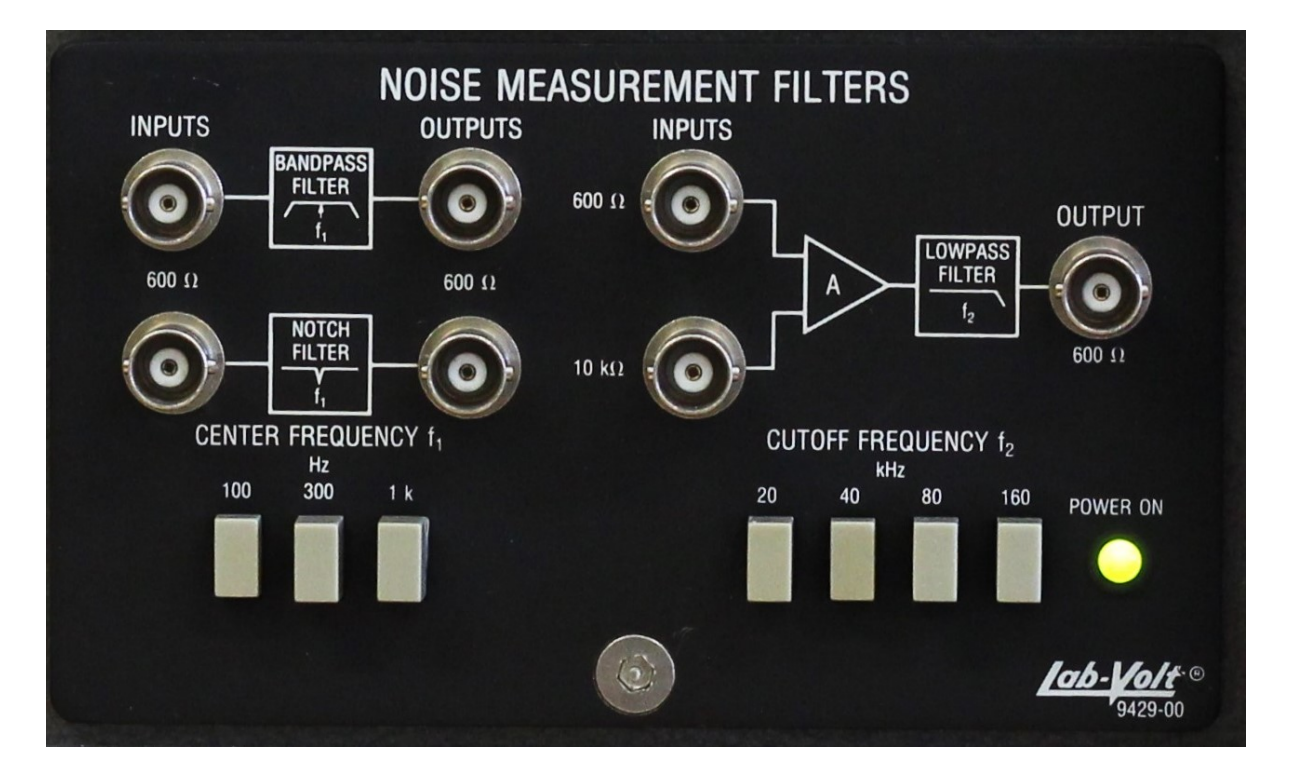

FIGURE B.8 – Filtre à mesure de bruit LAB − V OLT 9429

## **B.3.4 Amplificateur audio double**

Les filtres audio double LAB–VOLT 9401 permettent de faire l'amplification de signaux audio en bande de base à l'aide d'un amplificateur à gain variable. La sortie est disponible à l'aide d'une sortie BNC ou connectable à un hautparleur. On recommande d'utiliser les sorties pour écouteurs pour ne pas rendre le laboratoire trop bruyant et pour mieux entendre le signal.

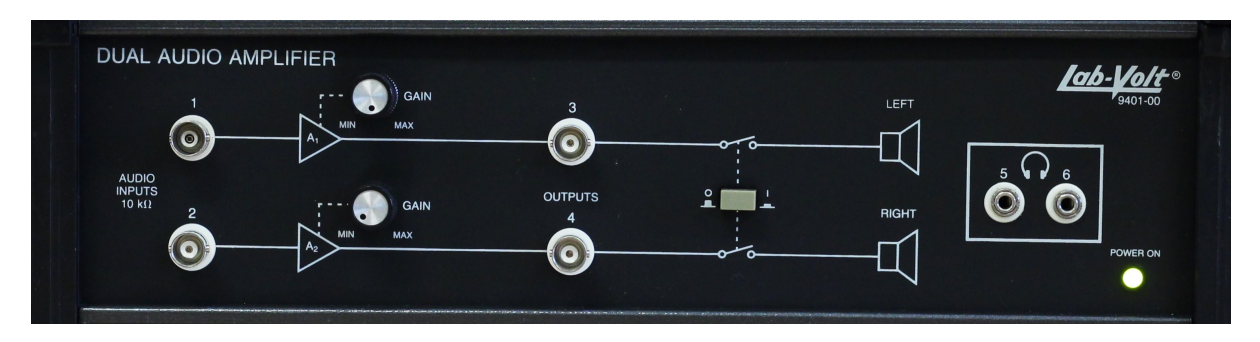

L'entrée de chacun des filtres possède une impédance de 10 kΩ.

FIGURE B.9 – Filtres audio double LAB − V OLT 9401

# **B.3.5 Voltmètre/Wattmètre RF**

Le voltmètre/wattmètre RF LAB − V OLT 9404 permet de faire la mesure de la tension RMS d'un signal à l'aide d'une entrée.

Le voltmètre devient un wattmètre si l'impédance dans laquelle s'effectue la mesure est de 50 Ω.

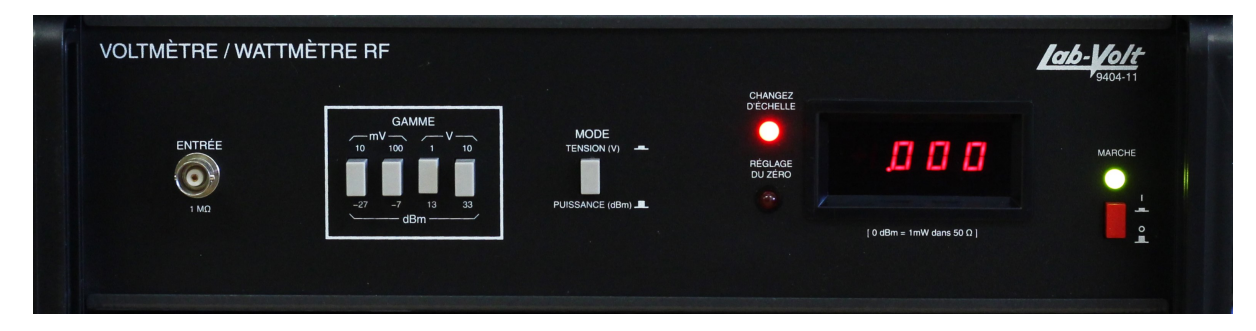

FIGURE B.10 – Voltmètre/wattmètre RF LAB − V OLT 9404

# **B.4 Modulation d'amplitude**

# **B.4.1 Générateur AM/DSB/SSB**

Le générateur AM/DSB/SSB LAB – VOLT 9410 permet de moduler en amplitude une porteuse de fréquence variable à l'aide d'un signal modulant.

Le signal modulant est injecté à l'entrée AUDIO INPUT de 10 kΩ. Celui-ci se fait ensuite ajouter une composante DC qui sert de porteuse. Vous pouvez ajuster l'amplitude de la porteuse à l'aide du bouton CARRIER LEVEL.

Il est à noter que le bouton doit **EN TOUT TEMPS** être enfoncé pour être dans le mode linéaire. Nous d'utiliserons pas le mode non linéaire dans le cadre des laboratoires.

Par la suite, le système se décompose en 2 branches :

La branche du haut permet de produire un signal Double Side Band (DSB). Le signal modulant aditionner d'une composante DC est ensuite modulé par la porteuse dans le mélangeur avant d'être amplifié dans un amplificateur à gain variable.

Vous pouvez ajuster la fréquence de la porteuse à l'aide du bouton  $RF$  $TUNNING$ . La fréquence de la porteuse peut alors varier entre 400 kHz et 1800 kHz. Vous avez donc 3 degrés de liberté lorsque vous réglé l'amplitude de votre signal AM/DSB :

- L'amplitude du signal d'entrée (réglable au générateur de fonction).
- L'amplitude de la porteuse (réglable en utilisant  $CARRIER$  LEVEL).
- Le gain appliqué au signal de sortie (réglable en utilisant RF GAIN).

Lors des laboratoires utilisant le générateur AM, vous aurez à produire des signaux utilisant un indice de modulation donnée. Pour ajuster l'indice de modulation, vous devrez jouer sur l'amplitude du signal d'entrée et l'amplitude de la porteuse seulement. Le  $RF GAMN$  ne vous serviras qu'à ajuster le signal de sortie pour bien le voir sur l'analyseur de spectre.

La branche du bas vous permet de faire une modulation Single Side Band (SSB). Vous devez d'abord régler la fréquence de l'oscillateur de fréquence intermédiaire (IF) à l'aide de la roulette  $BFOTUNNING$ . Le signal modulé passe ensuite dans un filtre passe-bande situé à 455 kHz.

Pour les signaux SSB, vous devrez sélectionner une fréquence d'oscillateur de manière à couper la bande de fréquence sous la porteuse pour créer un signal Upper Side Band ou couper les fréquences au-dessus de la porteuse pour générer un signal Lower Side Band. Vous pouvez observer le signal modulé à la fréquence intermédiaire à l'aide de la sortie  $MIXER$   $OUTPUT$  et le signal modulé et filtré à la sortie  $IF$   $OUTPUT$ .

Par la suite, le signal à la fréquence intermédiaire doit être multiplier par un second oscillateur pour atteindre la fréquence porteuse désirée. Vous devez ajuster la fréquence de l'oscillateur VFO TUNNING pour obtenir un signal modulé à la fréquence 3.9 MHz. Le signal modulé est alors passé dans un filtre passe-bande autour de 3.9 MHz permettant de retirer les images non désirées du signal.

Pour faire l'ajustement de la fréquence des oscillateurs BFO et VFO, vous pouvez utiliser les sorties BFO OUTPUT et VFO OUTPUT ainsi que le fréquencemètre.

Finalement, noter que les 2 sorties DSB et SSB ont chacune des impédances de 50 Ω.

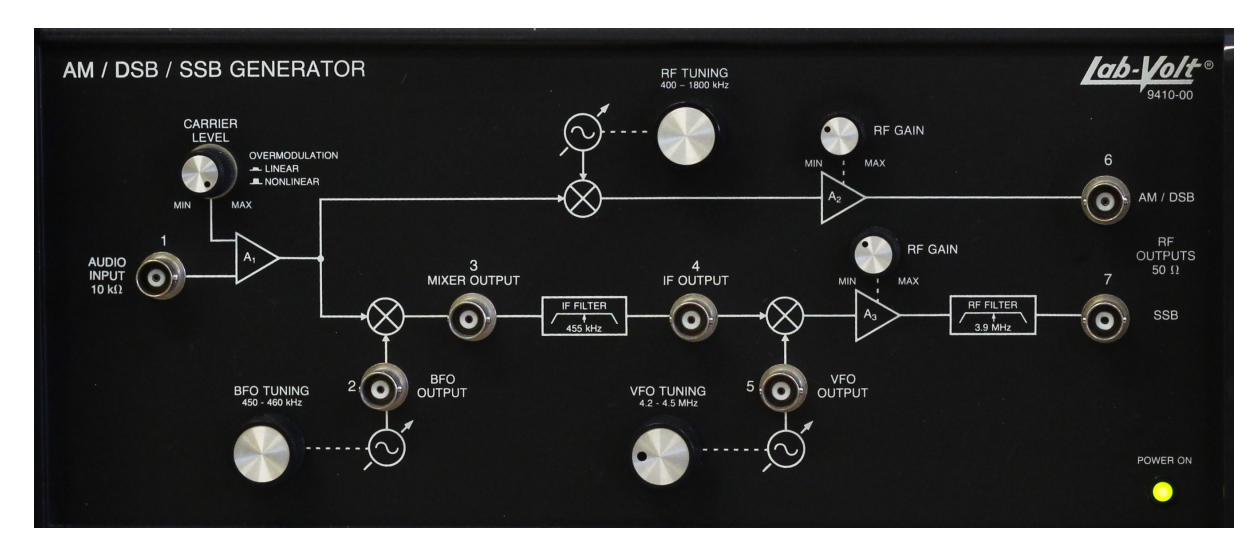

FIGURE B.11 – Générateur AM/DSB/SSB LAB – VOLT 9410

# **B.4.2 Récepteur AM/DSB**

Le récepteur AM/DSB  $LAB - VOLT$  9411 peret de faire la démodulation d'un signal AM/DSB uniquement (pas SSB). Le signal modulé est injecté à l'une des entrées  $RF$  INPUT possédant des impédances de 50 k $\Omega$  chacune.

Le signal passe ensuite dans un filtre RF centré autour de la fréquence de l'oscillateur local =. La fréquence de l'oscillateur local est ajustable à l'aide de la roullette RF TUNNING et peut aller de 540 kHz à 1600 kHz. Vous pouvez voir la fréquence de l'oscillateur local à l'aide de la sortie  $OSC$   $OUTPUT$ .

Cet oscillateur local permet de rammener le signal modué à la frquence porteuse à une fréquence intermédiaire (Itermediate Frequency, IF).

Noter que le générateur fait l'injection par le haut pour rammener le signal à la fréquence intermédiaire ( $f_{osc} = f_c + f_{if}$ ). Si l'injection avait été pas le bas, la fréquence de l'oscillateur local aurait du être de  $f_{osc} = f_c - f_{if}$ .

#### B.4. MODULATION D'AMPLITUDE 83

La fréquence intermédiaire varie légèrement selon les appareils et doit donc être mesurée expérimentalement (ce qui sera fait au laboratoire 2).

Le signal filtré par le filtre RF à fréquence variable est disponible à la sortie  $RF$   $OUTPUT$  alors que le signal rammené à la fréquence  $IF$  et non filtré est disponique à la sortie  $MIXER$  OUT PUT.

Le signal passe ensuite dans un amplificateur doté d'un Automatic Gain Control (AGC) qui peut être activée ou non. Il est possible à cet étape d'injecter directement un signal à l'aide de l'entrée  $IF \; INPUT$  de 50  $\Omega$ .

Le signal filtré par le filtre IF se retrouve à la sortie IF  $OUTPUT$ . Finalement, le signal rammené en bande de base se trouve à la sortie AUDIO INPUT d'inpédance 1 kΩ.

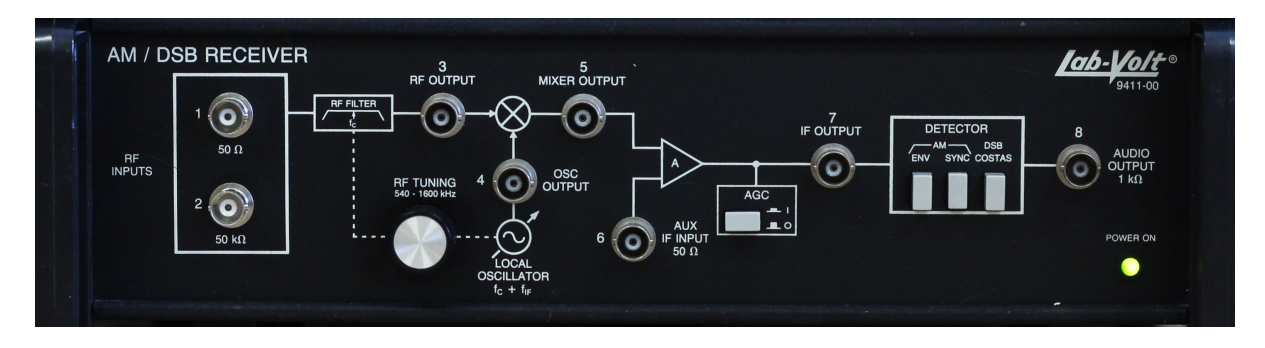

FIGURE B.12 – Récepteur AM/DSB LAB – VOLT 9411

# **B.5 Modulation en fréquence**

# **B.5.1 Générateur FM/PM**

Le générateur FM/PM LAB - VOLT 9413

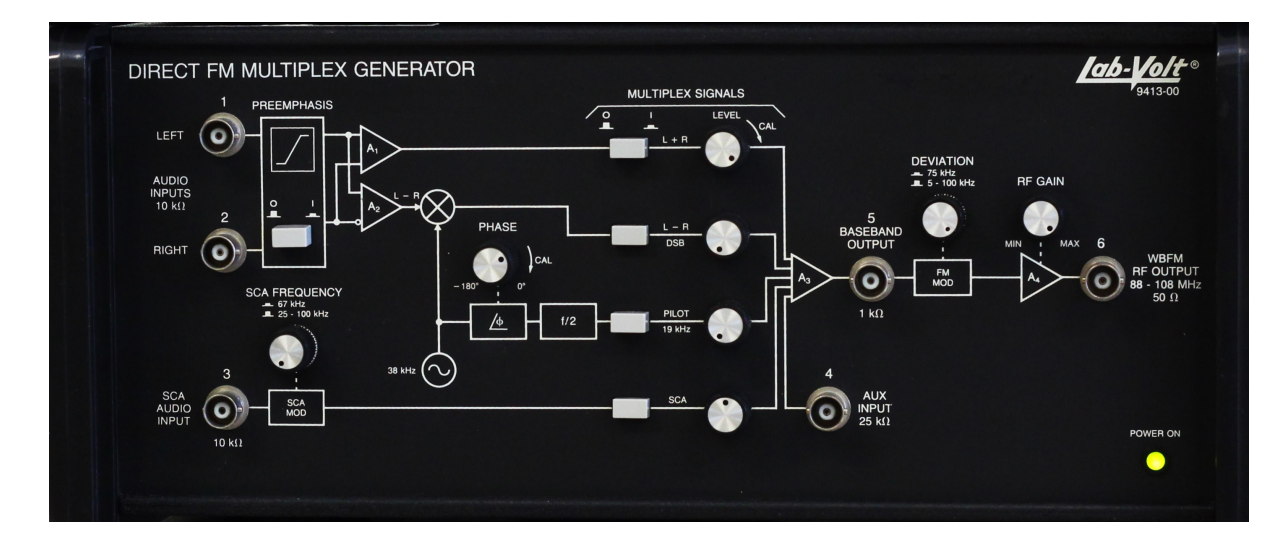

FIGURE B.13 – Générateur FM/PM LAB – VOLT 9413

# **B.5.2 Récepteur FM/PM**

Le récepteur FM/PM LAB – VOLT 9415

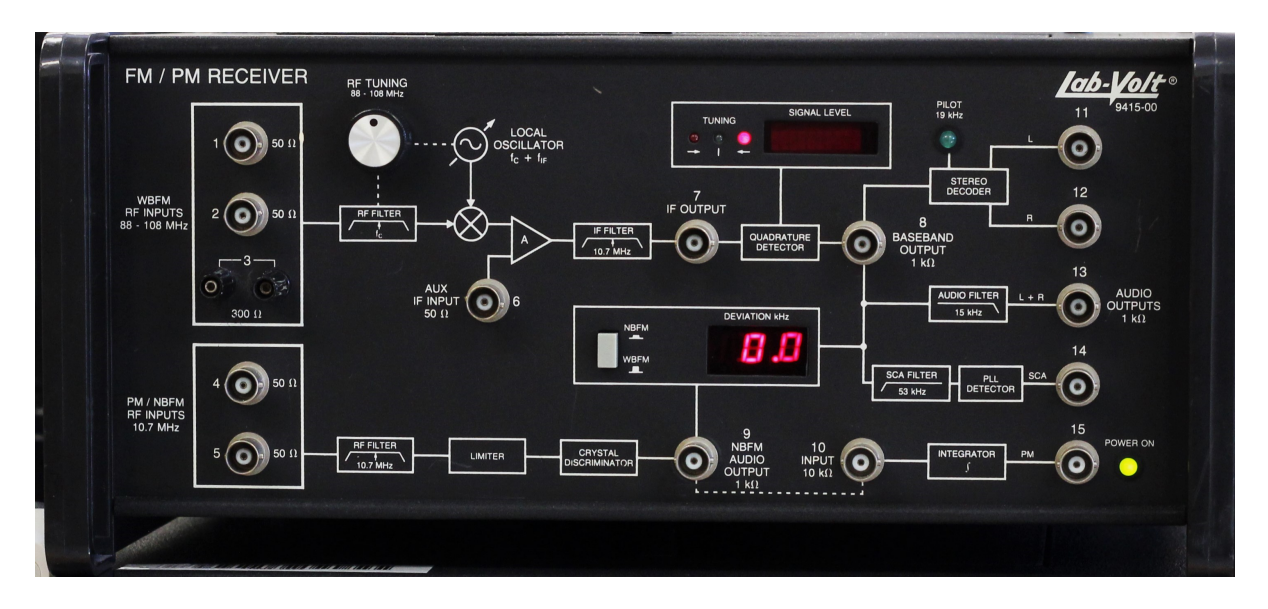

FIGURE B.14 – Récepteur FM/PM LAB – VOLT 9415

# **B.6 Communication numérique**

# <span id="page-102-0"></span>**B.6.1 Analyseur logique**

L'analyseur logique LAB −V OLT 9424 permet d'afficher la valeur en exadécimal des 8 bits transmis dans un canal en utilisant un entrée parallel (DAT A INP UT) et en fournissant l'horloge en entrée. Il est possible de réglé le trigger pour qui soit interne ou externe (entrée EXT INPUT).

# **B.6.2 Interrupteur de signal**

L'interrupteur de signal LAB −V OLT 9428 permet de retirer du signal PCM certain bit. Pour cela, il faut injecter le signal PCM parallel à l'entrée *INPUTS*. Le signal PCM avec les bits retirés est alors disponible à la sortie OUT PUTS.

Pour retirer un bit, il faut enfoncé le bouton correspondant à ce bit. Par exemple, pour retirer le bit 3, il faut enfoncé le bouton 3. Si l'on veut retirer les bit 1, 2 et 3, il faut enfoncer chacun des 3 boutons.

À noter que le bit le plus significatif (MSB) et le bit le moins significatif (LSB) sont inscrit sur l'avant de l'encodeur PCM.

# <span id="page-102-1"></span>**B.6.3 Encodeur PCM**

L'encodeur PCM LAB–VOLT 9444 permet de faire la conversion d'un signal analogique vers un signal numérique PCM. Pour cela, il faut injecter un signal

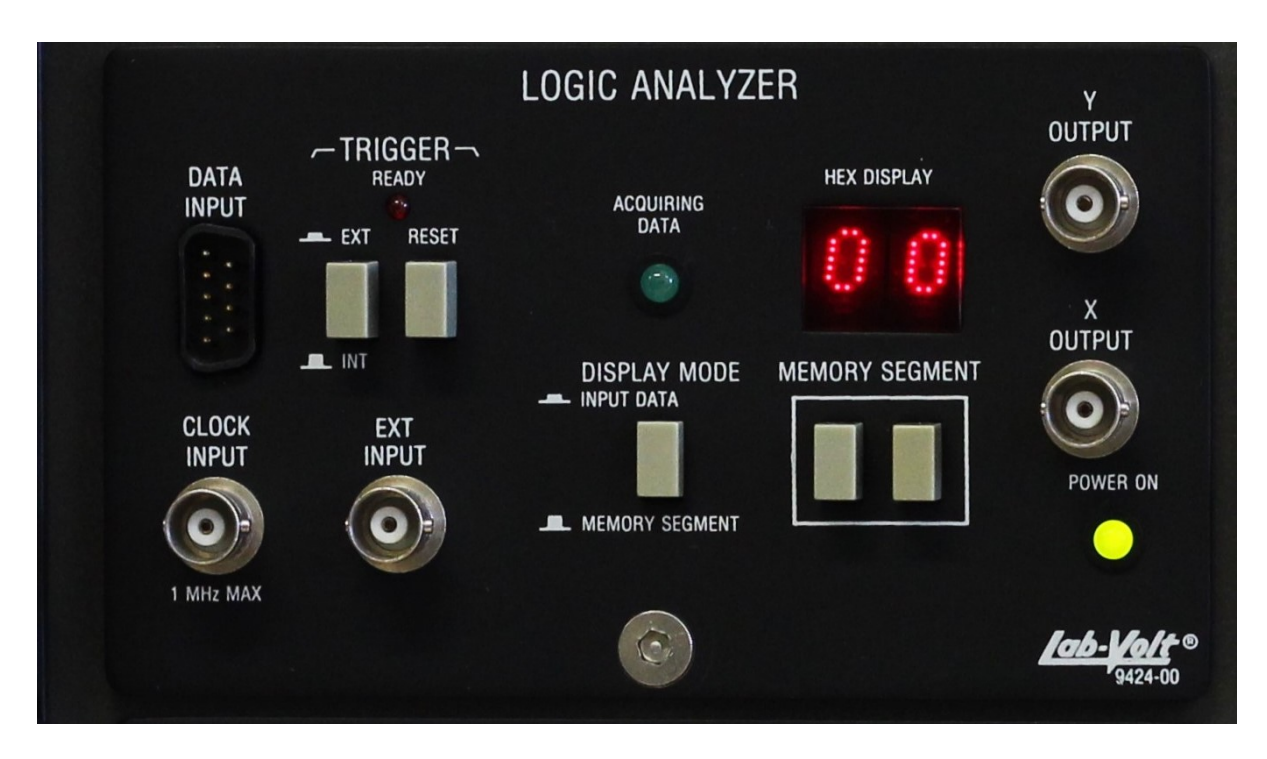

FIGURE B.15 – Analyseur logique LAB – VOLT 9424

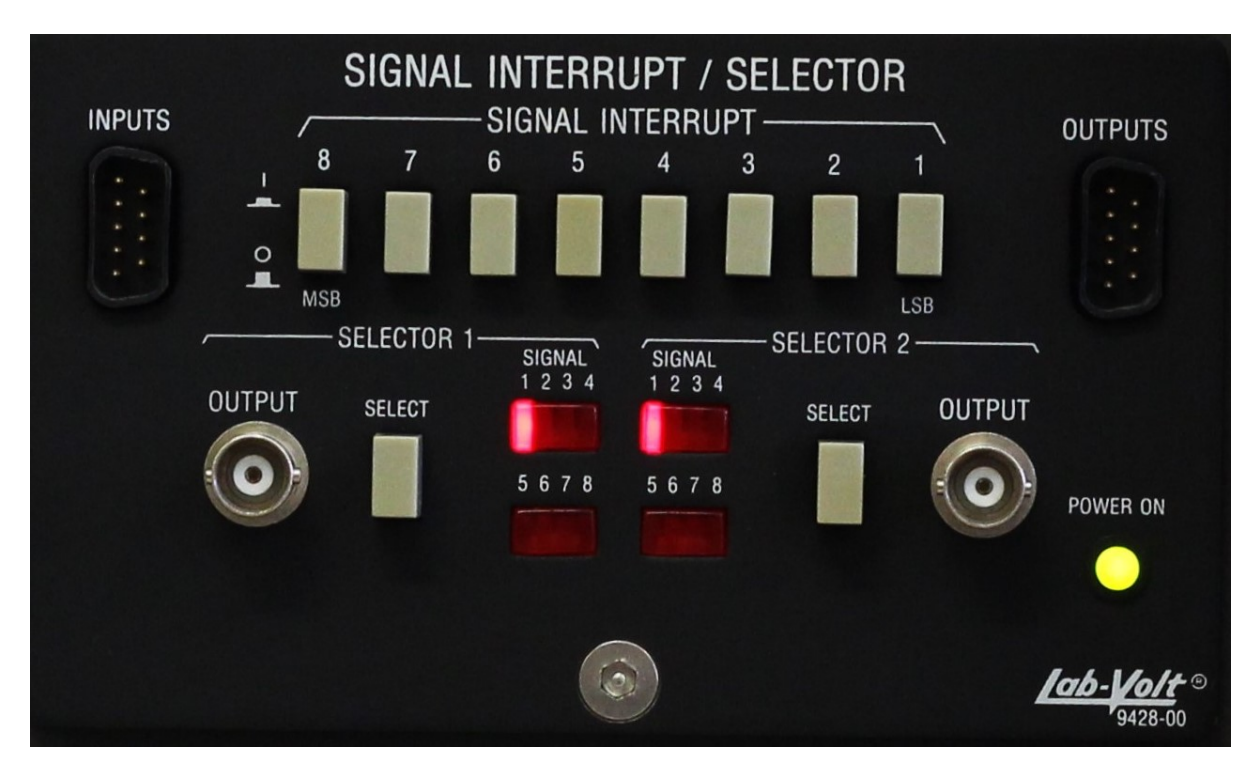

FIGURE B.16 – Interrupteur de signal LAB − V OLT 9428

#### B.6. COMMUNICATION NUMÉRIQUE 87

analogique à l'entrée AUDIO INPUT ainsi qu'une horloge à l'entrée CLOCK IN PUT. La fréquence de l'horloge détermine la fréquence de conversion.

Par exemple, si l'on injecte un signal de fréquence 3 kHz et une horloge de 25 kHz, le signal sera échntilloné à une fréquence de 25 kHz. Cela produira un signal PCM à une fréquence 8 fois supérieur, soit de 200 kHz.

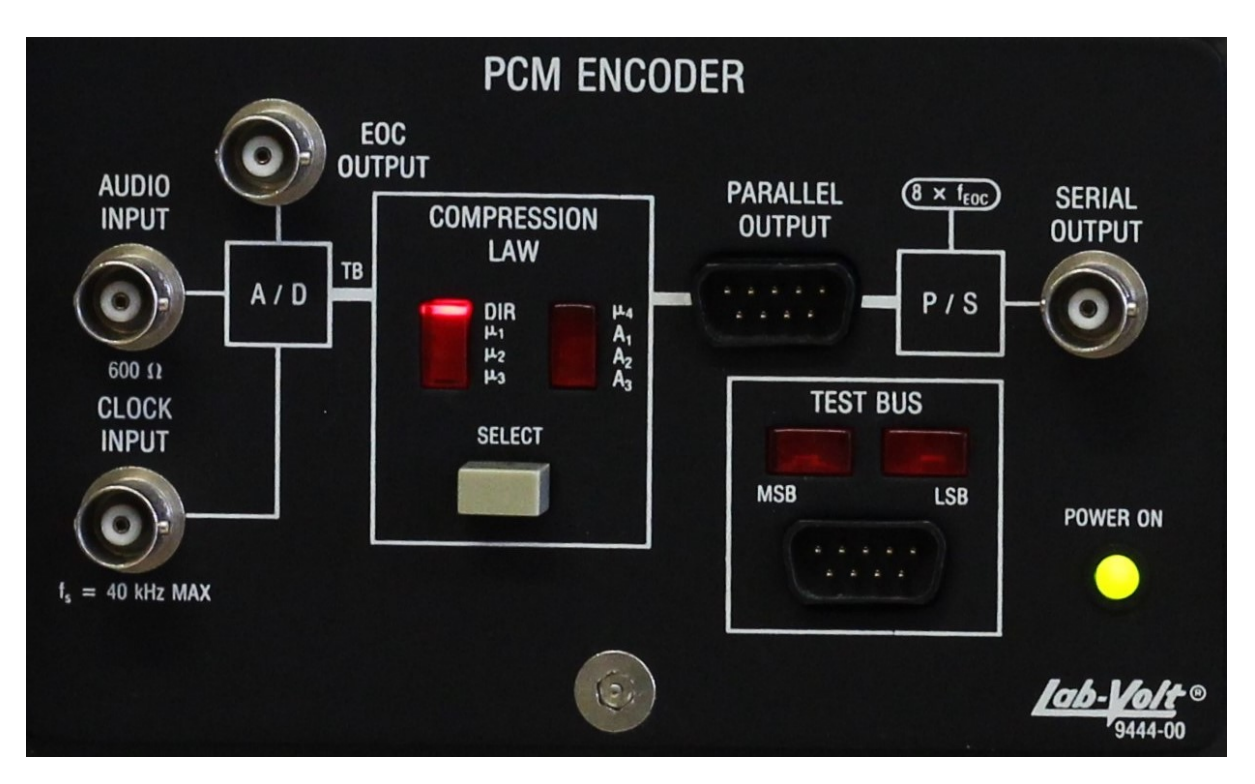

FIGURE B.17 – Encodeur PCM LAB − V OLT 9444

# <span id="page-104-0"></span>**B.6.4 Décoder PCM**

Le décodeur PCM LAB–VOLT 9445 permet de reconstruire un signal analogique à partir de sa représentation PCM. Pour faire le décodage, on doit injecter le signal soit dans l'entrée SERIAL ou dans PARALLEL INPUT/OUTPUT. Si le signal série est utilisé, on doit également fournir le signal EOC à l'entrée EOC INPUT.

Pour faire la décompression, il est nécessaire de choisir le type de code PCM utilisé (*OFFSET, SIGN,*  $\mu_2$ *, A*<sub>1</sub>). Le signal est alors convertis à l'aide d'un DAC, puis amplifer à l'aide d'un amplificateur à gain variable.

Pour voir la qualité de la reconstruction, vous pouvez visualiser le signal original et le signal reconstruit sur l'osclloscope en même temps. Le signal reconstruit devrait alors être semblable au signal original et légèrement décalé dans le temps (temps de conversion). Vous pouvez ajuster le gain pour avoir des signaux de même amplitude en sortie pour une meilleure comparaison.

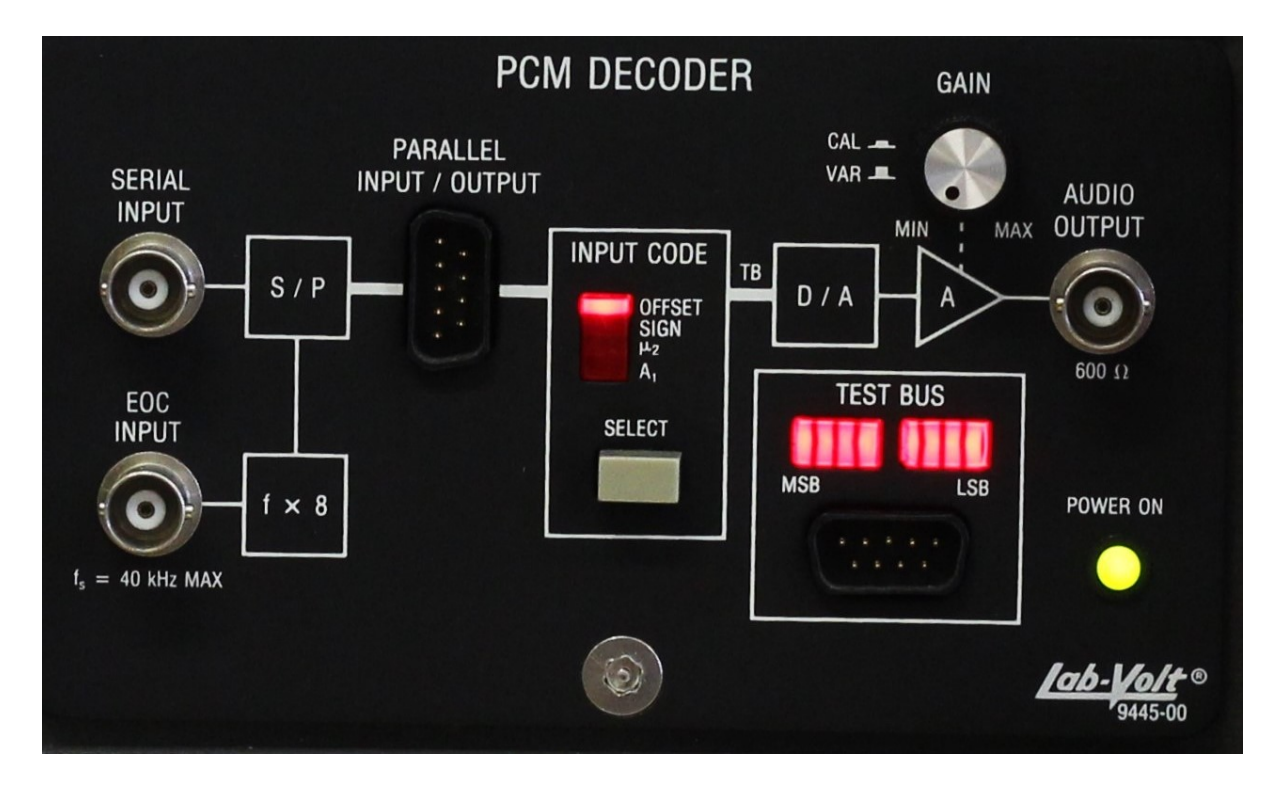

FIGURE B.18 – Décodeur PCM LAB – VOLT 9445

# **B.6.5 Synchronous Audio Generator**

Dans le cadre des laboratoires, nous n'utiliserons pas cet appareil.

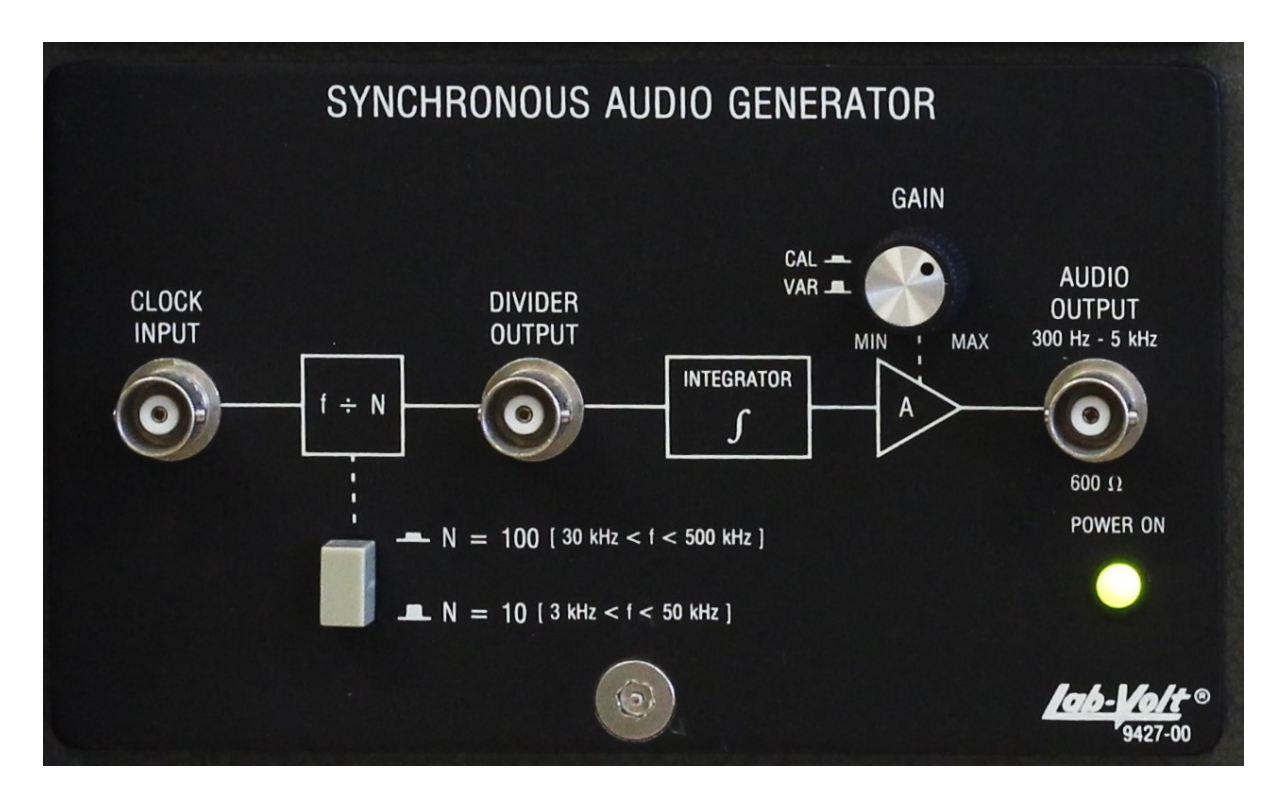

FIGURE B.19 – Générateur audio Synchrone LAB − V OLT 9427

ANNEXE B. APPAREILS ET MANIPULATIONS
## Annexe

## Conseils pour les laboratoires

Cette annexe donne une liste de conseils pour bien réussir les différents laboratoires sans peine. L'annexe [B](#page-88-0) donne un aperçu des différents appareils au laboratoire et des trucs sur comment bien les utiliser.

## **Conseils**

- 1. Lorsque vous rencontrez un problème, vérifier votre signal à la sortie de chacun des appareils en commençant par le générateur de fonction. Comparez la forme d'onde obtenue à chacune des étapes avec celle attendue. Vous serez alors en mesure de déterminer quelle étape pose problème.
- 2. Assurez-vous de **TOUJOURS** utiliser les bonnes impédances lorsque vous faites les mesures. Les impédances **DOIVENT** être égales entre la sortie d'un appareil et l'entrée d'un autre (sortie 50  $\Omega$  dans entrée 50  $\Omega$ , sortie 600 Ω dans entrée 600 Ω, etc.).
- 3. Arrivez préparé au laboratoire. Faite une lecture du laboratoire avant, regarder rapidement les manipulations et les appareils. Faites-vous un rapide plan pour chacune des sections indiquant : les branchements et les réglages à faire. Vous avez peu de temps au laboratoire, utilisez-le judicieusement.
- 4. Toute composante qui n'atteint pas le plancher de bruit et qui ne fait pas partie du signal **DOIT** être identifiées et justifiées clairement.
- 5. Faites un schéma rapide montrant les différents appareils. Vous devriez inclure les filtres, amplificateurs, multiplicateur et autres éléments internes des appareils dans votre schéma. Cela permet de mieux comprendre le système d'un bout à l'autre et de faire les laboratoires plus rapidement.
- 6. Lorsque vous observez une figure, celle-ci devrait être le plus centrée possible sur la plage de fréquence/temps d'intérêt. La porteuse ou composante principale d'un signal devrait se trouver au centre de l'image. La largeur de bande observée ou la période de temps observée devrait permettre d'avoir toutes les informations pertinentes. Lorsque des mesures sont demandées, il est nécessaire d'afficher les marqueurs appropriés à l'aide des appareils.
- 7. Lorsque vous mesurez un paramètre (tension, fréquence, largeur de bande, temps, etc.), utilisez l'outil offrant la meilleure précision pour ce type de paramètre (par exemple, n'utiliser pas l'oscilloscope pour mesurer la fréquence d'un signal. Vous devriez utiliser le fréquencemètre ou l'analyseur de spectre avec une faible résolution).
- 8. Avant d'enregistrer une image, assurez-vous :
	- d'avoir bien centré votre image sur la plage de fréquences d'intérêt,
	- d'avoir bien choisir le *Span* pour inclure toutes les composantes pertinentes tout en maximisant la précision des mesures,
	- d'avoir bien, choisis le *Ref Level* et le nombre de dB par barres pour maximiser la précision. (votre plancher de bruit devrait être visible au bas de l'image),
	- d'ajouter les marqueurs nécessaires (marqueurs standard, table des marqueurs, marqueurs de BW, marqueurs de plancher de bruit, etc.), et
	- d'avoir les valeurs des marqueurs **CLAIREMENT** affichées. Les marqueurs peuvent être présents sans que les valeurs ne soient affichées : faites attention).
- 9. À mesure que vous enregistrez des images, identifiez-les. Plusieurs images peuvent se ressembler lorsque vient le moment d'écrire le rapport de laboratoire.
- 10. Lorsque vous utilisez l'analyseur de spectre, choisissez une largeur de bande RBW et VBW raisonnable. Une résolution trop faible rend difficile l'identification des composantes et une résolution trop grande fait perdre de la précision.

## Bibliographie

- [Anr04] Anritsu, Morgan Hill, USA. *Spectrum Master MS2711D User's Guide*, 2003-2004.
- [BCEL07] N. Benvenuto, R. Corvaja, T. Erseghe, and N. Laurenti. *Communication Systems : Fundamentals and Design Methods*. John Wiley and Sons, 2007.
- [Cho17] J.-Y. Chouinard. *GEL-3006 : Systèmes de communications*. Université Laval, Québec, septembre 2017. Notes de cours (en ligne).
- [Cou13] L.W. Couch. *Digital and Analog Communications*. Prentice-Hall,  $2013.8<sup>e</sup>$  édition.
- [Hay01] S. Haykin. *Communication Systems*. John Wiley and Sons, 2001.  $4^e$  édition.
- [Lab86a] Lab-Volt Ltée, Québec. *Digital Communications : Volume 1 Pulse Modulation and Sampling*, 1986. 1 ère édition.
- [Lab86b] Lab-Volt Ltée, Québec. *Télécommunications analogiques : Volume 2 MA/DBL/BLU*, 1986. 2<sup>e</sup> édition.
- [Lab87a] Lab-Volt Ltée, Québec. *Digital Communications : Volume 2 Digital Modulation*, 1987. 1 ère édition.
- [Lab87b] Lab-Volt Ltée, Québec. *Digital Communications : Volume 3 Modems and Data Transmission*, 1987. 1 ère édition.
- [Lab87c] Lab-Volt Ltée, Québec. *Télécommunications analogiques : Volume 1* Instruments et techniques de mesure, 1987. 4<sup>e</sup> édition.
- [Lab87d] Lab-Volt Ltée, Québec. *Télécommunications analogiques : Volume 3 MF/MP*, 1987. 2<sup>e</sup> édition.
- [LD09] B.P. Lathi and Z. Ding. *Modern Digital and Analog Communication* Systems. Oxford University Press, 2009. 4<sup>e</sup> édition.
- [SBS96] M. Schwartz, W.R. Bennett, and S. Stein. *Communication Systems* and Techniques. IEEE Press, 1996. 3<sup>e</sup> édition.
- [Str90] F.G. Stremler. *Introduction to Communication Systems*. Addison-Wesley, 1990.  $3^e$  édition.
- [Tex] Textronix, Beaverton, USA. *TDS1000- and TDS2000- Series Digital Storage Oscilloscope 071-1064-00*, .
- [Tom01] W. Tomasi. *Electronic Communications Systems*. Prentice-Hall,  $2001.$   $4^e$  édition.
- [You99] P.H. Young. *Electronic Communication Techniques*. Prentice-Hall, 1999.  $4^e$  édition.
- [ZT15] R.E. Ziemer and W. Tranter. *Principles of Communications : Sys*tems, Modulation and Noise. John Wiley and Sons, 2015. <sup>7e</sup> édition.